# **Preface**

<span id="page-0-0"></span>**Thank you for choosing SINEE's EM760 series high-performance vector inverter.**

**Document No.: 31010200 Release time: 2022-3 Version: 200**

The EM760 series inverter is a high-performance vector control inverter launched by SINEE, which integrates the synchronous motor drive and asynchronous motor drive. It supports three-phase AC asynchronous motors and permanent magnet synchronous motors, internationally advanced drive control technologies [such as the improved vector V/F control technology (VVF), speed sensorless vector control technology (SVC) and speed sensor vector control technology (FVC)], speed output and torque output, Wi-Fi access and background software debugging, expansions (such as I/O expansion cards, communication bus expansion cards and PG cards).

The standard EM 760 supports V/F control, SVC control, FVC control of asynchronous motors; it also supports V/F control and FVC control of permanent magnet synchronous motors. The non-standard version for synchronous motors also supports V/F control, SVC control, FVC control of asynchronous motors, as well as V/F control, SVC control and FVC control of permanent magnet synchronous motors.

#### **The EM760 series high-performance vector inverter has the following features:**

- ⚫ Equipment of a built-in DC reactor (in case of an inverter of above 18.5kW) can reduce input current distortion, increase the power factor and promote the product reliability;
- High torque control accuracy:  $SVC/\pm 5\%$  rated torque,  $FVC/\pm 3\%$  rated torque;
- Wide speed range and high control accuracy:  $SVC/1:200 (\pm 0.2\%)$ ,  $FVC/1:1000 (\pm 0.02\%)$  rated speed;
- ⚫ Low-frequency carrier: VVF/3Hz/150%, SVC/0.25Hz/150%, FVC/0Hz/180%;
- ⚫ Protections against overvoltage stall, fast current limit, overload, overheat, off-load, overspeed, and so on;
- ⚫ Support I/O expansion: 3-channel digital inputs, 2-channel relay outputs, 1-channel -10V~10V voltage input, 1-channel sensor input;
- Support communication bus expansion: standard configuration including 485 bus, optional PROFINET, CANopen and EtherCAT;
- ⚫ Support various encoders: ABZ incremental, UVW incremental, UVW wire saver, rotary transformer and sine-cosine transformer;
- Support debugging by the mobile phone APP or monitoring of the inverter status;
- Support Wi-Fi module or serial port access;
- ⚫ Rich and convenient PC background software functions.

**Before using the EM760 series high-performance vector inverter, please read this guide carefully and keep it properly.** 

**While connecting the inverter to motor for the first time, please select the motor type (asynchronous or synchronous) correctly and set the motor nameplate parameters: rated power, rated voltage, rated current, rated frequency, rated speed, motor connection, rated power factor, etc. In case of FVC drive control mode, it is required to select the optional PG card and set correct encoder parameters.**

We are committed to continuously improving our products and product data, so the data provided by us may be modified without prior notice.

For the latest changes and contents, please visit [www.sinee.cn](http://www.sinee.cn/)

# **Safety precautions**

# <span id="page-2-0"></span>**Safety definition: Safety precautions are divided into the following two categories in this manual:**

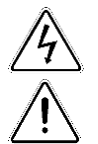

**Danger:** The dangers caused by nonconforming operations may include serious injuries and even deaths.

**Note:** The danger caused by nonconforming operations, including moderate or minor injuries and equipment damage.

During the installation, commissioning and maintenance, please read this chapter carefully, and follow the safety precautions herein. Our company will not be liable for any injury or loss arising from nonconforming operations.

# **Precautions**

# **Before installation:**

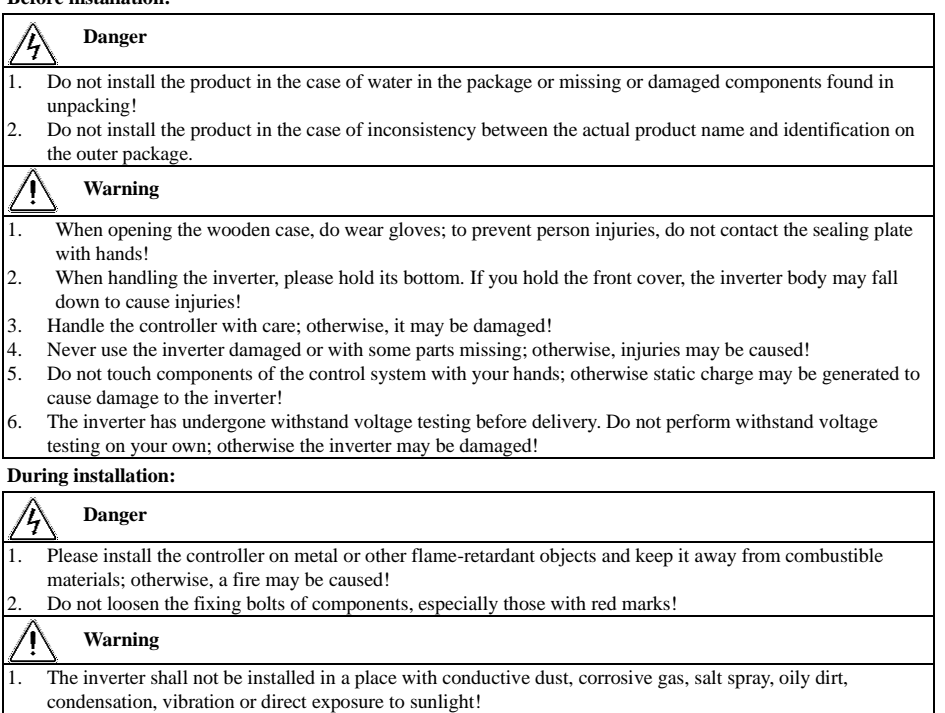

- 2. Never allow wire connectors or screws to fall into the inverter; otherwise, the inverter may be damaged!
- 3. When the inverter is installed a relatively closed cabinet or space, pay attention to the installation gap to ensure the effects of heat dissipation.

# **During wiring:**

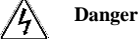

- 1. Observe the instructions in this manual and make wiring done by professional electrical personnel; otherwise, electric shock may be caused!
- 2. The inverter must be separated from the power supply by using a circuit breaker (it is recommended to use a circuit breaker of greater rated current that is the most approximate to twice the rated current of the inverter); otherwise, a fire may be caused!

# User's Guide for EM760 series high-performance vector inverter

- 3. Before wiring, make sure that the power supply is OFF (zero energy). Do not carry out wiring when the controller is powered on; otherwise, electric shock may be caused!
- 4. Never connect the input power supply to the output terminals (U, V, W) of the inverter. Pay attention to the marks of wiring terminals, and connect wires correctly! Otherwise, the inverter may be damaged and even a fire may be caused!
- 5. Ground the controller correctly and reliably as required; otherwise, electric shock may be caused!

# **Warning**

- 1. Connect the output terminals (U, V, W) of the inverter to corresponding input terminals (U, V, W) of the motor. An inconsistent phase sequence will cause the motor to reverse.
- 2. Make sure that the lines meet the EMC requirements and local safety standards. For wire diameters, refer to the recommendations. Otherwise, an accident may occur!
- 3. Never connect the braking resistor directly between the DC bus  $+$  and  $-$  the terminal; otherwise the inverter may be damaged and a fire may be caused!
- 4. Use a screwdriver with the specified torque to tighten main circuit terminals; otherwise, a fire may occur!
- 5. Never connect the phase-shifting capacitor and LC/RC noise filter to the output circuit.
- 6. Do not connect the electromagnetic switch and electromagnetic contactor to the output circuit. Otherwise, the overcurrent protection circuit of the inverter will be enabled, and internal damage of the inverter may be incurred in severe cases.
- 7. Do not dismantle the connecting cable inside the inverter; otherwise, internal damage may be caused to the inverter.

# **Before power-on:**

#### Т, **Danger**

- 1. Check whether the supply voltage is consistent with the rated voltage of the inverter; otherwise, equipment damage or fire may be incurred.
- 2. Check whether wiring of power input terminals (R, S and T) and output terminals (U, V and W) is connected correctly;
- 3. Check whether there is a short circuit among the peripheral circuits connected to the inverter and whether all connected lines are tightened; otherwise, the inverter may be damaged!

# **Warning**

- 1. The inverter must not be powered on until it is properly covered; otherwise, electric shock may be caused!
- 2. The wiring of all peripheral accessories must be in line with the instructions in this manual. All wires should
- be connected correctly according to the circuit connections in this manual. Otherwise, an accident may occur!

# **After power-on:**

#### Ϊ, **Danger**

- 1. Never touch the inverter and surrounding circuits; otherwise, electric shock may occur!
- 2. If the indicator does not turn on or the keyboard does not display after electrification, immediately turn off the power switch; 10 minutes later, check if the wiring is connected properly. Do not touch the inverter terminals R, S and T and any power terminal by hand or with a screwdriver; otherwise, electric shock may occur! After eliminating the causes of wiring errors, contact our customer service personnel immediately.
- 3. Never touch any wiring terminals of the inverter after electrification; otherwise, electric shock may occur!
- 4. Do not disassemble any parts of the inverter while it is powered on.

# **Warning**

- 1. If parameter identification is required, please pay attention to the danger of injury caused by the rotating motor. Check the safety before parameter identification; otherwise, an accident may be caused!
- 2. Do not change the parameters set by the inverter manufacturer without permission; otherwise, the inverter may be damaged!

# **During maintenance: Danger**

4

- 1. Never carry out repair and maintenance in the live state; otherwise, electric shock may be caused!<br>2. Maintenance of the inverter must be carried out 10 minutes after the main circuit is nowered off at
- 2. Maintenance of the inverter must be carried out 10 minutes after the main circuit is powered off and the display interface of the keyboard is disabled; otherwise, the residual charge in the capacitor will do harm to the human body!
- 3. Personnel without professional training are not allowed to repair and maintain the inverter; otherwise, personal injury or inverter damage may be caused!
- 4. After replacement of the inverter, it is required to set and check the parameters. Plugging and unplugging operations must be done with power disconnected!
- 5. The synchronous motor can rotate to generate electricity. For maintenance and repair of the inverter, it is required to wait 10 minutes after the motor stops rotation and have safety measures in place before disconnecting the motor and the inverter; otherwise, electric shock may occur!

# **During operation:**

# **Danger**

- 1. Do not touch the cooling fan, radiator and discharge resistor to feel the temperature; otherwise, burns may be caused!
- 2. Non-professional technicians must not test signals when the controller is in operation; otherwise, personal injury or equipment damage may be caused!

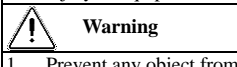

- 1. Prevent any object from falling into the inverter in operation; otherwise, the inverter may be damaged!
- 2. Do not start or stop the inverter by turning on or off the contactor; otherwise, the inverter may be damaged!

# **Precautions**

# **Motor insulation inspection**

When the motor is used for the first time or after long-term storage or subject to regular inspection, its insulation should be checked to prevent the inverter from damage caused by failure of the motor winding insulation. During the insulation inspection, the motor must be disconnected from the inverter. It is recommended to use a 500V megohmmeter. The measured insulation resistance must not be less than 5MΩ.

# **Thermal protection of motor**

If the motor used does not match the rated capacity of the inverter, especially when the rated power of the inverter is greater than that of the motor, the motor must be protected by adjusting the motor protection parameters of the inverter or installing a thermal relay in front of the motor.

# **Operation above power frequency**

Some inverters can provide  $0.00Hz$ ~600.00Hz/0.0Hz~3000.0Hz output frequency. When the motor needs to operate above the rated frequency, please consider the capacity of the mechanical device. Otherwise, equipment damage or even life-threatening accidents may occur.

# **Presence of voltage-dependent device or capacitor increasing the power factor on output side**

The inverter outputs PWM waves. If there is a capacitor increasing the power factor or voltage-dependent resistor for lightning protection on the output side, the inverter may be subjected to instantaneous overcurrent and even damage. Do not use these devices.

# **Use beyond rated voltage**

The inverter should not be used beyond the allowable working voltage range specified in this manual; otherwise, components inside the inverter are prone to damage. If necessary, use the appropriate step-up or step-down device for voltage transformation.

# **Lightning impulse protection**

This inverter series is equipped with a surge current protection device for protection against induced lightning. In lightning-prone places, a lightning protection device should be added before the inverter.

# **Altitude and derating**

In areas with an altitude of more than 1,000m, where heat dissipation of the inverter is poor due to thin air, derating is required (derating by 1% per 100m altitude increase to maximum 3,000m; for ambient temperature above 50℃, derating by 1.5% per 1℃ temperature rise to maximum 60℃). Contact us for technical advice.

# **Precautions for scrapping of inverter**

Burning of the electrolytic capacitors of the main circuit and printed circuit board may result in explosion, and burning of plastic parts may generate toxic gases. Please dispose of the controller as a kind of industrial waste.

## **Scope of application**

This product is not designed and manufactured as a device or system of vital importance. Do not use this product in these cases.

This product is manufactured under strict quality management. When failure of this product may cause a major accident or loss, please install a safety device.

#### **Prevention of electric shock**

Please read all requirements of safety precautions! Maintenance of the inverter must be carried out 10 min after the main circuit is powered off and the display interface of the keyboard is disabled; otherwise, the residual charge in the capacitor will do harm to the human body!

# **Anti-toppling**

The cabinet has an anti-toppling label attached onto it. You may check the label upon receiving the goods to know transport condition of the goods and reject the goods if the label color has changed.

#### **Transportation**

When you select transport of the inverter in a cabinet, it is necessary to protect the whole cabinet with anti-shock measures.

# **TABLE OF CONTENTS**

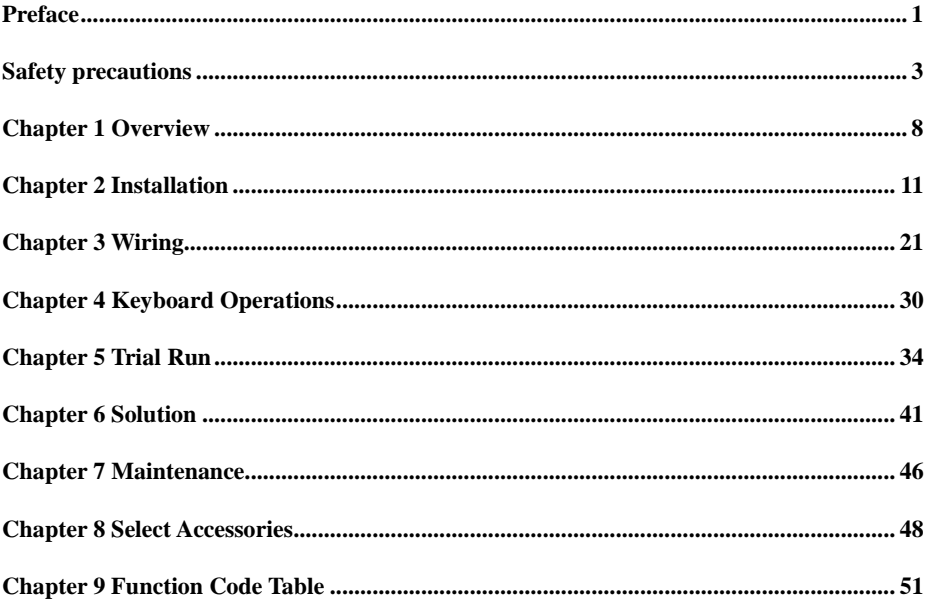

# **Chapter 1 Overview**

# <span id="page-7-0"></span>**1.1 Model and Specification of EM760 Series Inverter**

Rated voltage of power supply: Three-phase AC 340V~460V

Applicable motor: Three-phase AC asynchronous motor and permanent magnet synchronous motor.

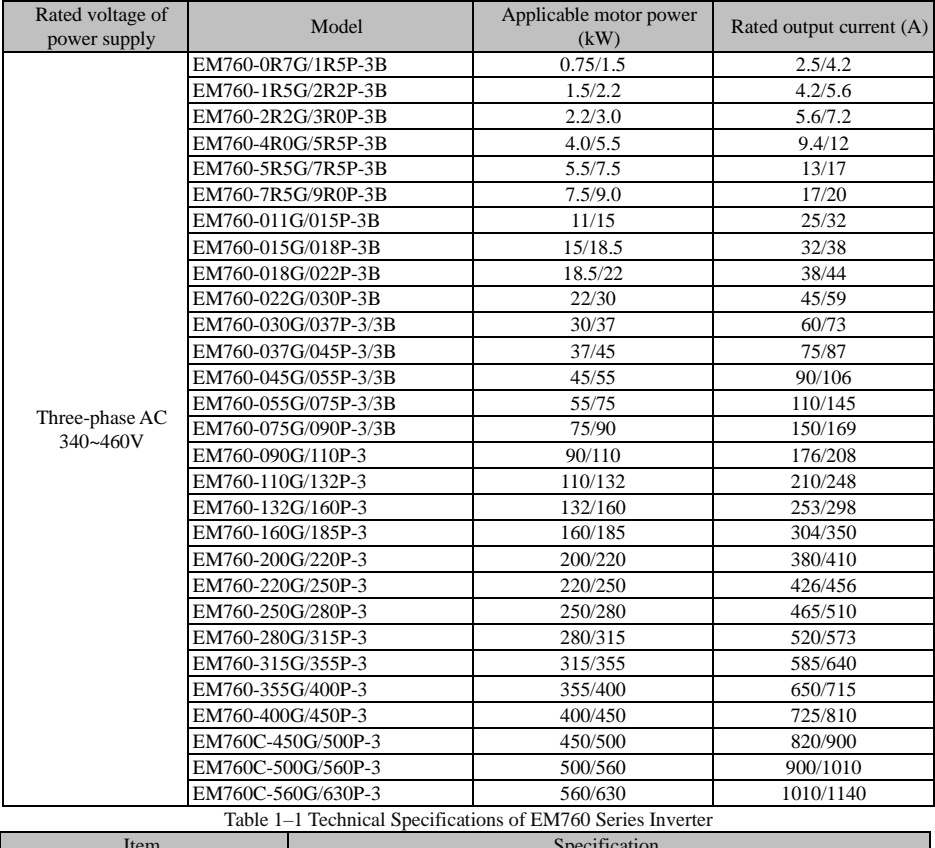

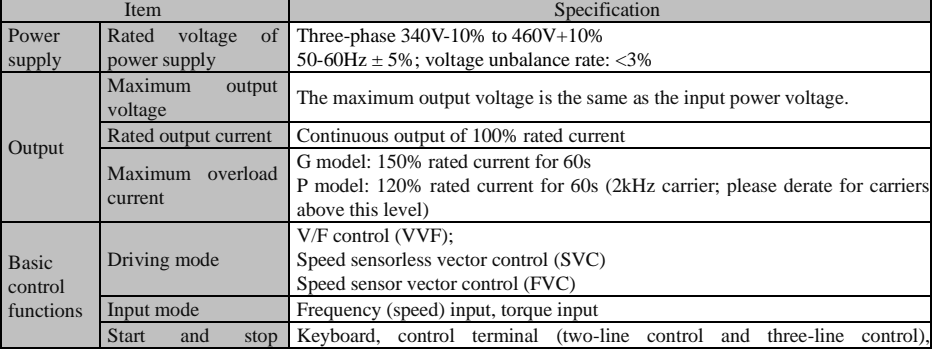

# User's Guide for EM760 series high-performance vector inverter

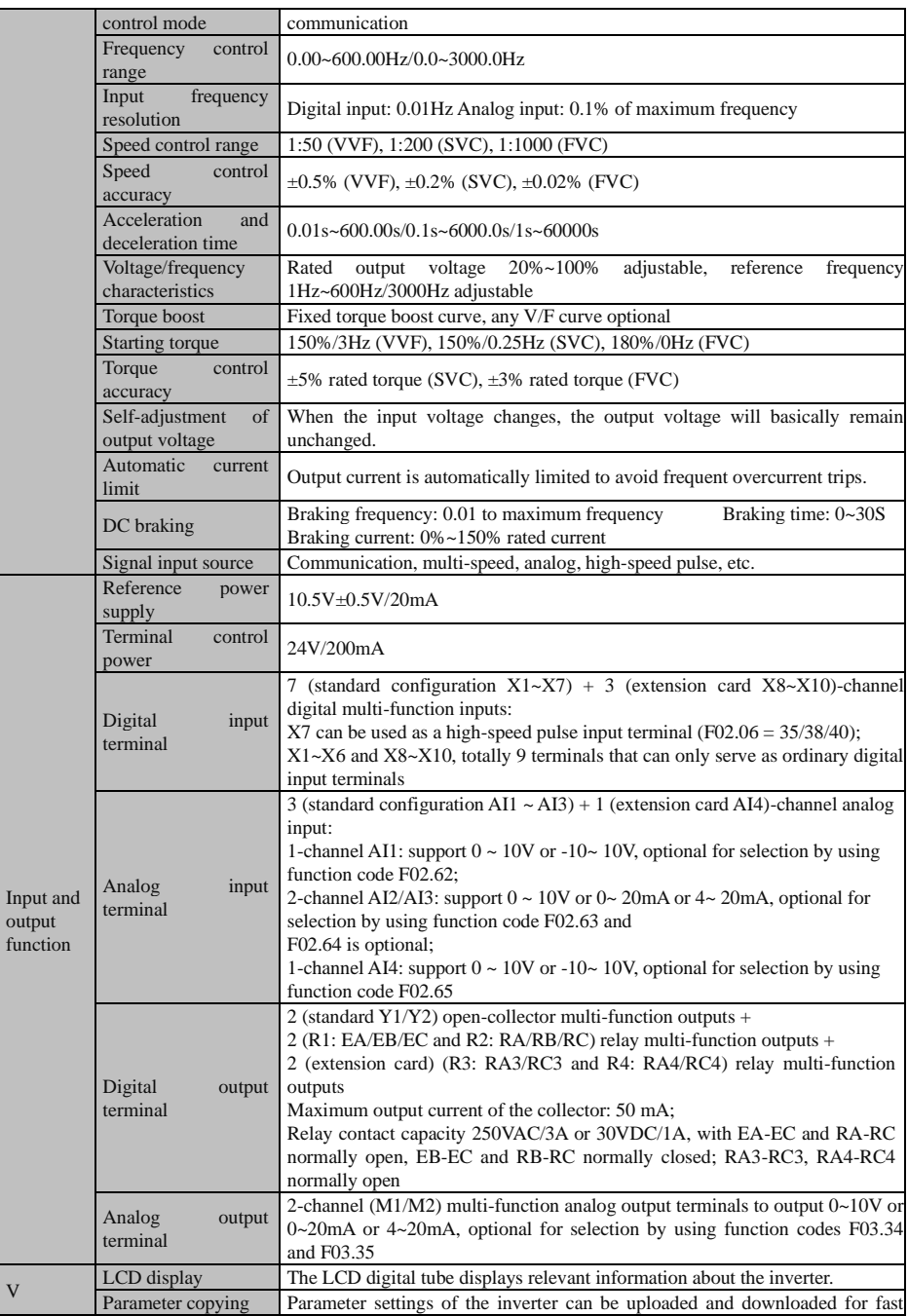

# User's Guide for EM760 series high-performance vector inverter

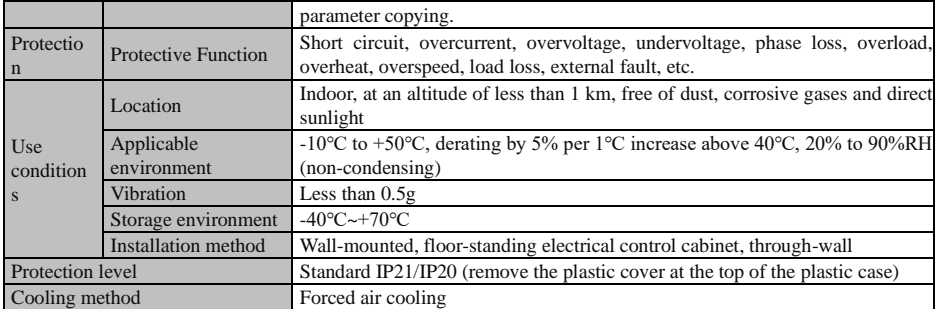

# **Chapter 2 Installation**

# <span id="page-10-0"></span>**2.1 Product check**

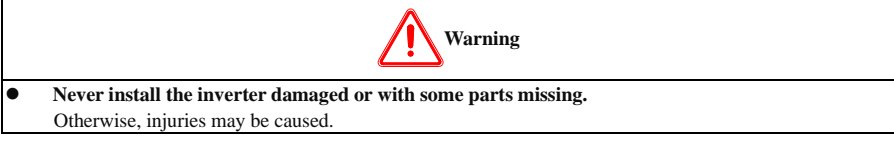

When you receive the product, please check it against the table below.

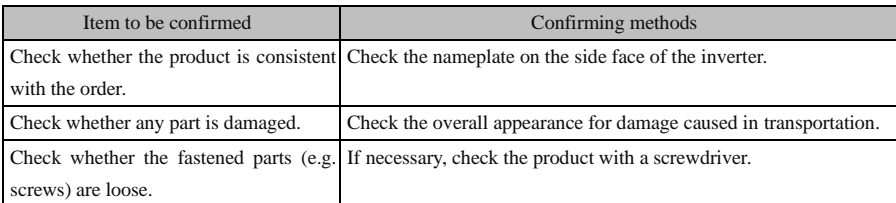

In the case of any defect, contact the agent or our Marketing Department.

⚫ **Nameplate**

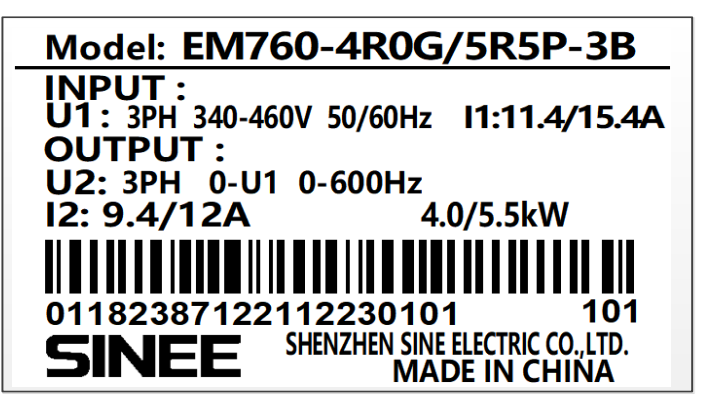

⚫ **Description of inverter model**

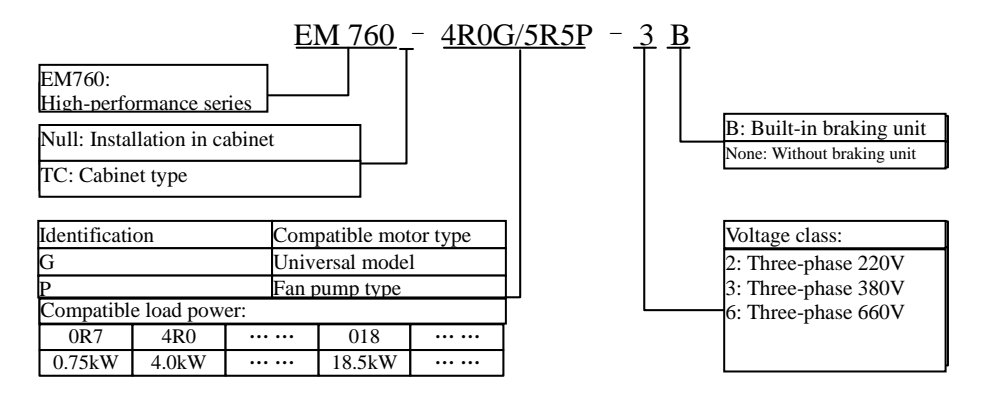

# **2.2 Outline dimensions and installation dimensions**

EM760 inverters have 3 types of appearance and 13 installation sizes, and may be connected with external keyboards and trays. As shown in Fig. 2-1 and Table 2-1.

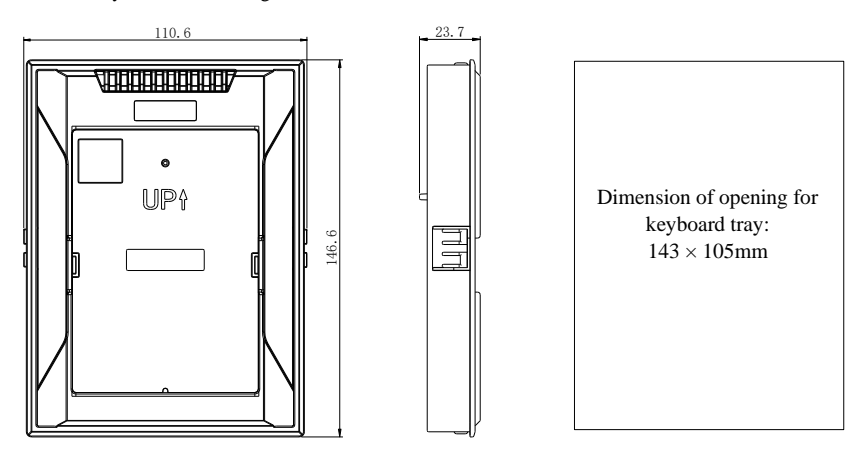

Reference size of keyboard bracket opening

(a) Dimension of keyboard tray

User's Guide for EM760 series high-performance vector inverter

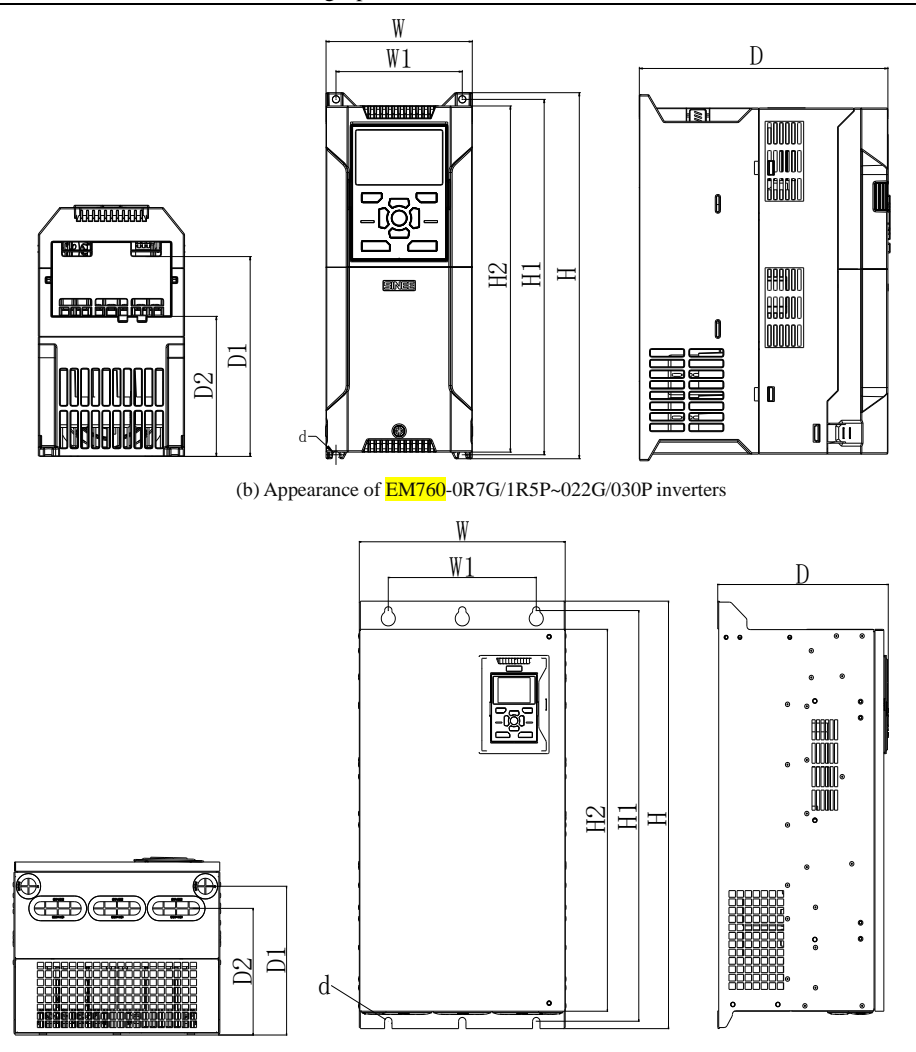

(c) Appearance of EM760-030G/037P~400G/450P inverters

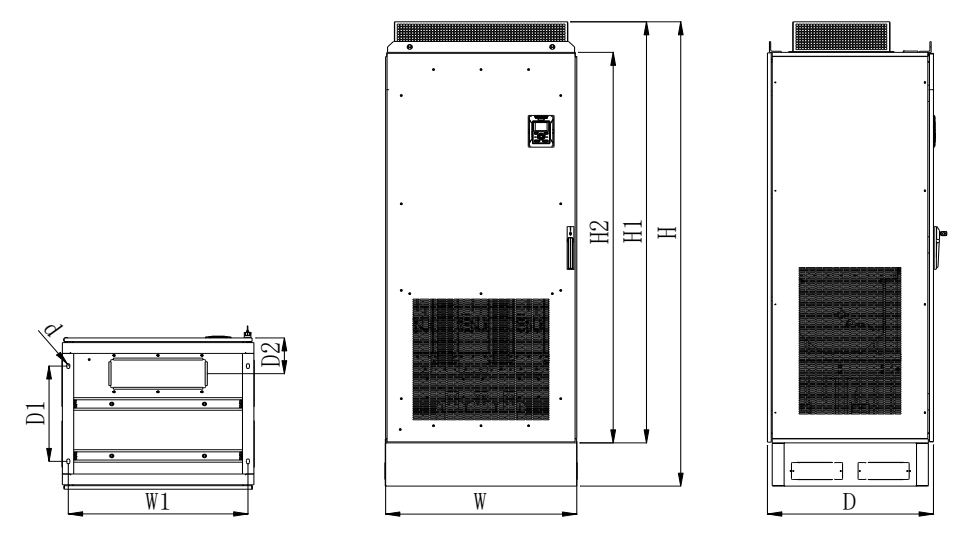

(d) Appearance of  $EM760-450G/500P~560G/630P$  inverters

Fig. 2-1 Overall dimensions of EM760 Series Keyboard and Inverter

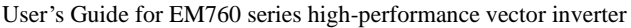

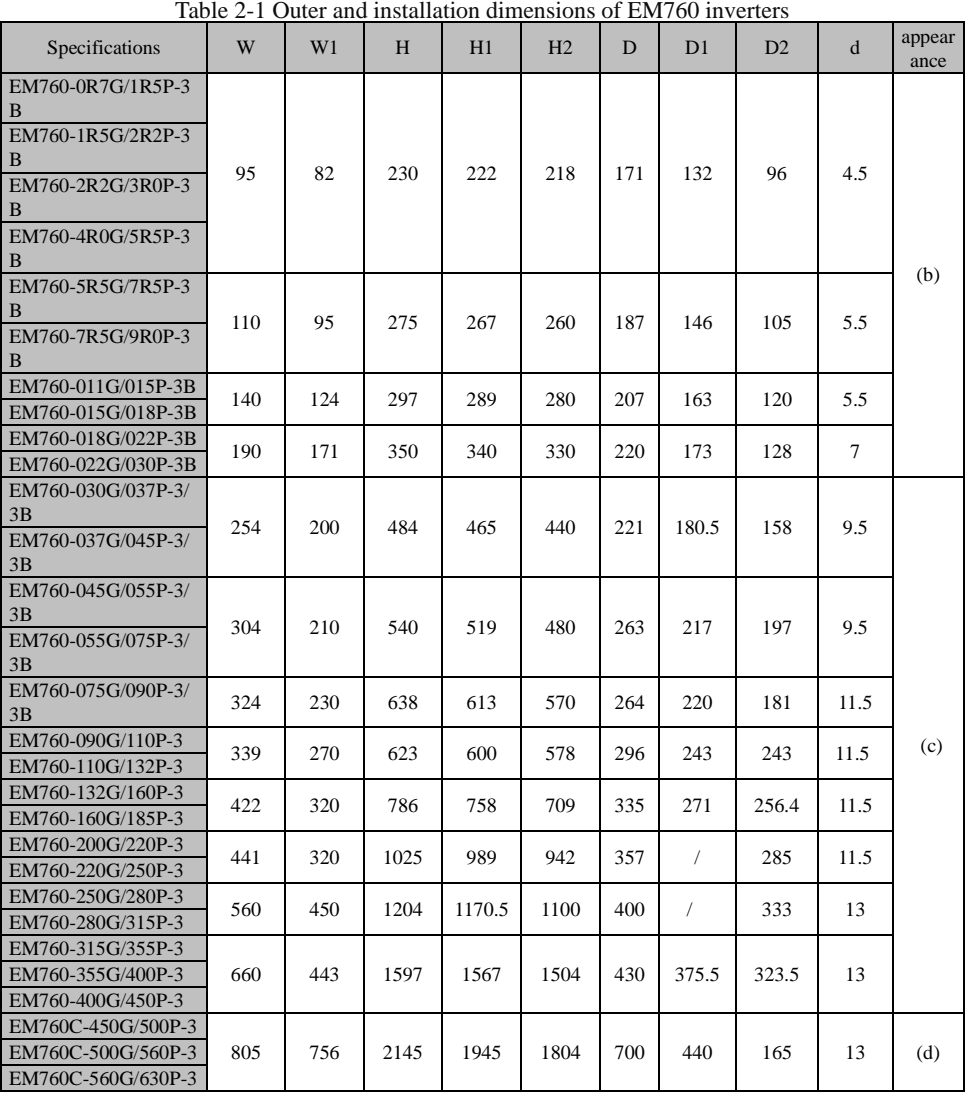

# **2.3 Installation Site Requirements and Management**

# **Installation site**

The installation site should meet the following conditions:

- The room is well ventilated.
- $\bullet$  The ambient temperature is -10 $\degree$ C to 50 $\degree$ C.
- The controller should be free from high temperature and humidity (less than 90% RH) or rainwater and other liquid droplets.
- Please install the inverter on a fire-retardant object (e.g. metal). Never install it on flammable objects (e.g. wood).
- ⚫ No direct sunlight.
- ⚫ No flammable or corrosive gas and liquid, dust, oily dust, floating fibers or conductive dust.
- ⚫ The installation foundation should be secured and vibration-free. Do not pose any obstacle within 1m behind the inverter cabinet, so as to provide some space for maintenance.
- ⚫ Avoid electromagnetic interference and keep the controller away from interference sources.

#### **Preventive measures**

Take protective measures to the inverter during installation to prevent metal fragments or dust generated in drilling and other processes from falling into the inverter. Remove the protection after installation.

#### **2.4 Installation Direction and Space**

The EM760 inverters are equipped with cooling fans for forced air cooling. To ensure good cyclic cooling effects, the inverter must be installed in a vertical direction, and sufficient spaces must be reserved between the inverter and adjacent objects or baffles (walls). Refer to Fig. 2-2.

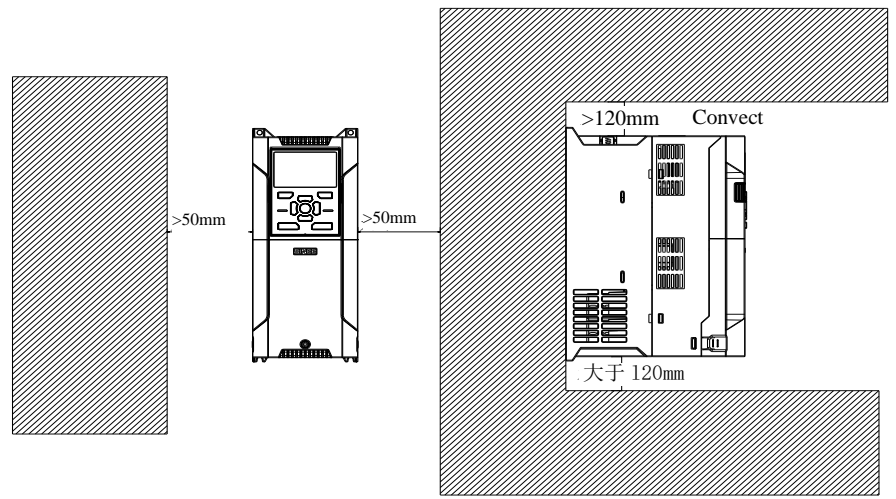

Fig. 2-2 Inverter installation direction and space

# **2.5 Panel removal and installation**

Wiring of the main circuit, control circuit and expansion card for the EM760 Series requires removal of the top cover. When wiring is completed, install the wiring ducts and top cover in the reverse order of removal. (1) EM760 0R7G/1R5P~022G/030P panel removal

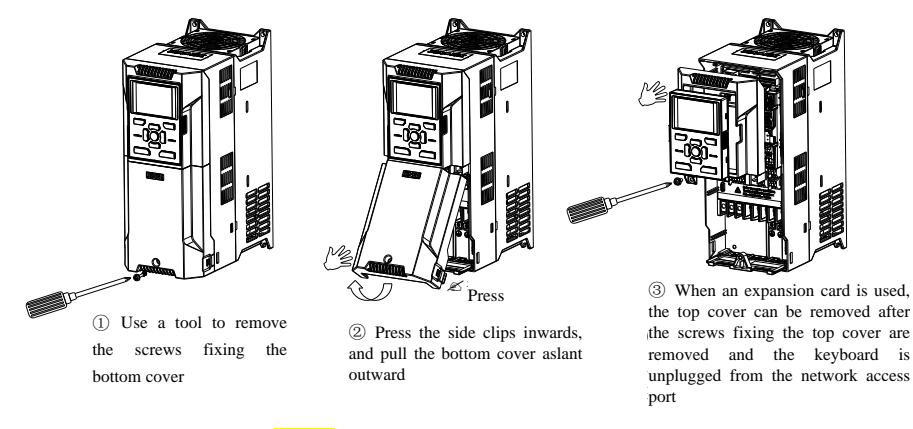

Fig. 2-3 EM760-0R7G/1R5P~022G/030P panel removal diagram

(2) EM760 030G/037P~400G/450P panel removal

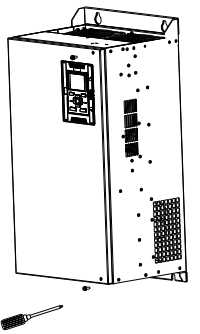

 $\sum$  osc a tool to remove bottom sides of the panel ① Use a tool to remove

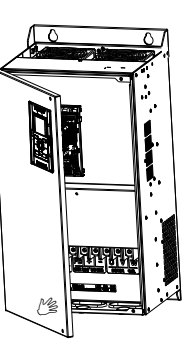

panel by hand to open the panel ② Turn the right side of the

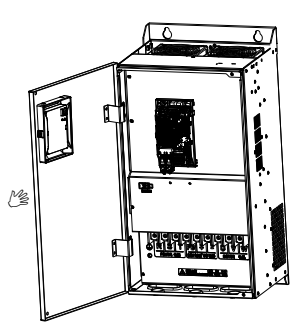

 $\degree$  run the paner, and it can be<br>turned finally to around  $110^{\circ}$ ③ Turn the panel, and it can be

Fig. 2-4 EM760-030G/037P~400G/450P panel removal diagram

# **2.6 Through-wall installation**

EM760 0R7G/1R5P~160G/185P support through-wall installation, which can realize dissipating 70% of the total heat generated out of the device (cabinet), so as to reduce heat accumulation. Besides, through-wall installation may also prevent entry of wood chips, paper scraps, dust, metal dust and other debris into the inverter and improve reliability of the inverter.

The bracket for through-wall installation is available as an optional part for purchase. If it is needed, please contact us.

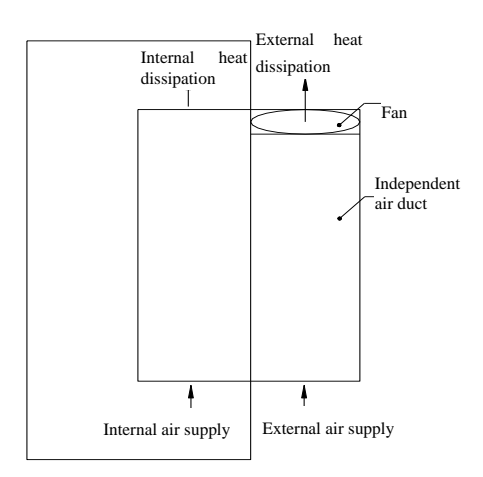

Fig. 2-5 Through-wall installation

| Frequency converter model      | <b>Bracket</b> | Through-wall   | Opening size $(L \times W)$ |
|--------------------------------|----------------|----------------|-----------------------------|
|                                | installation   | installation   |                             |
|                                | screws         | screws         |                             |
| EM760-0R7G/1R5P~4R0G/5R5P-3B   | $2\times$ M4   | $6\times M6$   | $235$ mm $\times$ 100mm     |
| EM760-5R5G/7R5P~7R5G/9R0P-3B   | $2\times M4$   | $6\times M6$   | $280$ mm $\times$ 115mm     |
| EM760-011G/015P~015G/018P-3B   | $2\times M4$   | $6\times M6$   | $300$ mm $\times$ 145mm     |
| EM760-018G/022P~022G/030P-3B   | $4\times$ M4   | $6\times M6$   | $355$ mm $\times$ 195mm     |
| EM760-030G/037P~037G/045P-3/3B | $14\times M5$  | $6\times M8$   | $500$ mm $\times$ 265mm     |
| EM760-045G/055P~055G/075P-3/3B | $14\times M5$  | $6\times M8$   | $550$ mm $\times$ 320mm     |
| EM760-075G/090P-3/3B           | $14\times M5$  | $6 \times M10$ | $645$ mm $\times$ 340mm     |
| EM760-090G/110P~110G/132P-3    | $14\times M5$  | $6 \times M10$ | $630$ mm $\times$ 350mm     |
| $EM760-132G/160P~160G/185P-3$  | $13\times$ M6  | $6 \times M10$ | 715mm×440mm                 |

Table 2-2 Number of screws and opening dimension for EM760 0R7G/1R5P~160G/185P through-wall installation

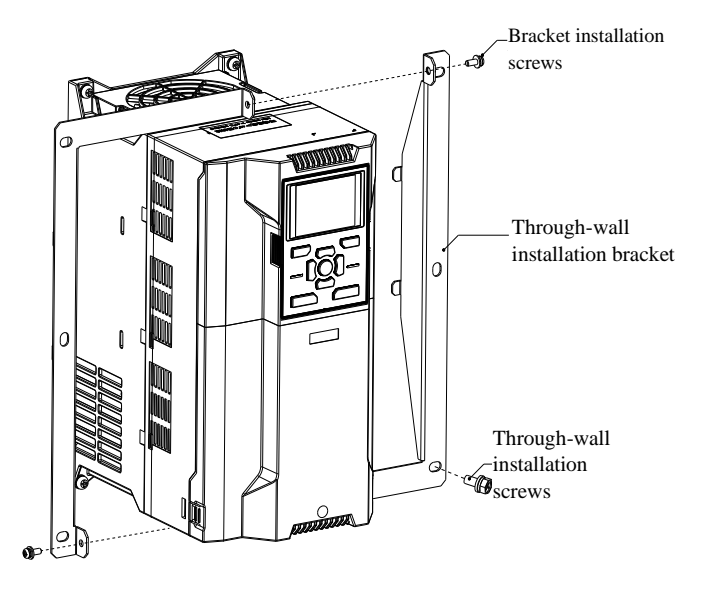

Fig. 2-6 Through-wall installation diagram of EM760-0R7G/1R5P~022G/030P

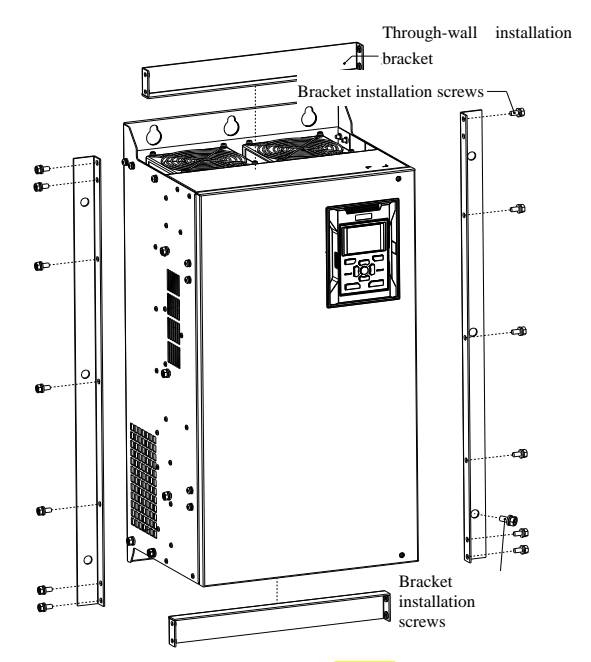

Fig. 2-7 Through-wall installation diagram of EM760-030G/037P~110G/132P

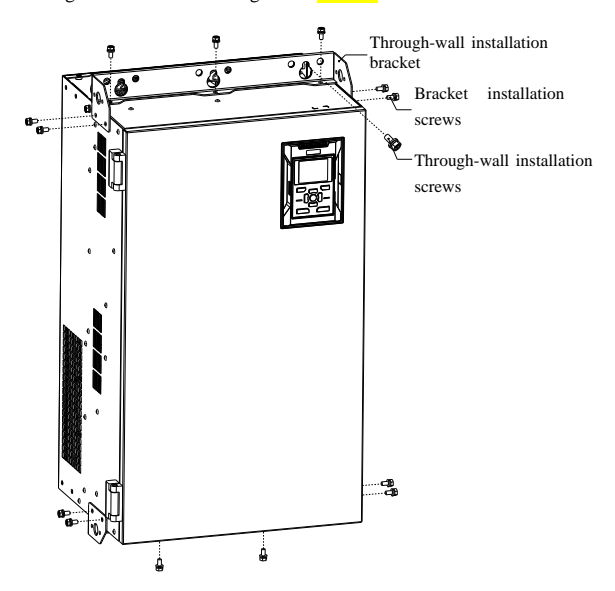

Fig. 2-8 Through-wall installation diagram of EM760-132G/160P~160G/185P

# **Chapter 3 Wiring**

# <span id="page-20-0"></span>**3.1 Connection of Peripheral Device**

The standard connection between the EM760 series inverter and peripheral devices is shown in Fig. 3-1.

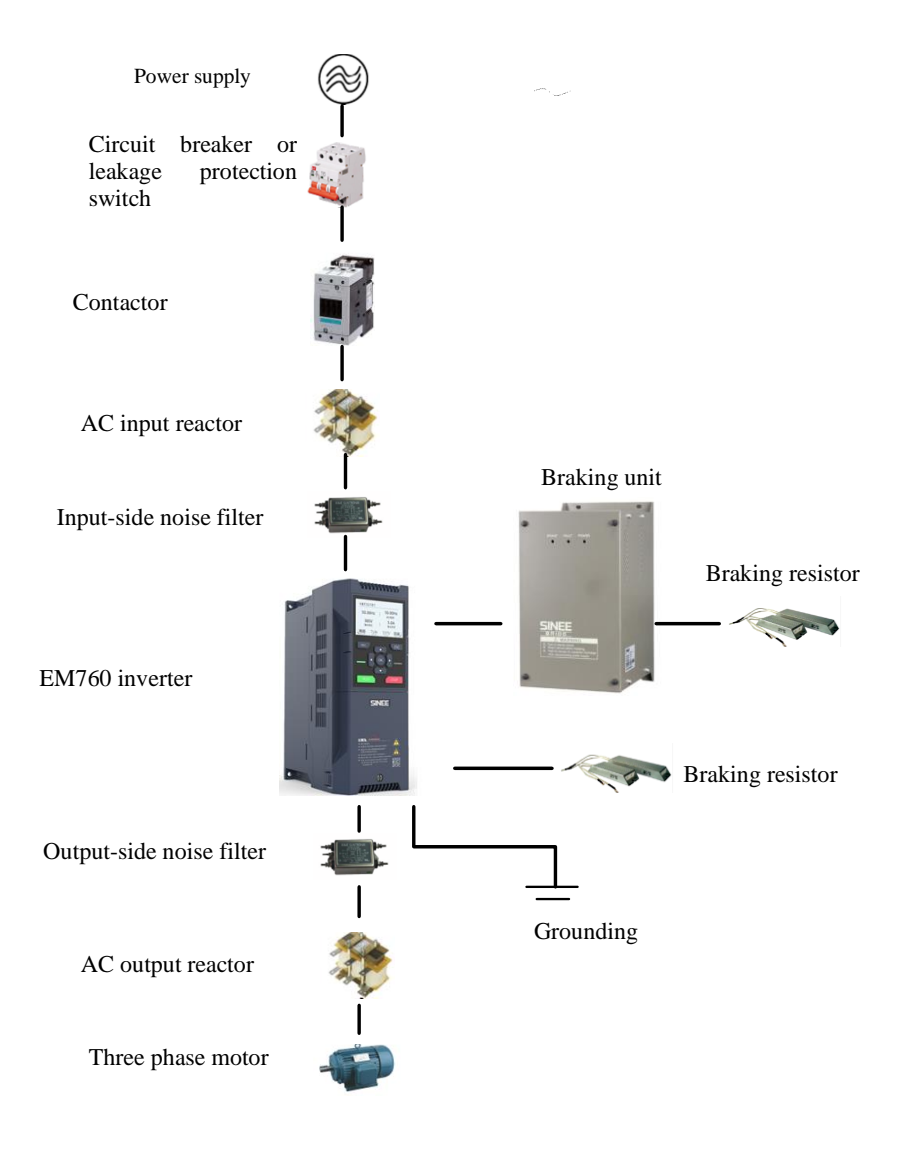

Fig. 3-1 Connection of Inverter and Peripheral Devices

**3.2 Wiring of Main Circuit Terminal**

**3.2.1 Composition of main circuit terminal**

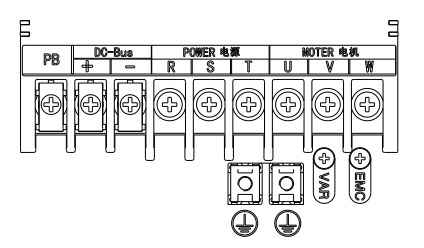

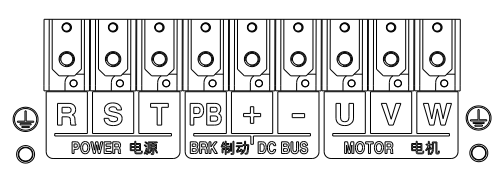

(a) 0.75-22kW main circuit terminal (b) 30-75kW main circuit terminal (-3 series have no PB terminal)

 $\circ$ 

⊂

rena al

 $\Omega$ 

곢

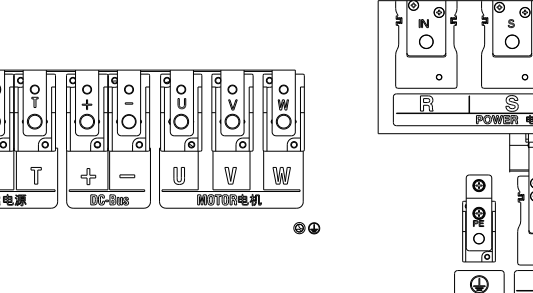

R

 $\odot$ 

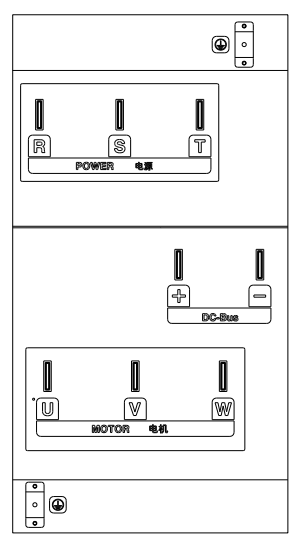

(c) 90-110kW main circuit terminal (d) 132-220kW main circuit terminal

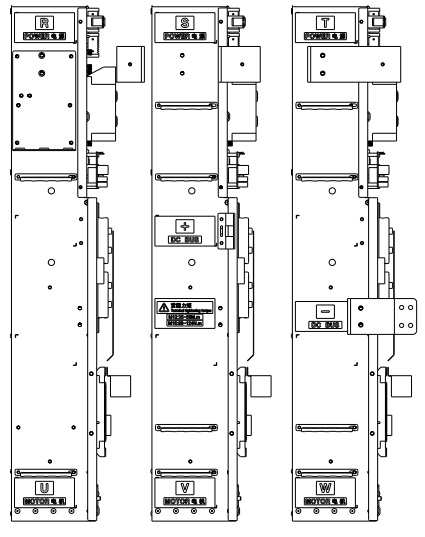

(e) 250-400kW main power terminal (f) 450-560kW main power terminal

Fig. 3-2 Schematic Diagram of Main Circuit Terminal Layout

As shown in Fig. 3-3, wiring of 0.75~22kW inverters may be conducted with the gate on the cable protector removed in case of a large-sized cable.

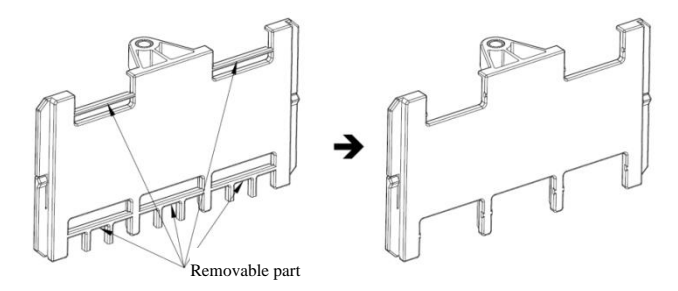

Fig. 3-3 Cable protector

#### **3.2.2 Functions of main circuit terminals**

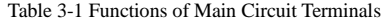

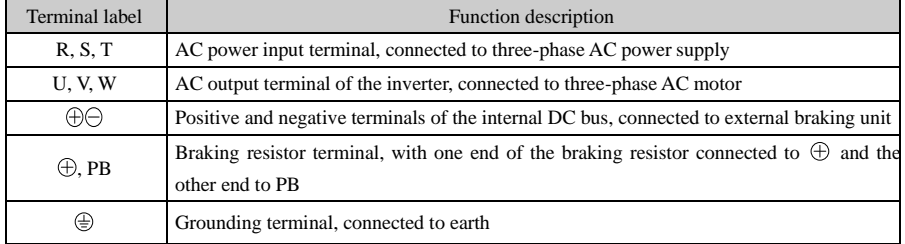

# **The standard wiring diagram of the main circuit of the EM760 series inverter** is shown in Fig. 3-4.

⚫ EM760-0R7G/1R5P-3B~EM760-075G/090P-3B EM760-030G/037P-3~EM760C-560G/630P-3

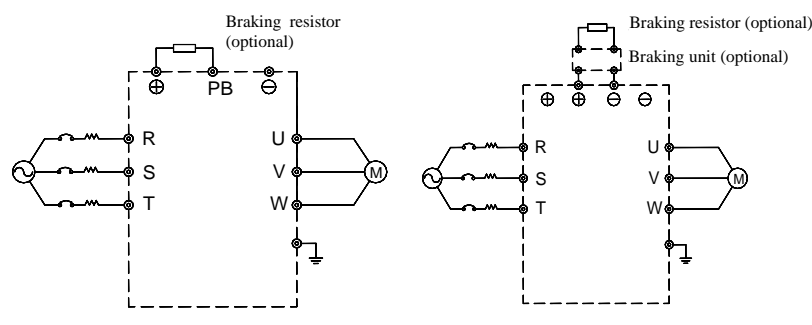

Fig. 3-4 Standard wiring of the main circuit

# **3.2.3 Input side wiring of main circuit**

# **Measures against interference**

The working principle of the inverter determines that it will cause external interference. Please configure the peripheral devices of the inverter as shown in Fig. 3-1. Install the filter and inverter on the same iron plate, and shield the inverter and its peripheral device with iron boxes to reduce external interference. Refer to Fig. 3-5 for the wiring requirements. For more detailed measures to reduce external interference, refer to the EM760 User's Manual.

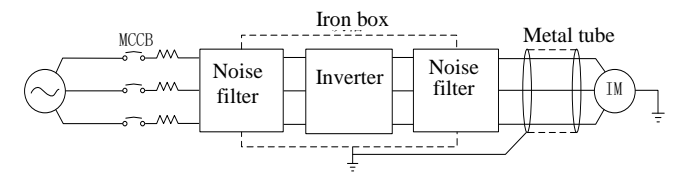

Fig. 3-5 Measures for Reduction of External Interference

# **Cable and screw dimensions of main circuit**

For cable size and terminal screw specifications, refer to the user manual for EM760.

#### **Installation and wiring of braking resistor and braking unit**

For dynamic braking during operation, it is required to select a braking resistor and a braking unit following Chapter 8.

For the inverter with a built-in braking unit, connect the braking resistor between the inverter terminal (+) and PB terminal. For the inverter with no built-in braking unit, connect the terminals (+ and -) of the braking unit to those (+ and -) of the DC bus of the inverter, and the braking resistor to the PB+ and PB- terminals of the braking unit. Refer to the user manual of the BR100 braking unit for more information.

# **3.3 Wiring of Control Circuit Terminal**

#### **3.3.1 Composition of control circuit terminal**

The layout of control circuit terminals is shown in Fig. 3-6.

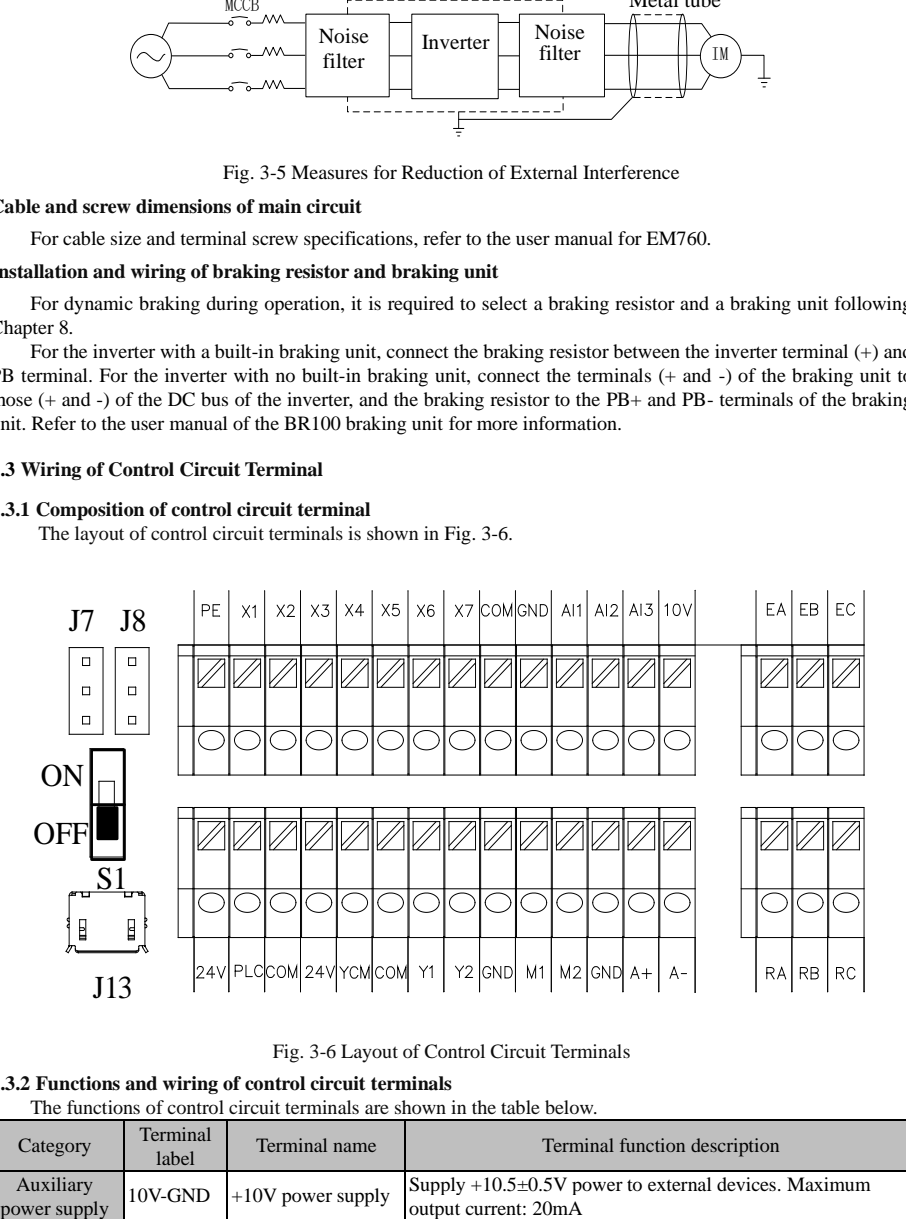

Fig. 3-6 Layout of Control Circuit Terminals

# **3.3.2 Functions and wiring of control circuit terminals**

The functions of control circuit terminals are shown in the table below.

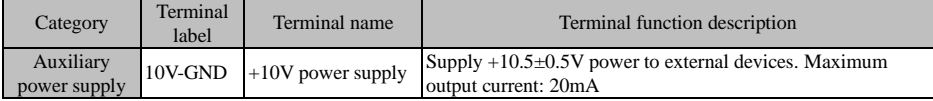

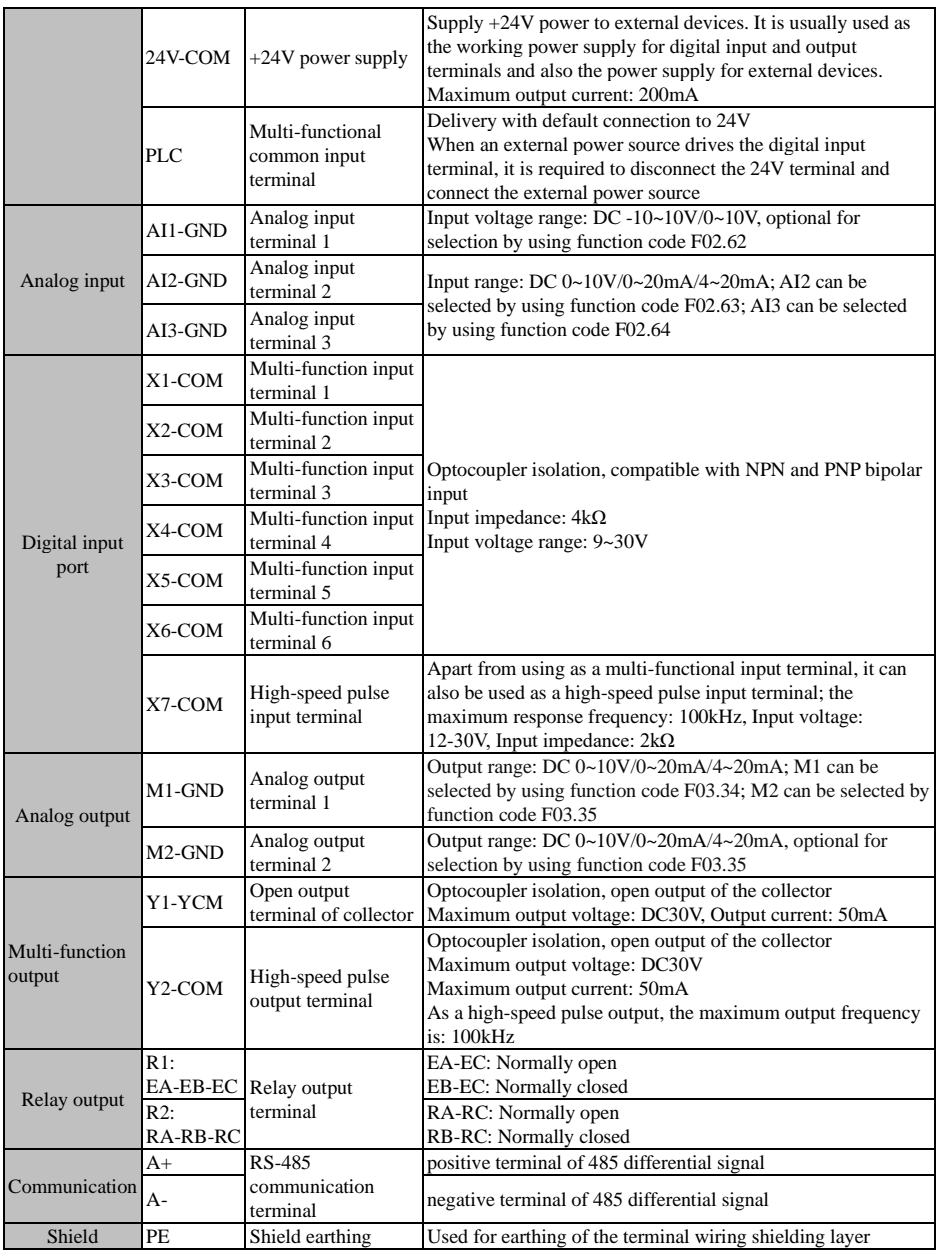

#### **3.4 Wiring of analog input terminal**

#### **3.4.1 Wiring of AI1, AI2 and AI3 terminals with analog voltage signal:**

When analog voltage signal input is selected for terminal AI1 and the function code is set to F02.62 (0/3), corresponding input is  $(0 \sim 10V / -10 \sim 10V)$ 

When analog voltage signal input is selected for terminal AI2 and the function code is set to F02.63 (0), corresponding input is (0~10V)

When analog voltage signal input is selected for terminal AI3 and the function code is set to F02.64 (0), corresponding input is (0~10V)

When the analog voltage input signal is powered by an external power source, wiring of AI1, AI2 and AI3 are performed as shown in the following Figure (a).

When the analog voltage input signal is a potentiometer, the wiring of AI1, AI2 and AI3 terminals is as shown in Figure (b).

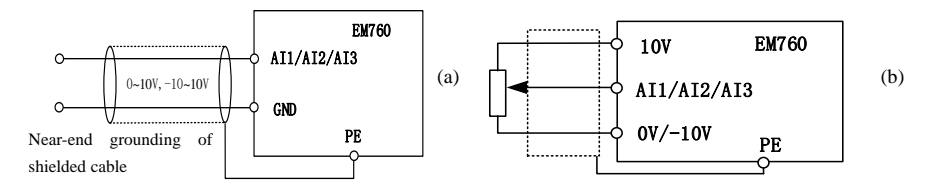

#### **3.4.2 Wiring of AI2 and AI3 terminals with analog current signal input:**

When analog current signal input is selected for terminals AI2 and AI3, and the function code is set to F02.63 (1/2) and F02.64 (1/2)

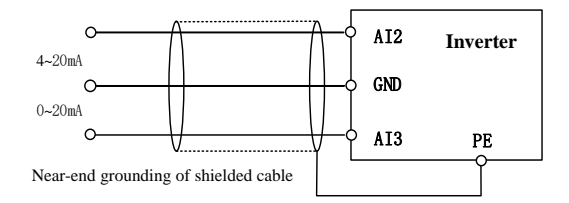

#### **Wiring of multi-function input terminal**

The multi-functional input terminal of the EM760 inverter has a full-bridge rectifier circuit. The PLC terminal is a common terminal of X1 to X7, through which the current may be forward (NPN mode) or reverse (PNP mode). Thus, the external connection of the terminals X1 to X7 is flexible. Typical wiring is shown in Fig. 3-7. A. Use of internal power supply (+24Vdc) in NPN mode B. Use of internal power supply (+24Vdc) in PNP mode

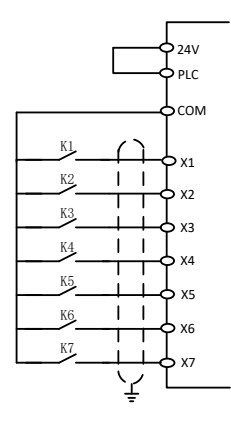

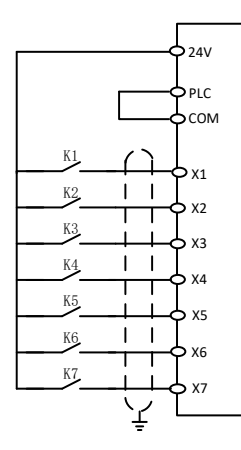

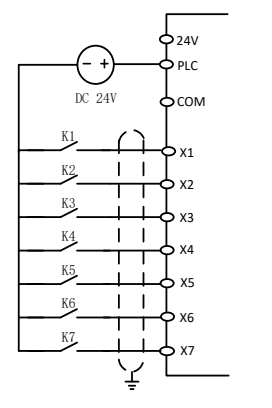

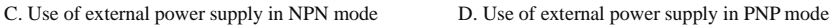

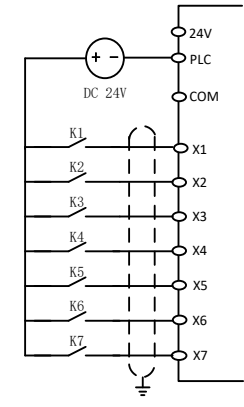

Fig. 3-7 Wiring Diagram of Multi-function Input Terminals

**Note:** When an external power source is used, do remove the short connection line between the 24V power source and the PLC terminal.

# **Wiring of multi-function output terminals**

The multi-function output terminals Y1 and Y2 can be powered on by the internal 24V power supply of the inverter or an external power supply, as shown in Fig. 3-8:

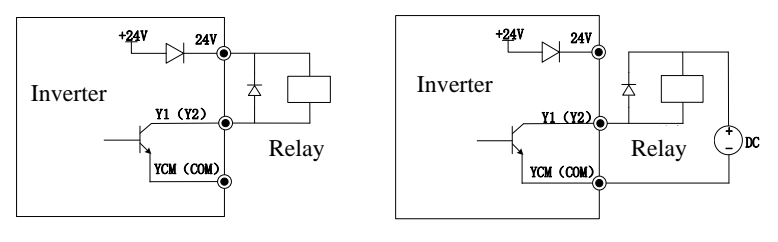

a: Use of internal power supply b: Use of external power supply

Fig. 3-8 Wiring of Multi-function Output Terminals

Note: The relay wire package must include anti-parallel diodes. The components of the absorption circuit should

be installed close to both ends of the relay or contactor coil.

## **Wiring of analog output terminals**

The analog output terminals (M1 and M2) can be connected with external analog meters to represent multiple physical quantities, which are optional for selection by using F03.34 or F03.35.

## **Wiring of 485 communication terminals**

The communication terminals A+ and A- are the RS485 communication interfaces of the inverter. The online control of the host (PC or PLC controller) and inverter is performed through the connection and communication with the host. Connections of the RS485 and RS485/RS232 adapters to EM760 inverter are shown in Fig. 3-9, Fig. 3-10 and Fig. 3-11.

Direct connection of the RS485 terminal of a single inverter to the host for communication:

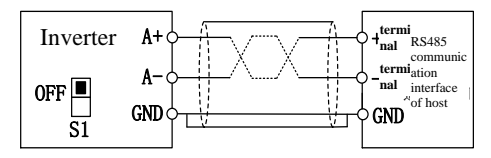

Fig. 3-9 Communication Terminal Wiring of Single Inverter

Connection of the RS485 terminals of multiple inverters to host for communication:

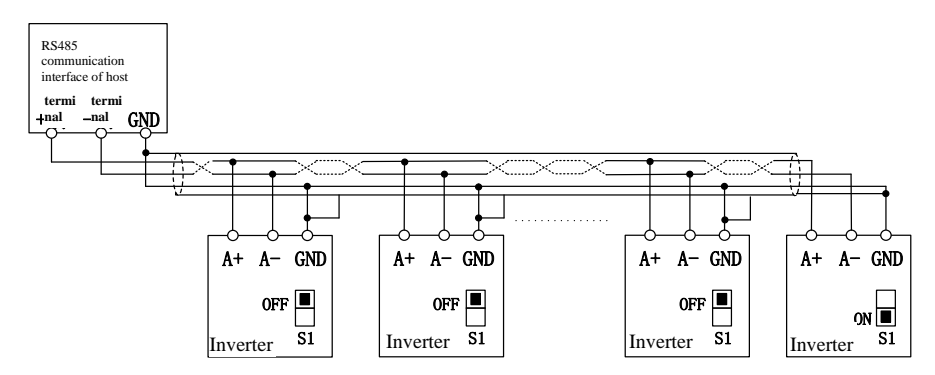

Fig. 3-10 Wiring of Communication Terminals of Multiple Inverters

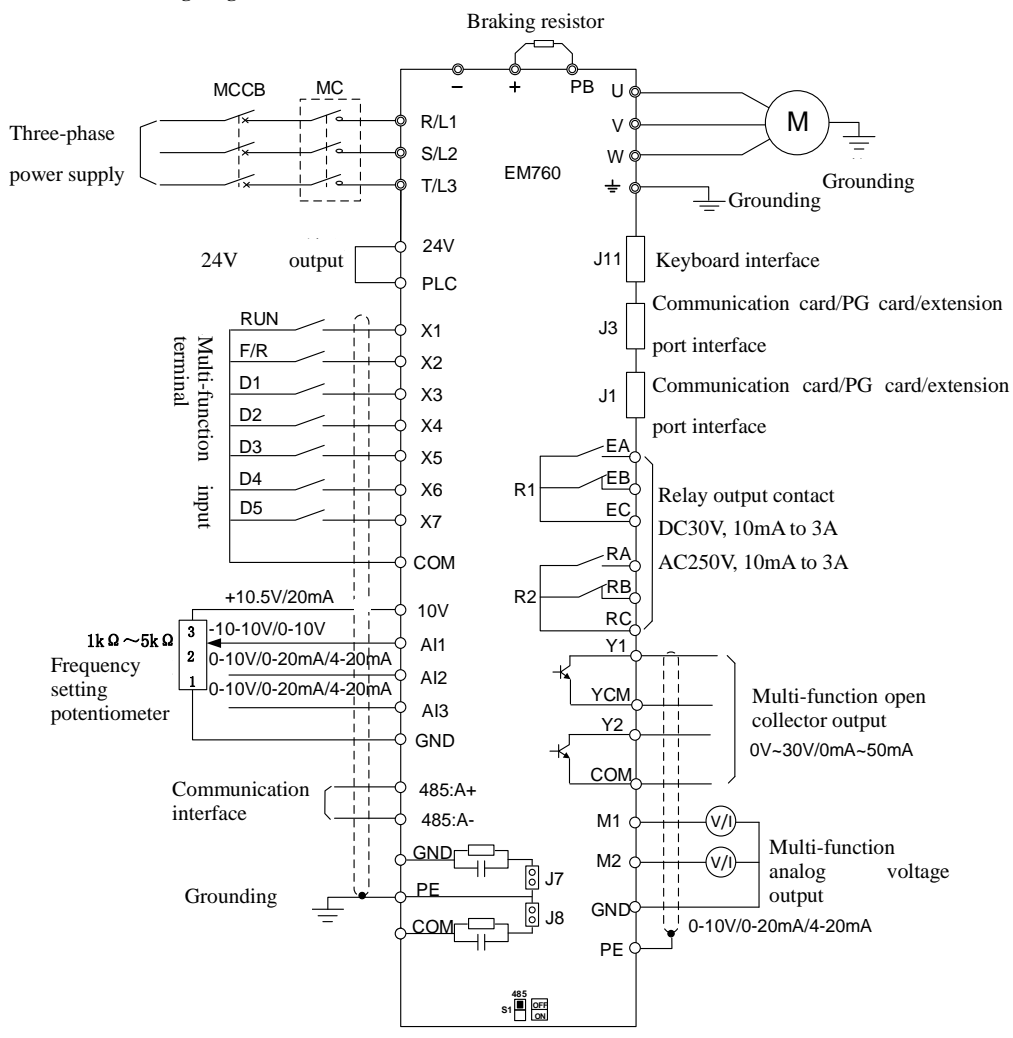

# **Standard Wiring Diagram of Control Circuit**

Fig. 3-11 Standard Wiring Diagram of Control Circuit

# **3.4.3 Extension wiring of keyboard**

- 1) The external keyboard port is an RJ45 port, with an ordinary network cable (plug connection according to EIA/TIA568B) used as the extension line.
- 2) Connect RJ45 port of the keyboard to RJ45 port on the keyboard mounting plate by using a network cable.
- 3) The keyboard extension cable should be no longer than 30m. When Cat5E wire is used in sound electromagnetic environments, an extension cable of up to 50m may be purchased from the company.

# **Chapter 4 Keyboard Operations**

#### <span id="page-29-0"></span>**4.1 Keyboard Functions**

#### **Structure of LCD keyboard**

EM760 inverters may have two kinds of control panels: LED keyboard and LCD keyboard.

The LED keyboard consists of an LCD display, nine operation keys, and two status indicators.

Users can perform parameter setting, status monitoring and start/stop of the inverter via the keyboard.

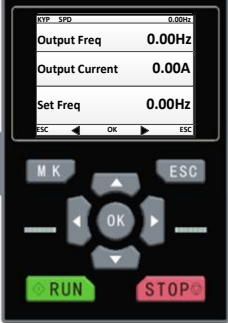

#### **4.2 LCD Keyboard Operation**

The LCD keyboard menu is divided into monitoring (Level 0), menu mode selection (Level 1), the function code selection (Level 2) and the detailed function code (Level 3) from low to high. The menu levels are represented by numbers in subsequent text of this manual.

Menu mode selection has 6 options: **full menu mode** displays all function codes; **user-defined mode** displays only function codes of user group F11; **non-default mode** displays only the function codes that differ from the default settings; **fault query** allows the user to view the latest three fault records saved; **guide mode** allows setting motor parameters-related function codes in order for self-learning operation; **system setting** allows setting the brightness, backlight time, language and view of the software version

When the keyboard is powered on, it shows the level 1 menu, i.e. the monitoring interface (main monitor), by default. On the monitoring interface (main monitor) press the LEFT key  $\bullet$  to switch the function code displayed in the second line and press the RIGHT key  $\bullet$  to switch the function code displayed in the third line; the function codes for switching is set by using F12.33-F12.37; in the level 1 menu, press the ESC key  $\overline{\phantom{a}}$  to enter level 0 menu; in the level 0 menu, use the LEFT key and the RIGHT key to select a different menu mode. In the level 0 menu, press the ESC key **ESC** to go back to the main monitoring interface of level 1 menu. The procedure for menu mode selection is shown in the figure below.

User's Guide for EM760 series high-performance vector inverter

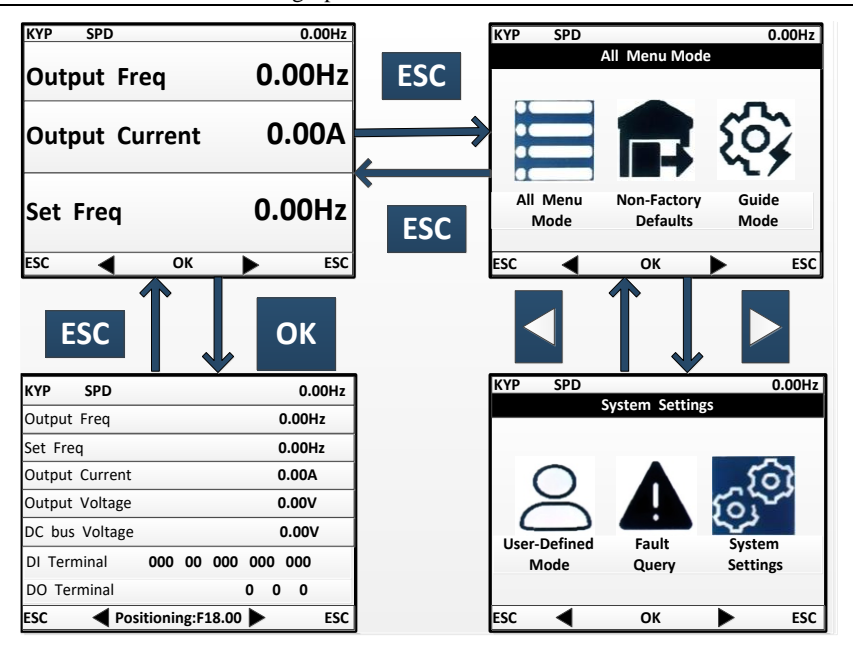

# **Full menu mode**

In the full menu mode, press the ENTER key  $\overline{OK}$  to enter the Level 2 menu and select any function code. Then press the ENTER key  $\overline{OK}$  to enter the Level 3 menu and view or modify the function code. Except for a few special ones, the function codes needed by general users can be modified.

In all menu modes, the user needs to press the ENTER key  $\overrightarrow{OK}$  to save parameter modifications.

In the Level 3 menu, press the ESC key **ESC** to abandon parameter modifications: if the function code is equal to the unmodified value, directly exit the Level 3 menu and go back to the Level 2 menu; otherwise, the unmodified value will be restored and displayed, and the user can press the ESC key **ESC** to exit the Level  $3$ menu and go back to the Level 2 menu.

Quick positioning function: The full menu mode displays all groups of function codes and quick positioning can facilitate operations. To locate a function code, it is only required to set the function code to display and press the ENTER key  $\overline{OK}$  to display the function code.

The process of changing the value of the function code F03.02 to 10 from the initial status upon power-on in the full menu mode is shown in the following figure. In level 2 menu, the number of function code groups can be known through the function code progress indication. As shown in the following figure, 02/36 means group F03 consists of 36 function codes, and the cursor is currently located at F03.02.

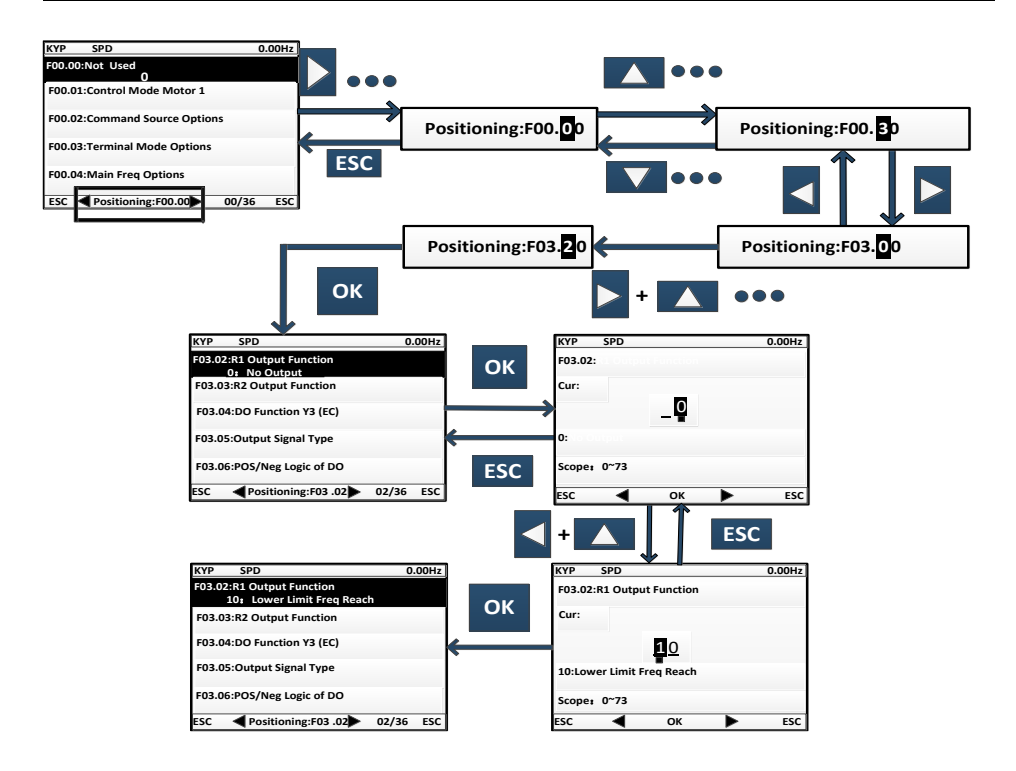

#### **For details of other modes, see the User's Manual**

#### **4.3 Parameter copying**

For convenient parameter setting between inverters using the same function parameters, the keyboard is provided with parameter uploading and downloading functions. When function code F12.03 is set to 1 and ENTER is pressed  $\overrightarrow{OK}$  for confirmation, inverter-related parameters will be uploaded to the keyboard; upon uploading, the keyboard shows the progress; when uploading is completed, the value of the function code will automatically change to 0. The keyboard with uploading completed may be inserted into another inverter that needs to use the same parameters. Once the keyboard is inserted, you may change the value of the function code F12.03 to 2 and download the parameters to the inverter. If you set the value of the function code to 3, motor parameters will be downloaded in addition to normal parameters. Upon downloading, the keyboard will show the progress. Similarly, upon completion of parameter downloading, the value of the function code will automatically change to 0.

User's Guide for EM760 series high-performance vector inverter

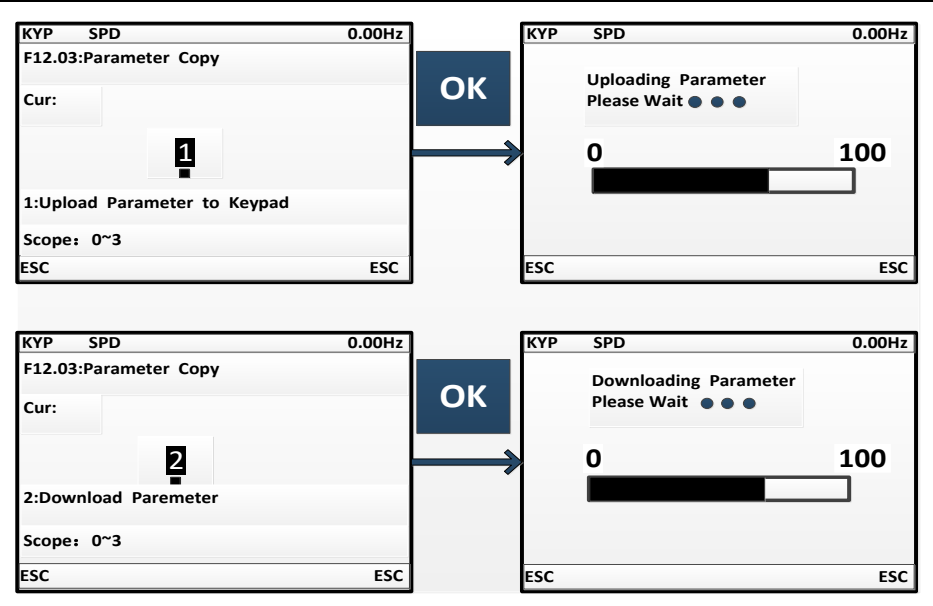

It shall be particularly noted that:

- 1. No keyboard can be used for parameter downloading before it undergoes parameter uploading, as unknown parameters in the keyboard without parameter uploading may cause failure of an inverter by disturbing existing parameters in the inverter. If a keyboard is used for parameter downloading without parameter uploading, it will prompt presence of no parameter in the keyboard, suggesting parameter downloading is unsuccessful; press ECS to exit; perform uploading again before downloading.
- 2. For parameter downloading to an inverter with a different version of CPUS software, the keyboard will prompt whether to continue downloading regardless of the different version; at this time, it is required to make clear whether parameter downloading is permitted between the two different versions. If yes, press ENTER key **OK** to execute the downloading; if no, press ESC to cancel the current operation. **Be cautioned that parameter uploading and downloading between two inverters with incompatible parameters are likely to cause operation failure of the inverters.**

#### **4.4 Run/Stop**

After setting the parameters, press the RUN key  $RUN$  to enable the normal operation of the inverter, and the STOP key **STOP** to stop the inverter. The M.K **M.K** can be defined to free parking or to stopping inverter operation by changing the function code F12.00 to 5.

When function code F01.34 is set to corresponding self-learning mode, it is required to press RUN **RUN** so that the inverter can enter corresponding parameter identification status; upon parameter identification, it will show "TUNE"; when identification is done, it will return to the original display, and the function code F01.34 will automatically change to 0. Upon rotation parameter identification by the inverter, the motor may rotate; in emergent cases, the user may press  $STOP$  **STOP** to cancel identification.

# **Chapter 5 Trial Run**

# <span id="page-33-0"></span>**5.1 Inverter Commissioning Process**

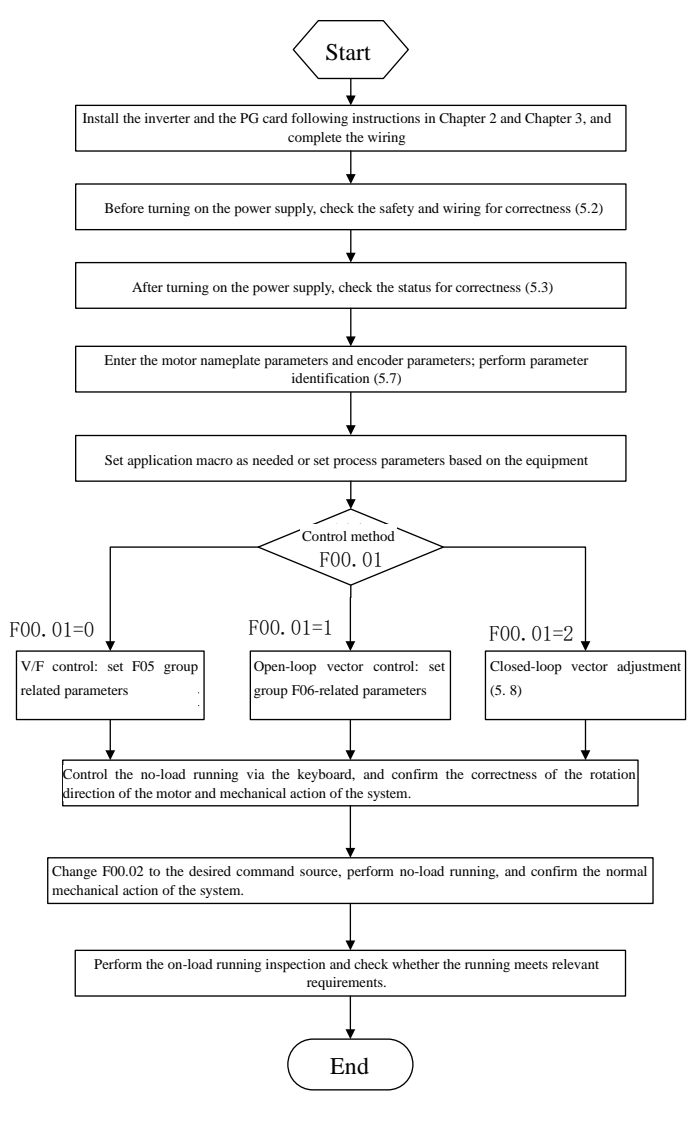

Fig. 5-1 Inverter Commissioning Flowchart

#### **5.2 Confirmation before Power-on**

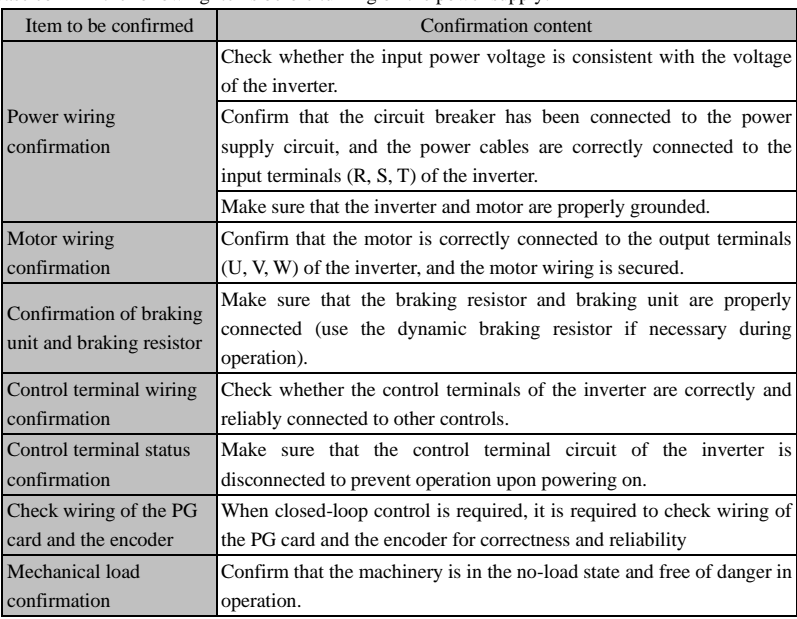

Please confirm the following items before turning on the power supply:

# **5.3 Inverter Status Confirmation after Power-on**

After the power supply is turned on, the control panel (keyboard) of the inverter displays the following information in the normal status.

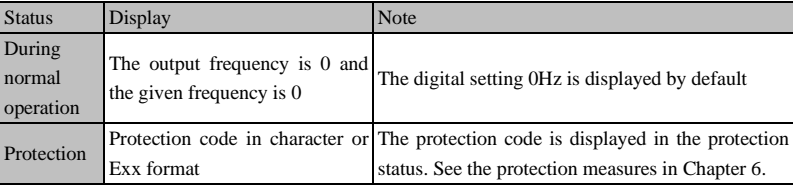

# **5.4 Precautions for Application Macro Setting**

F16.00 is an industry application macro option. Select the application macro according to the specific application, and press the Enter key to automatically restore default settings.

Note: Select the application macro first, and then set the process parameters.

# **5.5 Start and Stop Control**

# **F00.02=0: keyboard control**

The start and stop of the inverter are controlled by the RUN key, STOP key on the keyboard. In the case of no

trip protection, press the RUN key to enter the running status. If the strip LED indicator above the RUN key is

solidly ON, it indicates that the inverter is in the running state. If it flickers, it means that the inverter is decelerating to stop.

#### **F00.02=1: terminal control**

The inverter start and stop are controlled by the start and stop control terminals defined by the function code F02**.**00 to F02.06. Terminal control is dependent on F00.03.

#### **F00.02=2: communication control**

The inverter start and stop are controlled by the host through the RS485 communication port.

#### **F04.00=0: direct start**

The inverter is started at the starting frequency, following the DC braking (not suitable when F04.04=0) and

pre-excitation (not suitable when F04.07=0). The starting frequency will change to the set frequency after the

# holding time.

## **F04.00=1: start with speed tracking**

The inverter is smoothly started at the current rotating frequency of the motor, following the speed tracking.

#### **F04.19=0: deceleration to stop**

The motor decelerates to stop according to the deceleration time set in the system.

## **F04.19=1: free stop**

When there is a valid stop command, the inverter will stop output immediately, and the motor will freely coast to stop. The stop time depends on the inertia of the motor and load.

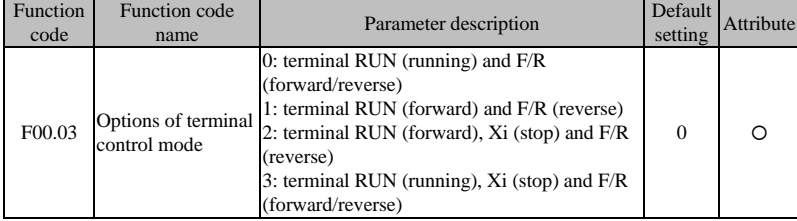

Terminal RUN: Xi terminal is set to "1: terminal RUN"

**Terminal F/R:** Xi terminal is set to "2: running direction F/R"

## **Terminal control can be divided into two types: two-line control and three-line control.**

**Two-line control:**

#### **F00.03=0: the terminal RUN is enabled and the terminal F/R controls forward/reverse running.**

The terminal RUN is activated/deactivated to control the start and stop of the inverter; terminal F/R is activated/deactivated to control the forward/reverse running. The logic diagram is shown in Fig. 5-2 (B);

#### **F00.03=1: the terminal RUN controls forward running, and the terminal F/R is in the reverse mode.**

Enable/Disable the terminal RUN to control the forward running and stop of the inverter, and the terminal
F/R to control the reverse running and stop. When the terminals RUN and F/R are enabled simultaneously, the inverter will be stopped. When the mode of deceleration to stop is selected, the logic of forward/reverse running is as shown in Fig.  $5-2$  (d);

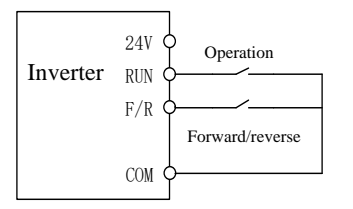

RUNF/R f**Output** frequency -f $\mathbf{f}$  =  $\qquad \qquad$  Time Time

(a) Wiring diagram of two-line control (F00.03=0) (b) F04.09=0, F00.03=0, run the forward/reverse logic

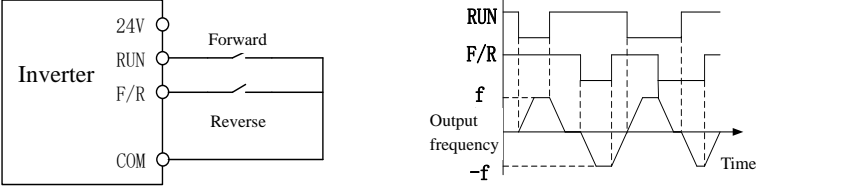

(c) Wiring diagram of two-line control  $(F00.03=1)$  (b)  $F04.19=0$ ,  $F00.03=1$ , run the forward/reverse logic

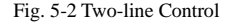

#### **Three-line control:**

## **F00.03=2: the terminal RUN controls forward running, the terminal Xi is for stop, and the terminal F/R is in the reverse status.**

The terminal RUN is normally ON for forward running, and the terminal F/R is normally ON for reverse running, with valid pulse edges. The terminal Xi is normally closed for stop, with the valid level. When the inverter is in the running status, press Xi to stop it. When the parking mode is F04.19=0, the logic of deceleration to stop is shown in Fig. 5-3 (b). Xi is the terminal among  $X1 \sim X7$  that is defined by F02.00~F02.06 for "three-line running and stop control";

Note: X7 is high-speed pulse input; the supported frequency is 200kHz.

#### **F00.03=3: the terminal RUN is for running, Xi for stop and F/R for forward/reverse control.**

The terminal RUN is normally ON for running, with the valid pulse edge, F/R for forward/reverse switching (forward in the OFF status and reverse in the ON status), and Xi is normally OFF for stop, with the valid level. In the case of deceleration to stop (F04.19=0), the logic diagram is as shown in Fig. 5-3(d).

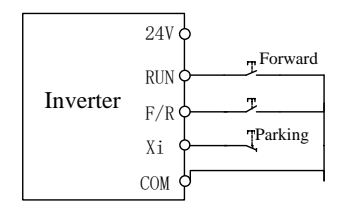

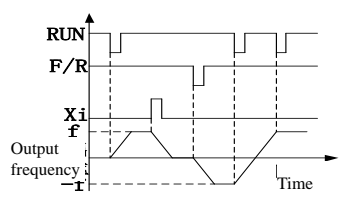

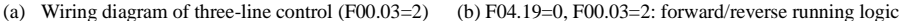

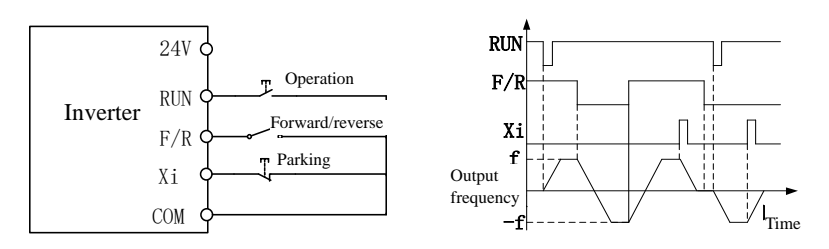

(a) Wiring diagram of three-line control (F00.03=3) (d) F04.19=0, F00.03=3: forward/reverse running logic

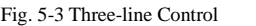

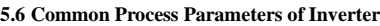

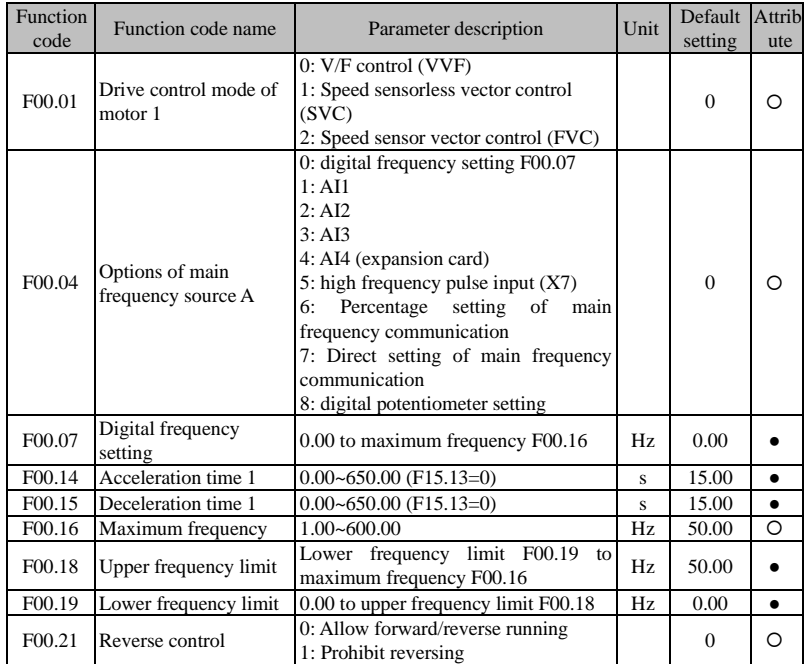

Note: Common process parameters may also include the input and output terminal function settings. Refer to the F02 and F03 groups in the function table.

## **5.7 Motor Parameter Identification**

For the better control performance, motor parameters must be identified.

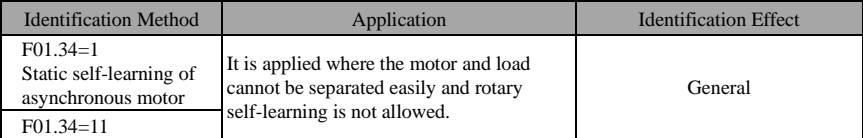

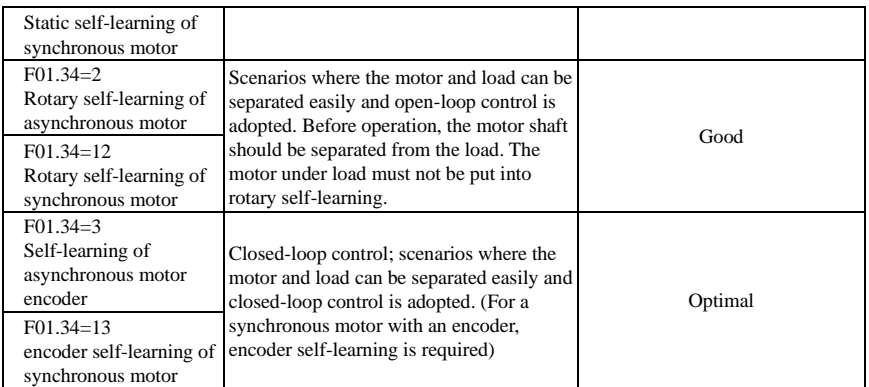

⚫ Prior to self-identification, make sure that the motor is stopped; otherwise, self-identification cannot be performed properly.

#### **Parameter identification steps**

- Where the motor and load can be separated, the mechanical load and motor should be completely separated in the power-off status.
- After the power-on, set the command source of the inverter to keyboard control (F00.02=0).
- ⚫ Enter the nameplate parameters of the motor accurately.

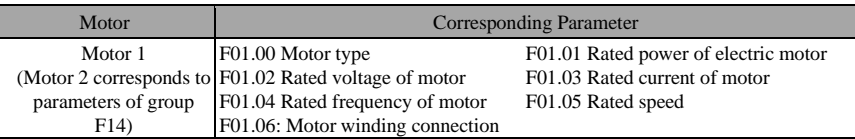

⚫ For the asynchronous motor:

Set F01.34=1 for confirmation and press the RUN key. The inverter will start the static self-identification of the motor.

Set F01.34=2, make confirmation and press the RUN key. The inverter will start rotation self-identification of the motor.

Set F01.34=3, make confirmation and press the RUN key. The inverter will start encoder self-identification of the motor and encoder.

⚫ For the synchronous motor:

Set F01.34=11, make confirmation and press the RUN key. The inverter will start stillness self-identification of the motor.

Set F01.34=12, make confirmation and press the RUN key. The inverter will start rotation self-identification of the motor.

Set F01.34=13, make confirmation and press the RUN key. The inverter will start encoder self-identification of the motor and encoder.

- ⚫ It takes about two minutes to complete the self-identification of the motor. Then the system will return to the initial power-on status from the "tune" interface.
- ⚫ If multiple motors are used in parallel, the rated power and rated current input of the motors should be the sum of power and current of these motors.

If two motors are used alternately, the parameters of the motor 2 in the F14 group need to be set separately, and identified based on F14.34.

#### **5.8 Closed-loop vector adjustment procedures**

- ⚫ Set the command source of the inverter to keyboard control and the main frequency source to digital frequency F00.07 (5.00Hz); set F12.00 M.K multi-functional key to option: 3 (Forward/Reverse switching); drive control mode of motor F00.01: 0 (VVF).
- Press "RUN" on the keyboard to run the inverter; check F18.02 (PG feedback frequency) it should fluctuate around 5.00Hz after stabilization; then press M.K to make the inverter run reversely, and after stabilization the feedback frequency should fluctuate around -5.00Hz. Afterwards, set F00.07 to 10.00Hz, 25.00Hz and 50.00Hz successively (make sure it is safe and technologically allowed!) Repeat the above operations. If all goes normal, it means the PG card and encoder are properly wired and set.
- ⚫ If the motor rotation direction is opposite to the actual direction, please exchange connection of any motor line pair; if the feedback frequency direction of the encoder is opposite to the actual direction (F18.02 and F18.01 are opposite in direction), please exchange the wiring connection of phase A and B on the PG card; if the feedback frequency value is incorrect, please check F01.25 encoder line count.

#### **5.9 Abnormality handling**

#### **Abnormal rotating direction of the motor**

- ⚫ Check whether the parameter value of F00.03 is correctly set. The logic diagram is shown in Fig. 5-2 and Fig. 5.3.
- ⚫ Check the motor wiring for correctness.
- Seek technical support.

#### **Abnormal self-learning of encoder**

- ⚫ Check the motor wiring line count for correctness.
- ⚫ Check all PG cards of the encoder for proper correspondence.
- ⚫ Check the motor encoder wiring for correctness.
- Seek technical support.

## **Chapter 6 Solution**

#### **Protection content**

When any abnormality occurs to the inverter, the digital keyboard display will show the corresponding protection code and parameters, the protection relay and protection output terminal will work, and the inverter will stop the output. In case of protection, the motor will stop rotating normally or slow down until it is stopped. The protection contents and solutions of the EM760 series inverter are shown i[n Table 6-1.](#page-40-0) 

<span id="page-40-0"></span>

| Protec                 |                                                             |                                                                                                    |                                                                                                    |
|------------------------|-------------------------------------------------------------|----------------------------------------------------------------------------------------------------|----------------------------------------------------------------------------------------------------|
| tion<br>code           | Protection Type                                             | <b>Protection Cause</b>                                                                                                    | <b>Protection Solution</b>                                                                                                    |
| E01<br>E <sub>02</sub> | Short circuit<br>protection<br>Instantaneous<br>overcurrent | 1. Inter-phase short circuit<br>braking resistor.<br>3. The<br>inverter<br>module<br>is<br>damaged.<br>The<br>acceleration<br>1.<br>and<br>deceleration time is too short.<br>2. In the V/F drive mode, the V/F<br>curve setting is unreasonable.<br>3. The motor is running during<br>startup.<br>4. The motor used is beyond the<br>capacity of the inverter or the<br>load is too heavy.<br>5. Motor<br>parameters<br>not<br>are<br>suitable<br>and<br>need to<br>be<br>identified.<br>6. The phases on the output side<br>of<br>the<br>inverter<br>are<br>short-circuited. | 1. Check the wiring for short circuits.<br>2. Short circuit of the external 2. Investigate the cause and reset the<br>controller after implementing the<br>corresponding solutions.<br>3. Seek technical support.<br>1. Increase<br>the<br>acceleration<br>and<br>deceleration time.<br>2. Reasonably set the V/F curve.<br>3. Enable speed tracking or start DC<br>braking.<br>4. Use the appropriate motor or inverter.<br>5. Identify the motor parameters.<br>6. Check the wiring for short circuits.<br>7. Seek technical support. |
|                        |                                                             | 7. The inverter is damaged.                                                                                                    |                                                                                                    |
| E04                    | Steady-state<br>overcurrent                                 | The same as E02                                                                                                    | The same as E02                                                                                                    |
| E05                    | Overvoltage                                                 | 1. The deceleration time is too 1. Increase the deceleration time.<br>much regenerated energy.<br>resistor forms an open circuit.<br>resistor does not match.<br>4. The power voltage is too high.                                                                                                    | short, and the motor has too 2. Check the wiring of the braking unit<br>and braking resistor.<br>2. The braking unit or braking 3. Use a suitable braking unit/braking<br>resistor.<br>3. The braking unit or braking 4. Reduce the power voltage to the<br>specified range.<br>5. For the model of the built-in braking                                                                                                    |

Table 6-1 Protection Contents and Solutions of EM760 Series Inverter

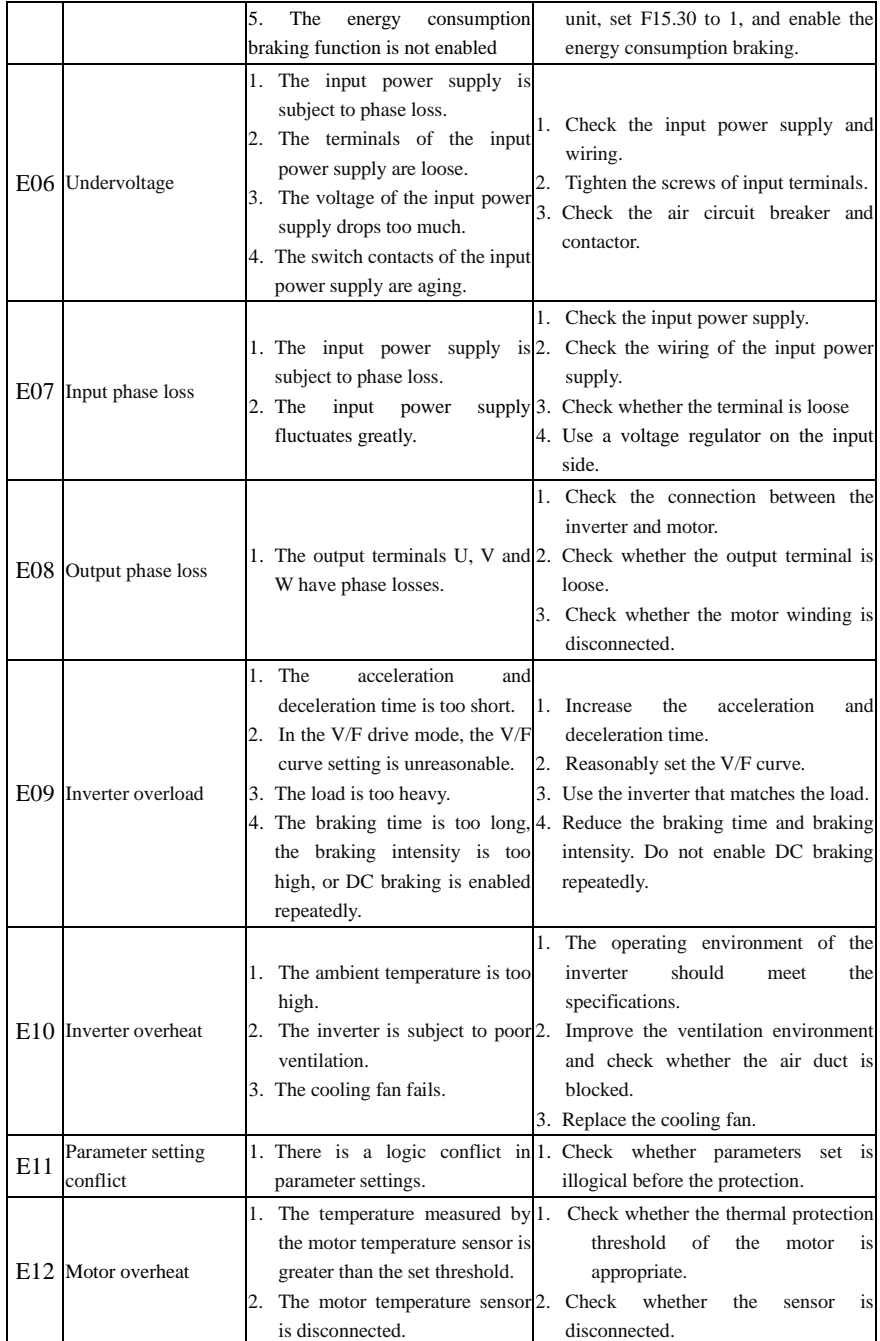

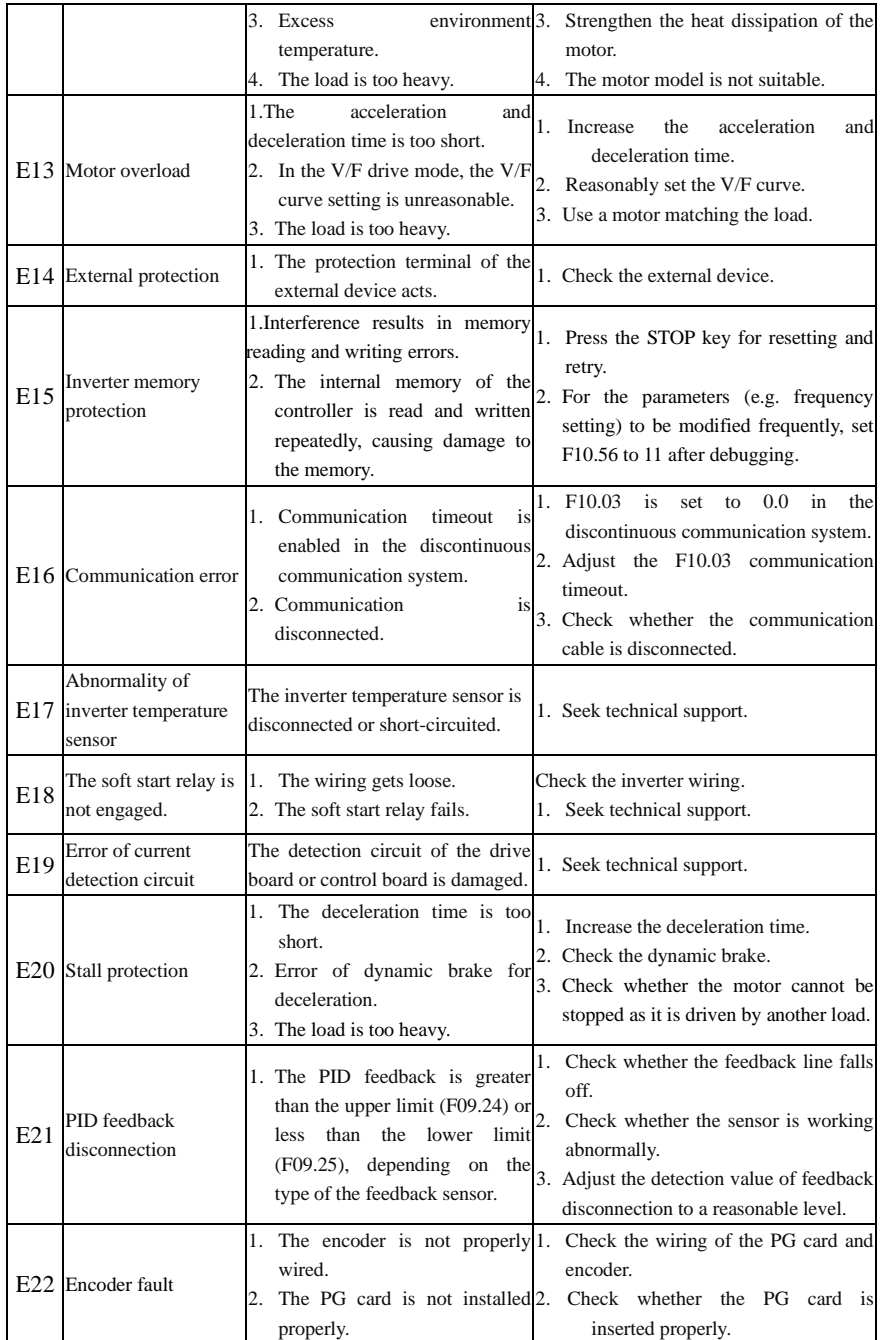

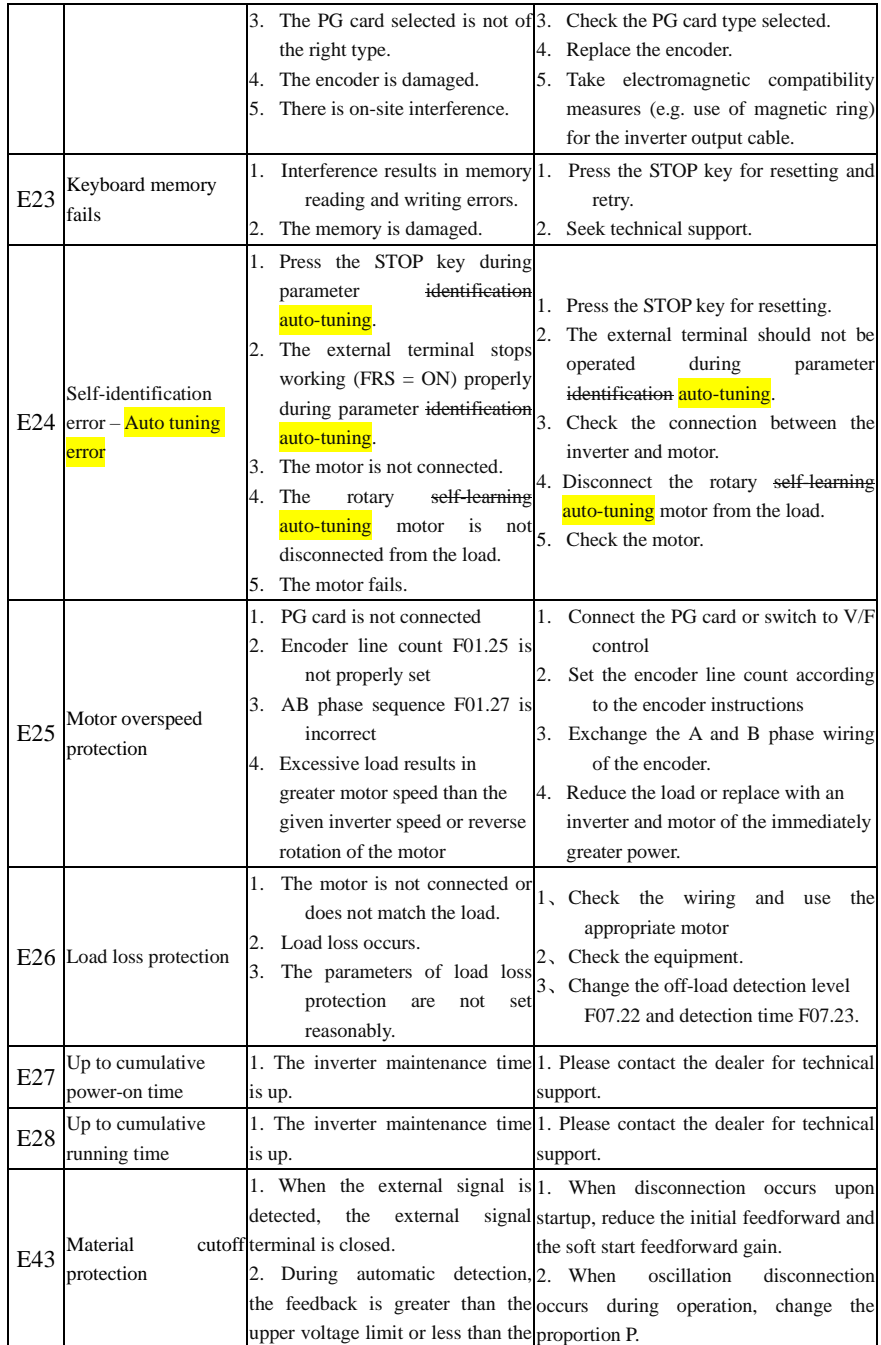

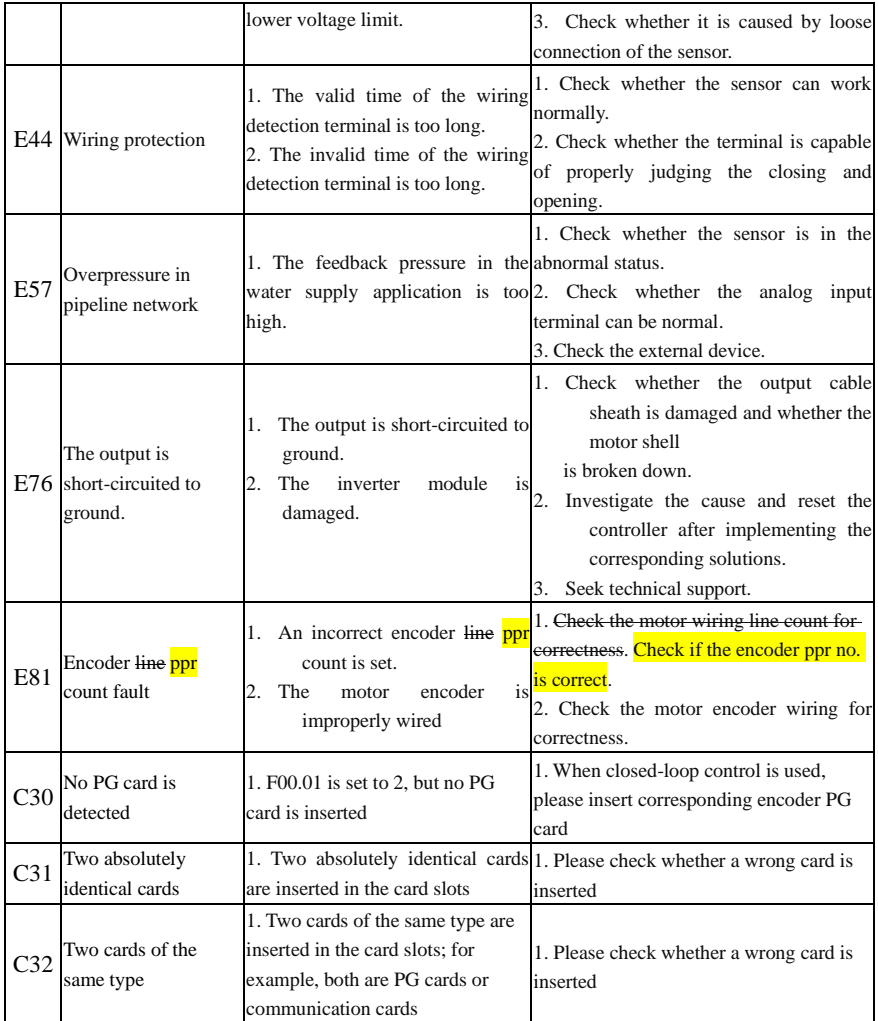

## **Chapter 7 Maintenance**

#### **Daily Maintenance of Inverter**

Due to the operating environment, aging of internal components and other factors, the inverter may have various faults. Thus, the inverter must be regularly maintained during storage and use.

- ⚫ Before use, check if the inverter has intact external conditions and screws are tight after transportation.
- ⚫ During the normal operation of the inverter, clean dust on a regular basis and check whether the screws are tightened.
- ⚫ If the inverter is not in use for a long time, it is recommended to power it on (preferably 30 min) once every six months during storage, to prevent the failure of electronic components.
- ⚫ The inverter should not be used in a place that exposes it to dampness, vibration, oily dirt and conductive dust. When the inverter needs to operate in such a place, it must be set in an electrical cabinet or cabin with protective measures.

Please check the following items during the normal operation of the inverter:

- ⚫ Check the motor for abnormal noise, vibration and abnormal heating.
- ⚫ Check whether the ambient temperature is too high.
- ⚫ Check whether the output current is normal.
- Check whether the cooling fan of the inverter works properly.

Depending on the usage, the user needs to check the inverter on a regular basis to eliminate faults and safety hazards. For inspection, it is required to turn off the power supply; do not perform the inspection until the lapse of 10 minutes after the keyboard LED goes off. The check content is shown in Table 7-1.

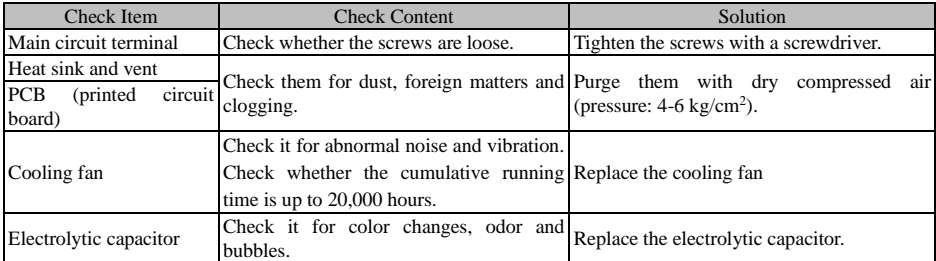

Table 7-1 Content of regular inspection

In order to make the inverter work properly in a long time, regular maintenance and replacement must be performed regularly based on the service life of its internal components. The service life of the components of the inverter varies depending on the operating environment and conditions.

Table 7-2 Replacement Intervals of Inverter Components

| Name of Part           | Standard Replacement Interval (Year) |  |  |
|------------------------|--------------------------------------|--|--|
| Cooling fan            | $2-3$ vears                          |  |  |
| Electrolytic capacitor | 14-5 years                           |  |  |

The operating conditions for replacement of the inverter components listed in the above table are as follows: Ambient temperature: 40°C

Load factor: Less than 80%.

Operating time: less than 12 hours per day.

#### **Instructions for Inverter Warranty**

Our company will provide warranty services for the inverter in the following cases.

The warranty applies to the inverter body only. The warranty covers failure and damage of the inverter within twelve months' operation. Any fault or damage beyond the warranty period may be eliminated by the company at a proper cost. Failure or damage the inverter is not covered by the warranty during the one-year warranty period in any of the following cases:

- The inverter is damaged due to noncompliance with the instructions in this manual during operation;
- The inverter is damaged due to flood, fire, abnormal voltage, etc.;
- ⚫ The inverter is damaged as a result of incorrect wiring;
- ⚫ The inverter is damaged due to unauthorized modification.
- ⚫ The warranty does not cover any damage caused to the inverter by severe environmental conditions, particularly by exposure to conductive dust, salt spray, corrosive gas, condensation, oily dirt and obvious vibration.

Relevant service costs are calculated based on the actual amount, and the principles in the separate agreement will prevail.

## **Chapter 8 Select Accessories**

#### **8.1 Braking Resistor**

When the braking performance does not meet the customer requirement, it is required to connect an external braking unit and braking resistor to realize timely release of energy.

The power of the braking resistor can be calculated by the following formula:

#### **Resistor power Pb = inverter power**  $P \times$  **braking frequency D**

D - Braking frequency. This is an estimated value, depending on the load conditions. Under normal circumstances, D is as follows:

D=10% under ordinary loads

D=5% for occasional braking loads

 $D = 10\%$  to 15% for elevators

 $D = 5\%$  to 20% for centrifuges

 $D = 10\%$  to 20% for oilfield kowtow machines

 $D = 50\%$  to 60% for unwinding and winding. It should be calculated based on the system design indicators.

 $D = 50\%$  to 60% for lifting equipment with a lowering height over 100m

The recommended power and resistance for the braking resistor of the EM760 series inverter are given in the table below. The recommended resistor power is calculated based on the braking rate (10% to 20%). It is for reference only. If the inverter is used in the case of frequent acceleration/deceleration or continuous braking, the power of the braking resistor needs to be increased. The user can change the value according to the load conditions, but within the specified range.

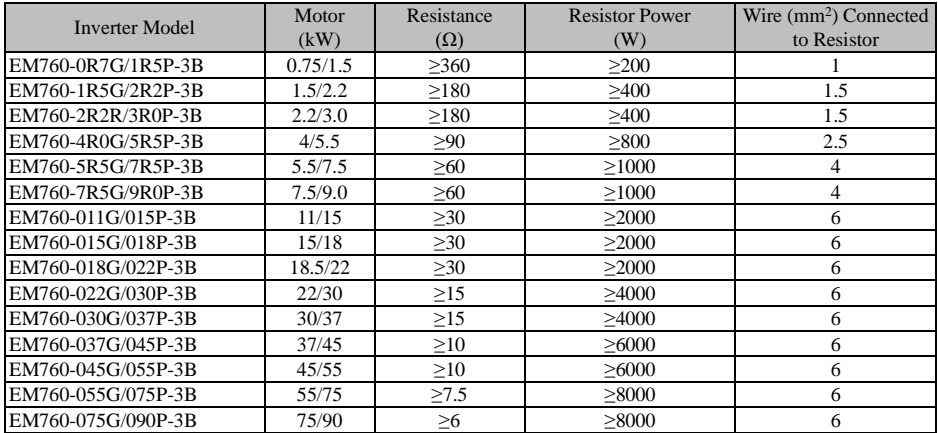

The wires listed above refer to the outgoing wires of a single resistor. If resistors are connected in parallel, the bus should be enlarged accordingly. The withstand voltage of the wires should be AC300V or above for the single-phase model and AC450V or above for the three-phase model. Cables should be resistant to 105℃.

#### **8.2 Braking unit**

EM760 inverters of 22kW or above and without built-in braking units need to be optionally equipped with our BR100 braking units (power range: 45-315kW). The models of our braking units are as follows.

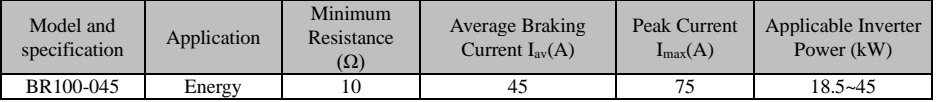

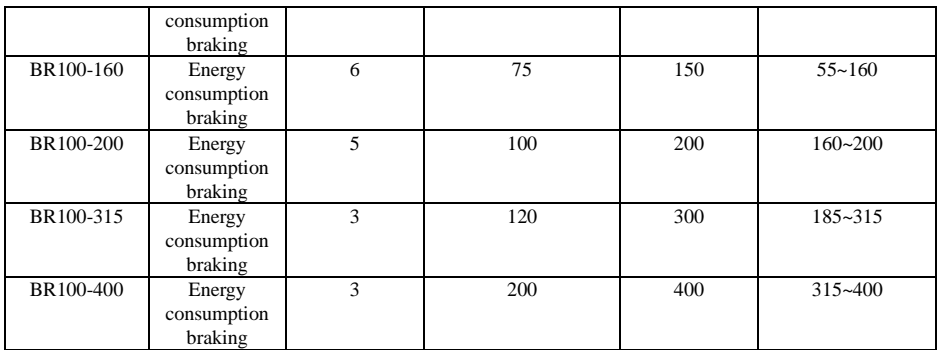

 $\star$  When BR100 works with the minimum resistance, the braking unit can work continuously at the braking frequency D=33%.

In the case of D>33%, the braking unit will work intermittently. Otherwise, an over-temperature **protection fault will occur.**

#### **8.2.1 Selection of Connecting Wires**

Since all braking units and braking resistors work at high voltage (>400VDC) and in the discontinuous mode, please select appropriate wires.

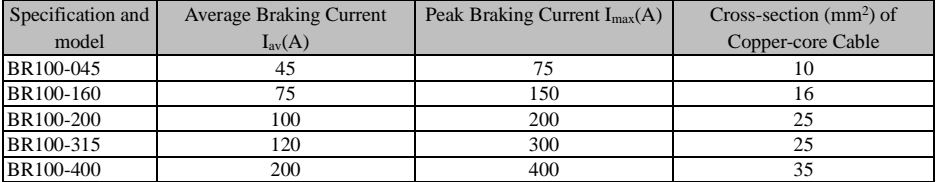

Flexible cables have higher flexibility. Because cables may be in contact with high-temperature devices, it is recommended to use copper-core and heat-resistant flexible cables or flame-retardant cables. The braking unit should be as close to the inverter and braking resistor as possible with the maximum distance of preferably no more than 2m. Otherwise, the DC-side cables should be twisted and used with magnetic rings to reduce radiation and inductance.

#### **8.3 Option card**

#### **I/O expansion card**

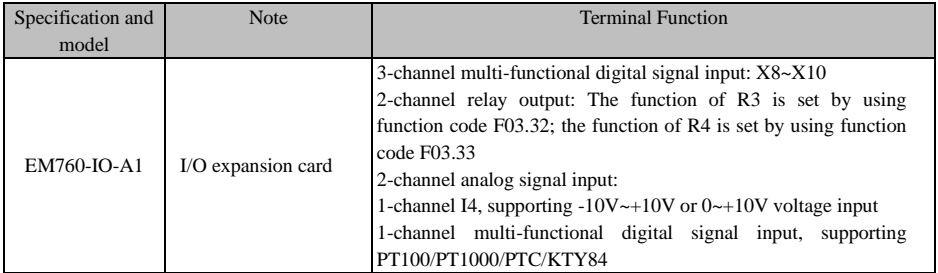

#### **Expansion card for communication card**

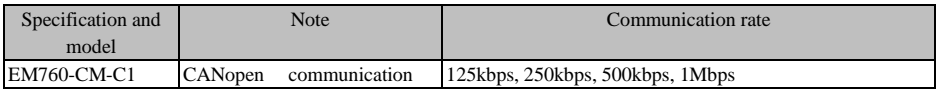

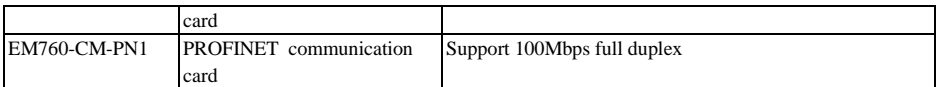

#### **Encoder expansion card (PG card)**

For EM760 inverters, there are multiple types of general PG cards available for the user to choose according to the encoder output mode, as shown in the following table:

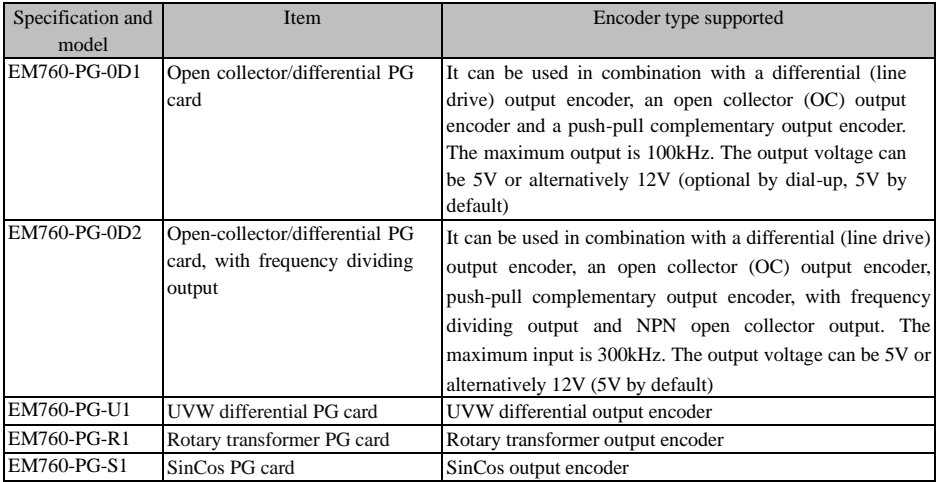

# **Chapter 9 Function Code Table**

#### **Description of Function Code Table**

The EM760 inverters have 22 groups of function codes (hereinafter referred to as "function codes") as shown in the following table, and each group consists of several function codes. Among them, the F18 group is a monitoring parameter group used to view the inverter status; the F19 group is a fault record group used to view the details of the last three faults; and other groups are parameter setting groups to meet different functional requirements.

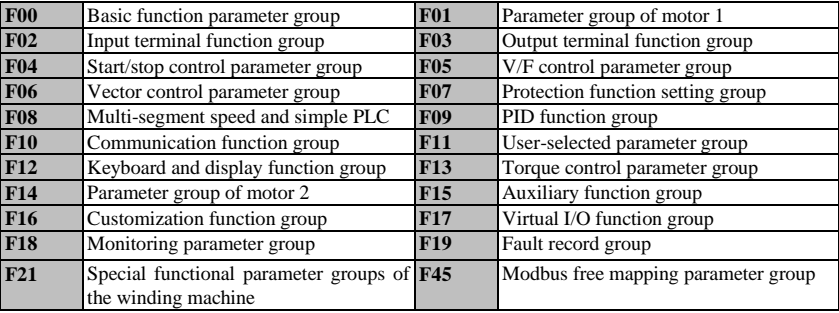

★: Some parameters of the current series are reserved, and their readings are 0. Some options of parameters are reserved and settable, but this may result in abnormal operation of the inverter. Please avoid misuse of such parameters.

★ Parameter properties:  $\bullet$ : Parameters that can be changed in any state; O: Parameters that cannot be changed in the operating state; ×: Read-only parameters.

| Functio            | Function code name                    | Parameter description                        | Unit | Default  | Attri |
|--------------------|---------------------------------------|----------------------------------------------|------|----------|-------|
| n code             |                                       |                                              |      | setting  | bute  |
| <b>F00</b>         | <b>Basic function parameter group</b> |                                              |      |          |       |
| F00.01             | Drive control mode of motor           | $0: V/F$ control (VVF)                       |      |          |       |
|                    |                                       | 1: Speed sensorless vector control (SVC)     |      | $\theta$ |       |
|                    |                                       | 2: Speed sensor vector control (FVC)         |      |          |       |
|                    | Options of command source             | 0: keyboard control (LOC/REM indicator ON)   |      |          |       |
| F00.02             |                                       | 1: terminal control (LOC/REM indicator: OFF) |      | $\Omega$ |       |
|                    |                                       | 2: communication control (LOC/REM            |      |          |       |
|                    |                                       | indicator: flicker)                          |      |          |       |
|                    | Options of terminal control<br>mode   | 0: terminal RUN (running) and F/R            |      |          |       |
|                    |                                       | (forward/reverse)                            |      |          |       |
|                    |                                       | 1: terminal RUN (forward) and F/R (reverse)  |      |          |       |
| F <sub>00.03</sub> |                                       | 2: terminal RUN (forward), Xi (stop) and F/R |      | $\Omega$ |       |
|                    |                                       | (reverse)                                    |      |          |       |
|                    |                                       | 3: terminal RUN (running), Xi (stop) and F/R |      |          |       |
|                    |                                       | (forward/reverse)                            |      |          |       |

**Table of functional parameters**

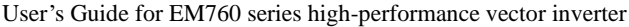

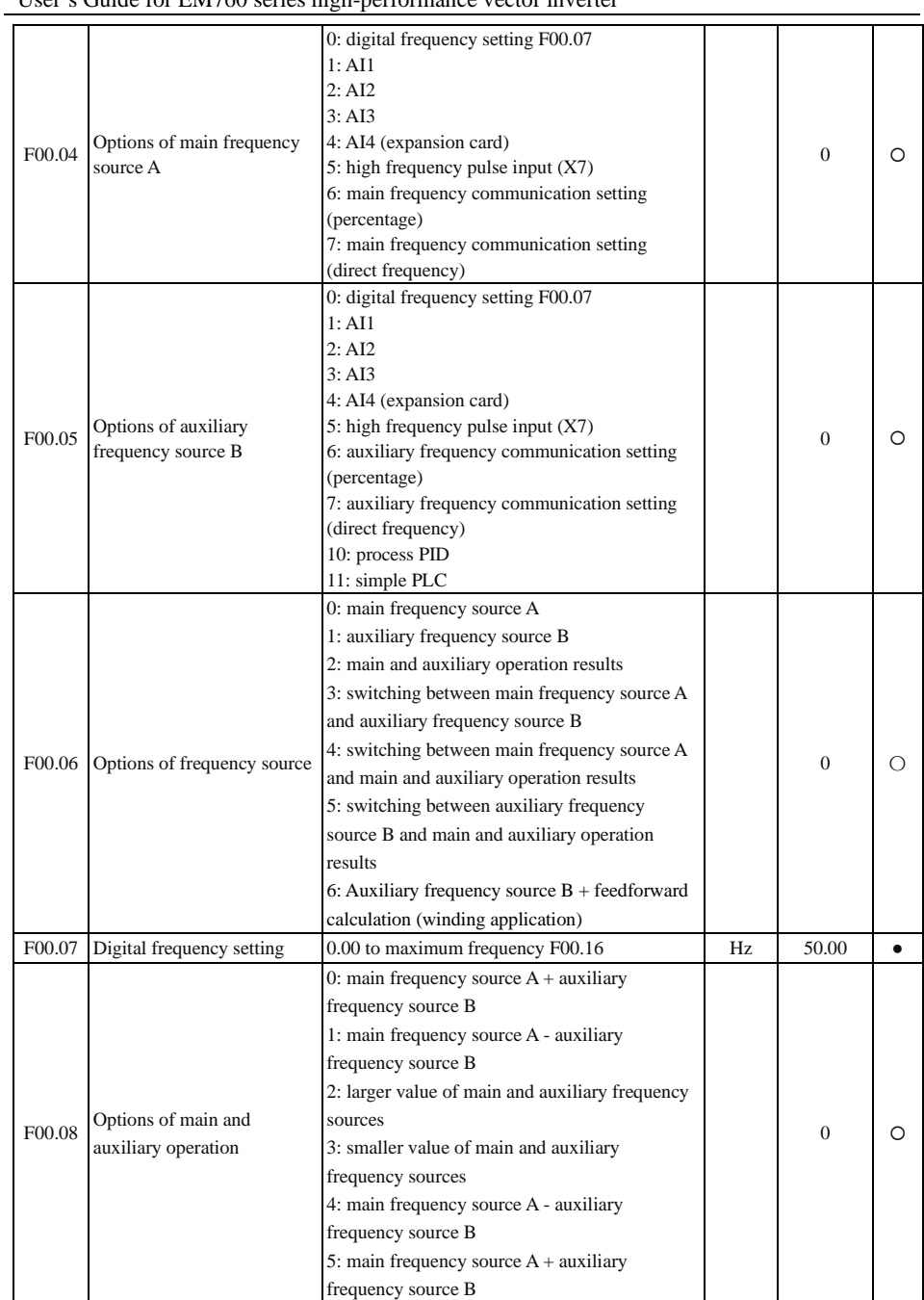

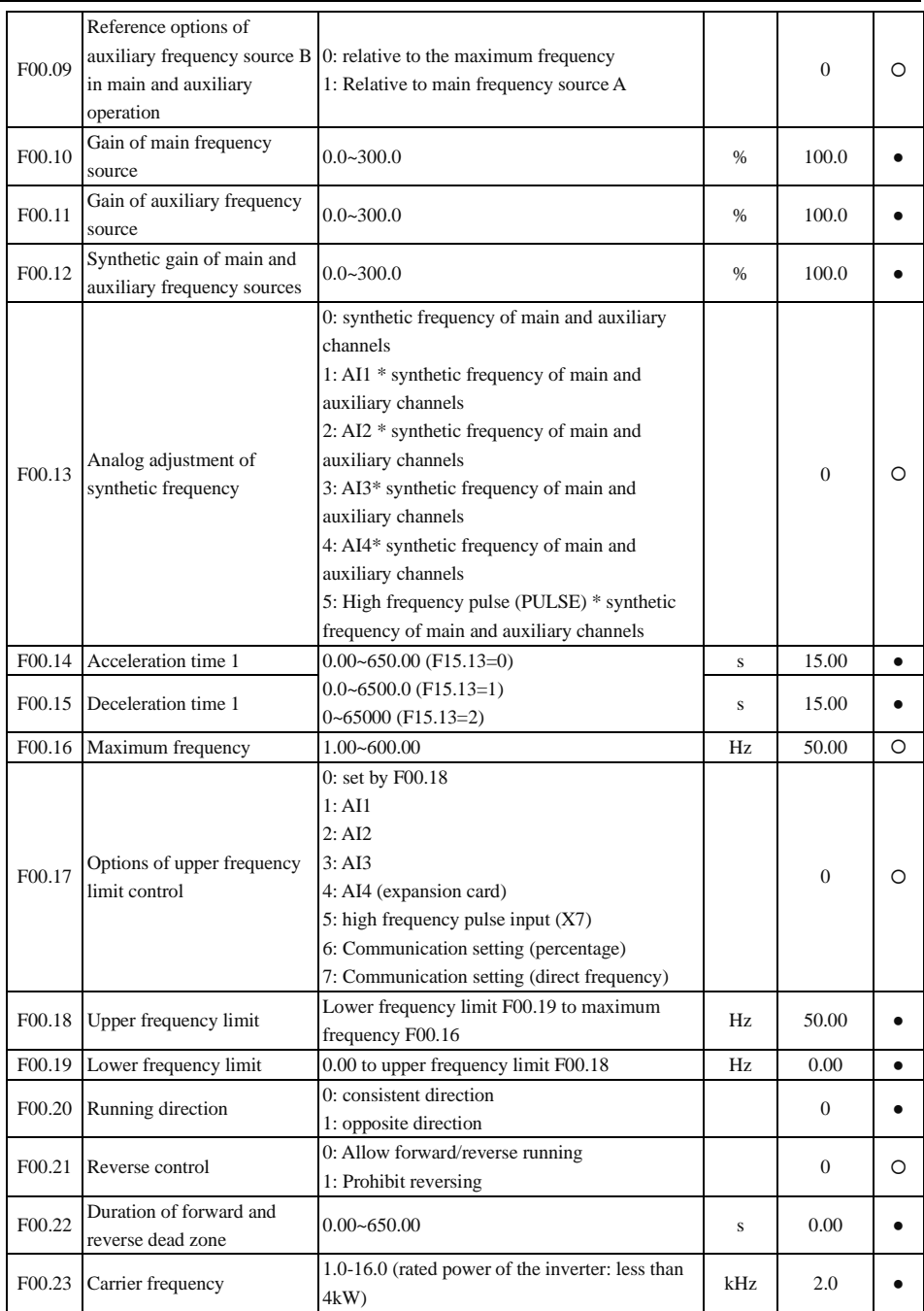

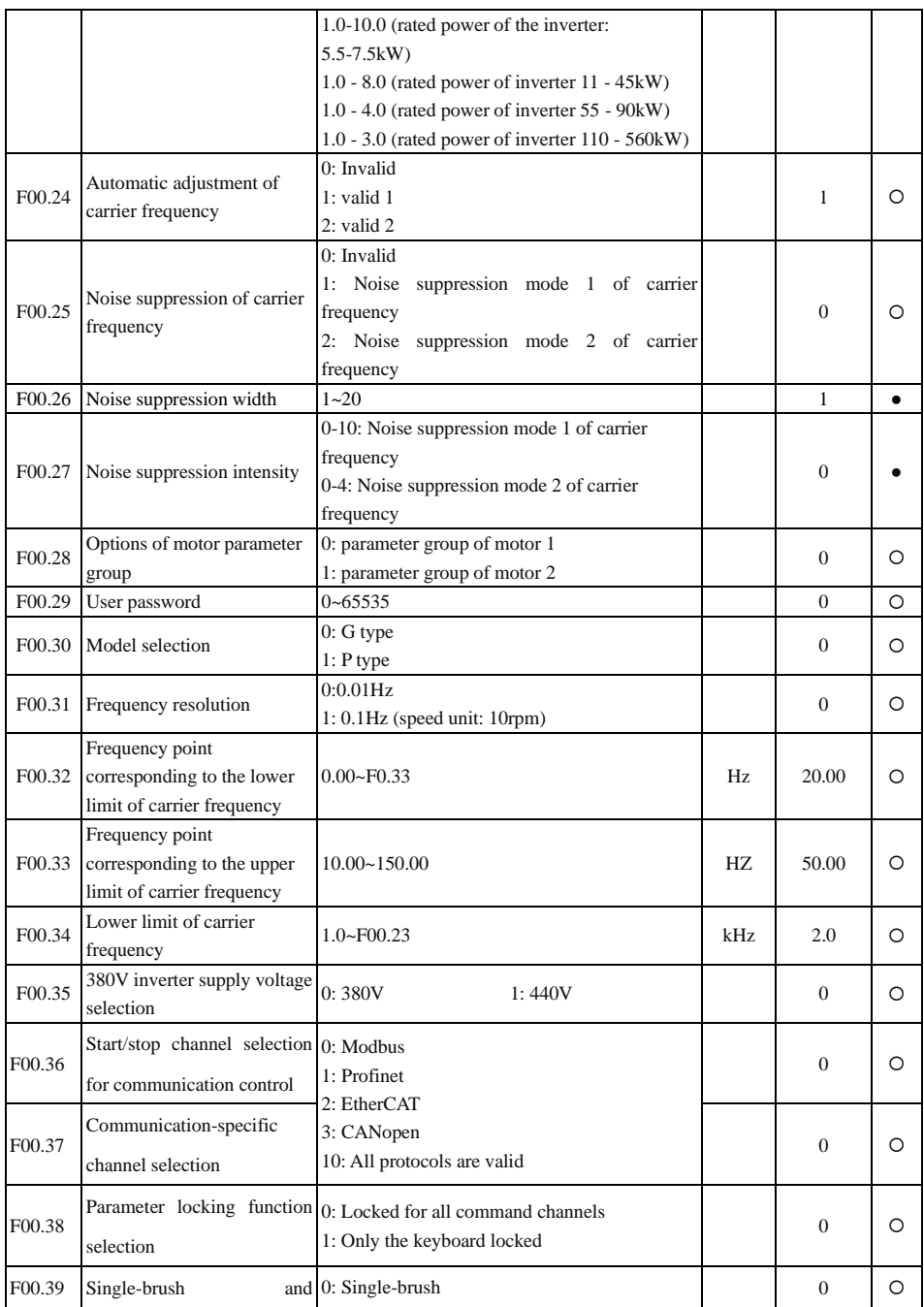

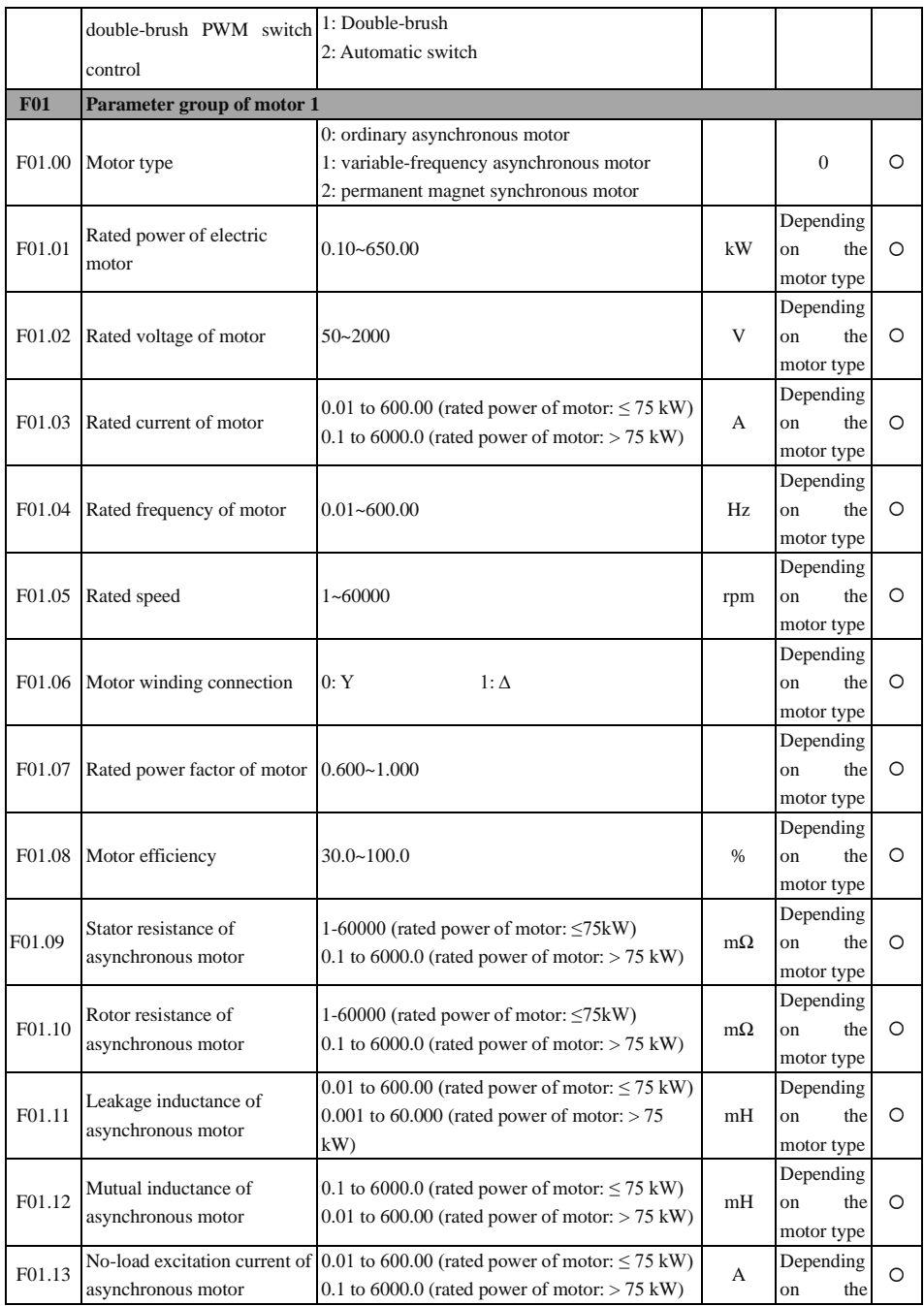

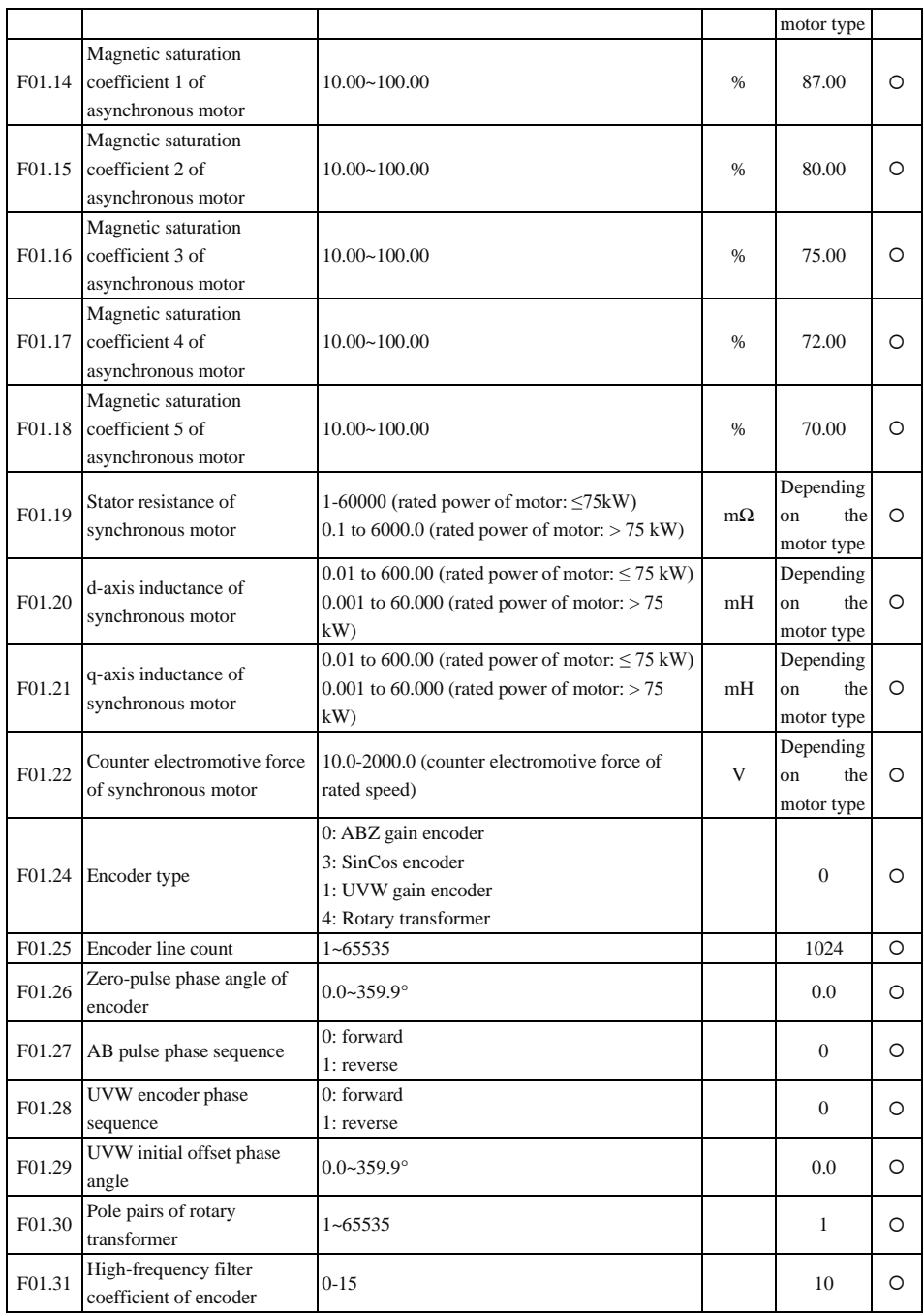

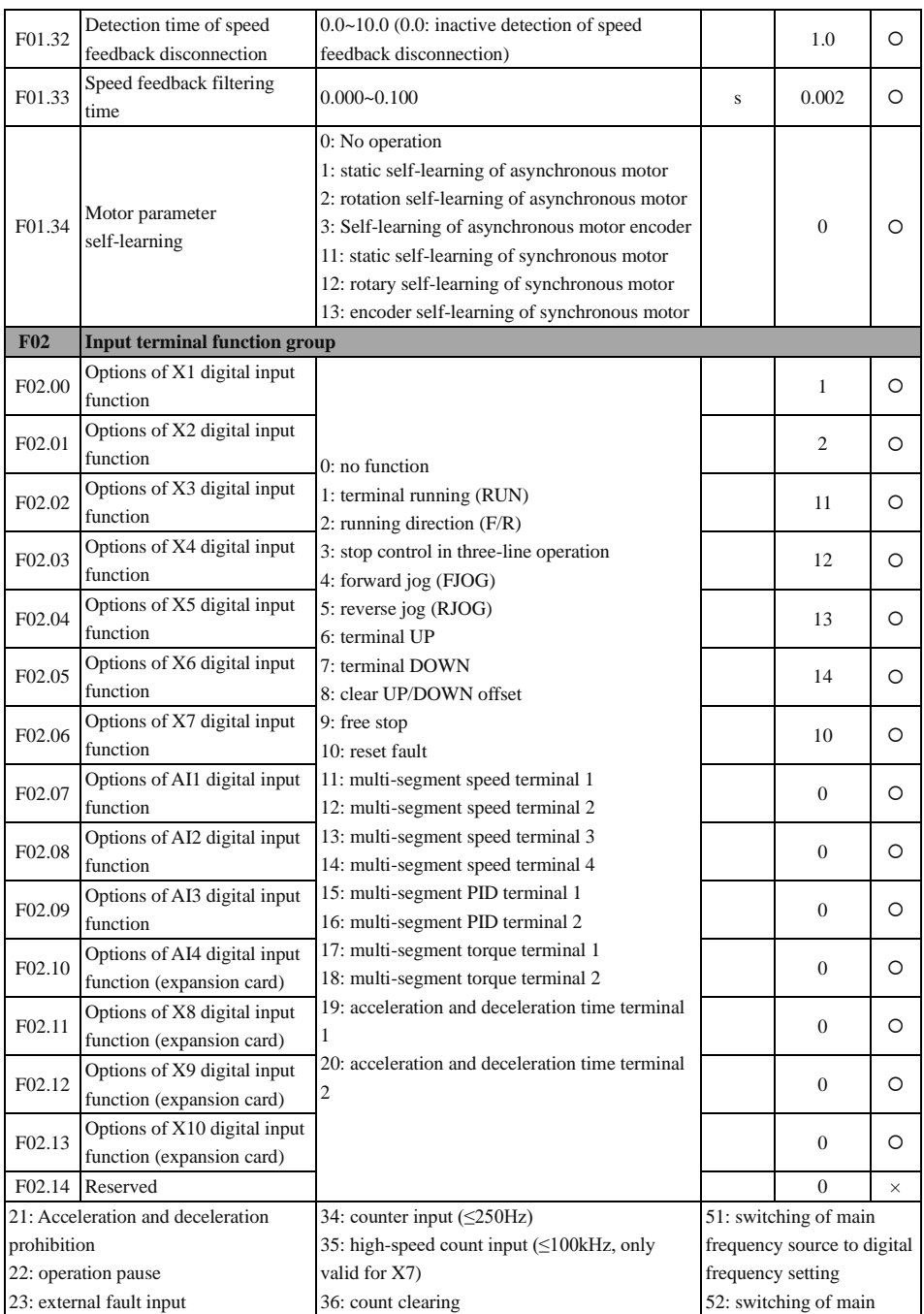

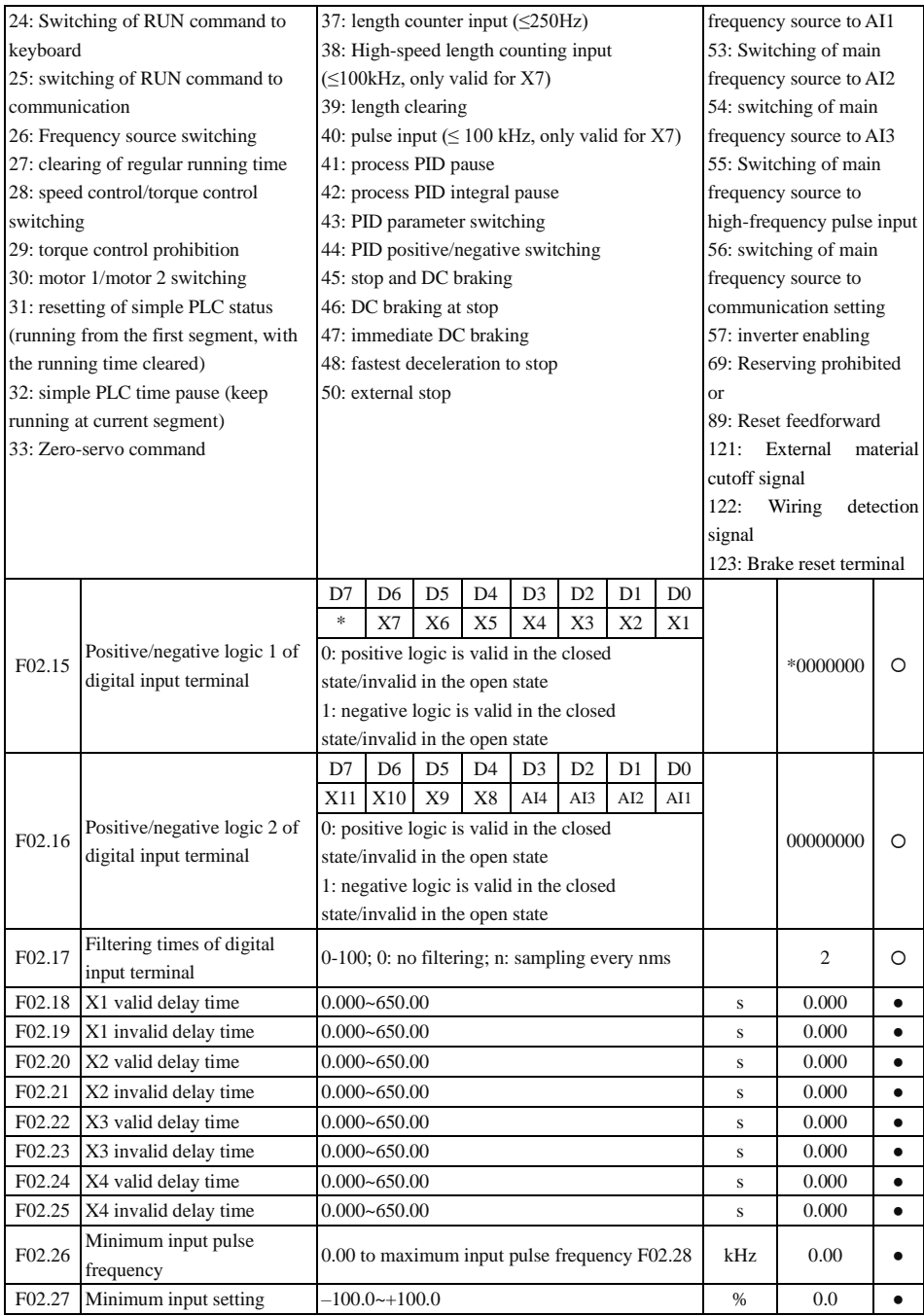

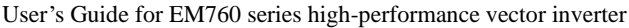

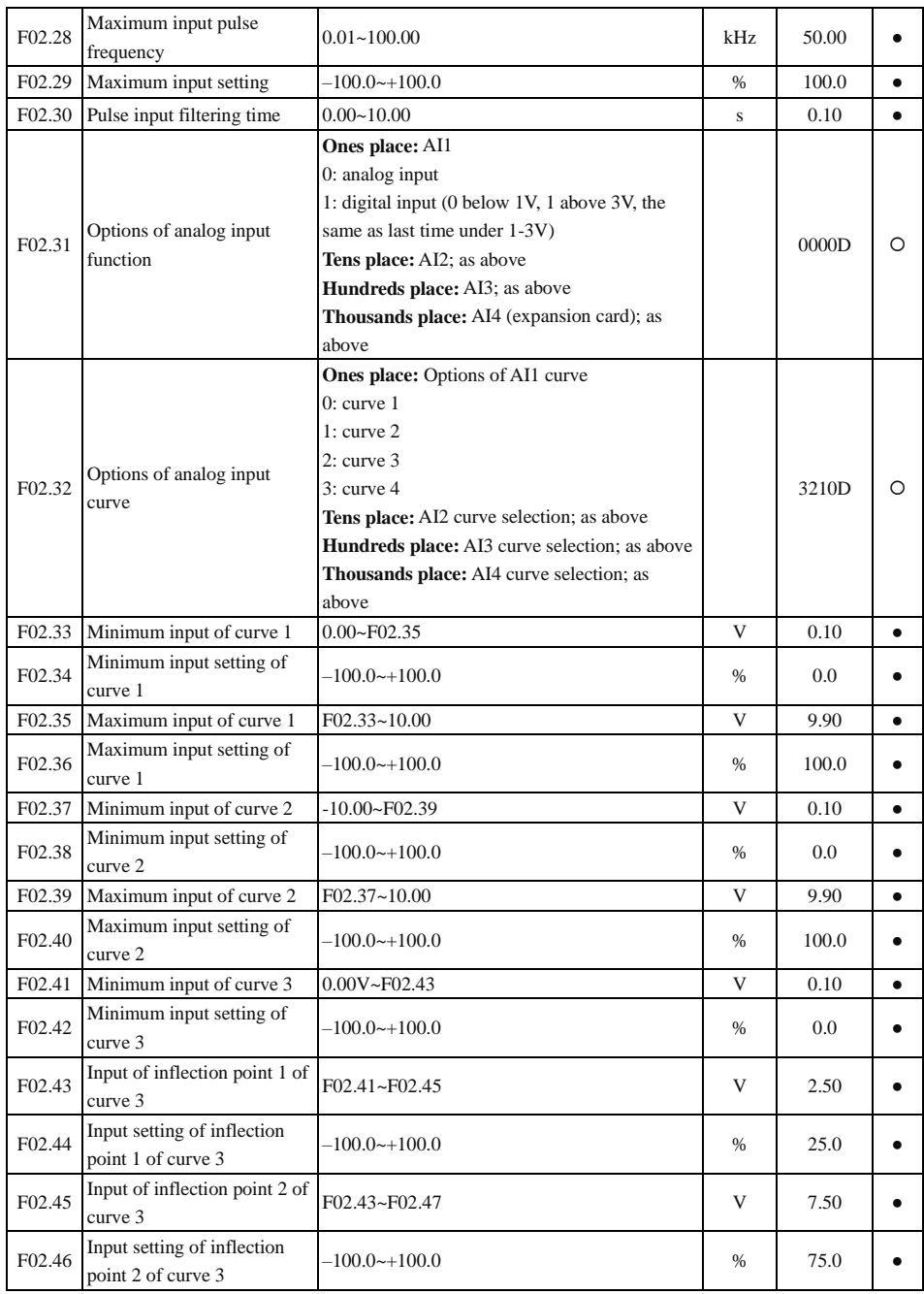

User's Guide for EM760 series high-performance vector inverter

| F02.47             | Maximum input of curve 3                            | $F02.45 - 10.00$                                                      | V             | 9.90             | $\bullet$ |
|--------------------|-----------------------------------------------------|-----------------------------------------------------------------------|---------------|------------------|-----------|
| F02.48             | Maximum input setting of<br>curve 3                 | $-100.0 - +100.0$                                                     | %             | 100.0            |           |
| F <sub>02.49</sub> | Minimum input of curve 4                            | $-10.00 - F02.51$                                                     | V             | $-9.90$          | $\bullet$ |
| F02.50             | Minimum input setting of<br>curve 4                 | $-100.0-100.0$                                                        | $\%$          | $-100.0$         |           |
| F02.51             | Input of inflection point 1 of<br>curve 4           | F02.49~F02.53                                                         | V             | $-5.00$          |           |
| F02.52             | Input setting of inflection<br>point 1 of curve 4   | $-100.0$ ~+100.0                                                      | $\frac{0}{0}$ | $-50.0$          | $\bullet$ |
| F02.53             | Input of inflection point 2 of<br>curve 4           | $F02.51 - F02.55$                                                     | V             | 5.00             |           |
| F02.54             | Input setting of inflection<br>point 2 of curve 4   | $-100.0$ ~+100.0                                                      | $\frac{0}{0}$ | 50.0             |           |
| F02.55             | Maximum input of curve 4                            | F02.53~10.00                                                          | V             | 9.90             | ٠         |
| F02.56             | Maximum input setting of<br>curve 4                 | $-100.0-100.0$                                                        | $\%$          | 100.0            | $\bullet$ |
| F02.57             | AI1 filtering time                                  | $0.000 - 10.000$                                                      | S             | 0.100            | $\bullet$ |
| F02.58             | AI2 filtering time                                  | $0.000 - 10.000$                                                      | s             | 0.100            | $\bullet$ |
| F02.59             | AI3 filtering time                                  | $0.000 - 10.000$                                                      | S             | 0.100            | $\bullet$ |
| F02.60             | AI4 filtering time<br>(expansion card)              | $0.000 - 10.000$                                                      | S             | 0.100            | $\bullet$ |
| F02.61             | AD sampling hysteresis                              | $2 - 50$                                                              |               | $\overline{2}$   | O         |
|                    | Selection of analog input                           | $0:0-10V$                                                             |               |                  |           |
| F02.62             | AI1 type                                            | $3: -10 - 10V$                                                        |               | $\boldsymbol{0}$ | $\circ$   |
|                    |                                                     | $4:0 - 5V$                                                            |               |                  |           |
| F02.63             | Selection of analog input<br>AI2 type               | $0: 0 \sim 10V$<br>$1:4 \sim 20mA$<br>$2: 0 - 20mA$<br>$4:0 - 5V$     |               | $\mathbf{1}$     | $\circ$   |
| F06.64             | Analog input AI3 type<br>selection                  | $0: 0 \sim 10V$<br>$1:4 \sim 20mA$<br>$2:0-20mA$<br>$4:0-5V$          |               | $\mathbf{0}$     | $\circ$   |
| F02.65             | Analog input AI4 type<br>selection (expansion card) | $0: 0 \sim 10V$<br>2: retention<br>$3: -10 - 10V$<br>$4:0-5V$         |               | $\overline{2}$   | $\circ$   |
| <b>F03</b>         | <b>Output terminal function group</b>               |                                                                       |               |                  |           |
| F03.00             | Options of Y1 output<br>function                    | $0: no$ output<br>1: inverter running (RUN)                           |               | 1                | O         |
| F03.01             | Options of Y2 output<br>function                    | 2: up to output frequency (FAR)<br>3: output frequency detection FDT1 |               | 3                | $\circ$   |
| F03.02             | Options of R1 output                                | 4: output frequency detection FDT2                                    |               | 7                | $\circ$   |

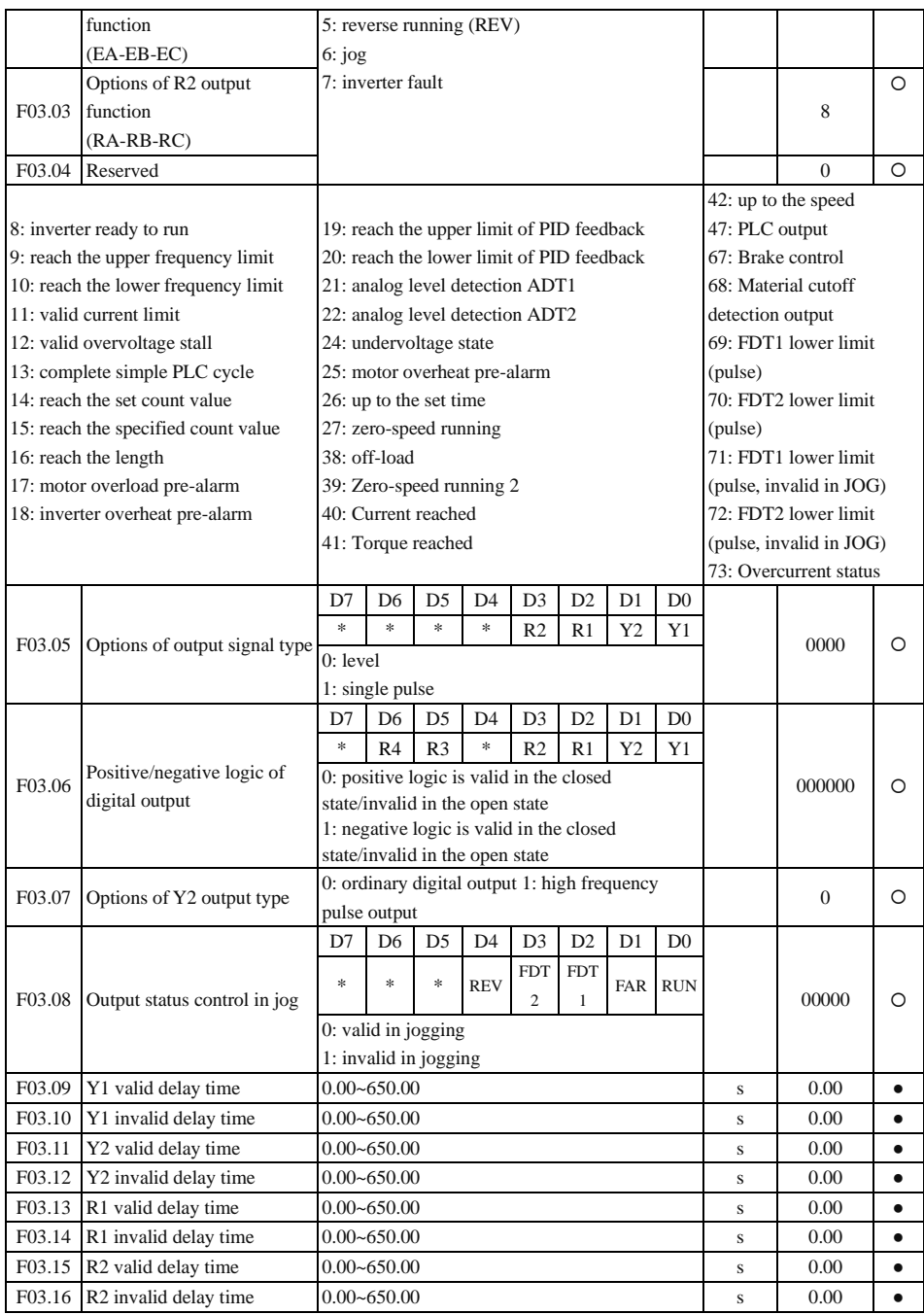

User's Guide for EM760 series high-performance vector inverter

| F03.17                                                                                         | Single pulse time of Y1<br>output                                       | $0.001 - 30.000$                                                                                                    | S                                                                                                    | 0.250          |           |
|------------------------------------------------------------------------------------------------|-------------------------------------------------------------------------|----------------------------------------------------------------------------------------------------|----------------------------------------------------------------------------------------------------|----------------|-----------|
| F03.18                                                                                         | Single pulse time of Y2<br>output                                       | $0.001 - 30.000$                                                                                                    | s                                                                                                    | 0.250          | $\bullet$ |
| F03.19                                                                                         | Single pulse time of R1<br>output                                       | $0.001 - 30.000$                                                                                                    | S                                                                                                    | 0.250          | $\bullet$ |
| F03.20                                                                                         | Single pulse time of R2<br>output                                       | $0.001 - 30.000$                                                                                                    | $\mathbf S$                                                                                                    | 0.250          |           |
| F03.21                                                                                         | Options of analog output M1                                             |                                                                                                    |                                                                                                    | $\theta$       | O         |
| F03.22                                                                                         | Options of analog output M2                                             | 0: running frequency (absolute value)<br>1: set frequency (absolute value)                                                                                                    |                                                                                                    | $\overline{c}$ | $\circ$   |
| F03.23                                                                                         | Y2 high frequency pulse<br>output function                              | 2: output torque (absolute value)<br>3: set torque (absolute value)                                                                                                    |                                                                                                    | 11             | O         |
| 4: output current<br>5: Output voltage<br>6: bus voltage<br>7: output power<br>8: AI1<br>9:AI2 |                                                                         | 10: AI3<br>11: AI4 (expansion card)<br>12: High frequency pulse input (100.00%)<br>corresponds to the maximum frequency, and<br>0.00% corresponds to the minimum frequency)<br>13: Communication setting 1<br>14: count value | 15: length value<br>16: PID output<br>18: PID feedback<br>19: PID setting<br>30: Communication<br>setting 2<br>31: Communication<br>setting 3 |                |           |
| F03.24                                                                                         | Frequency corresponding to<br>100% of Y2 high frequency<br>pulse output | $0.00 - 100.00$                                                                                                    | kHz                                                                                                    | 50.00          |           |
| F03.25                                                                                         | Frequency corresponding to<br>0% of Y2 high frequency<br>pulse output   | $0.00 - 100.00$                                                                                                    | kHz                                                                                                    | 0.00           |           |
| F03.26                                                                                         | Filtering time of Y2 high<br>frequency pulse output                     | $0.00 - 10.00$                                                                                                    | S                                                                                                    | 0.10           |           |
| F03.27                                                                                         | M1 output bias                                                          | $-100.0 - 100.0$                                                                                                    | %                                                                                                    | 0.0            | $\bullet$ |
| F03.28                                                                                         | M1 output gain                                                          | -9.999~9.999                                                                                                    |                                                                                                    | 1.000          | $\bullet$ |
| F03.29                                                                                         | M2 output bias                                                          | $-100.0 - 100.0$                                                                                                    | %                                                                                                    | 0.0            |           |
| F03.30                                                                                         | M2 output gain                                                          | -9.999~9.999                                                                                                    |                                                                                                    | 1.000          | $\bullet$ |
| F03.31                                                                                         | Control logic options of PLC<br>output terminal                         | D7<br>D <sub>6</sub><br>D <sub>5</sub><br>D <sub>4</sub><br>D <sub>3</sub><br>D2<br>D1<br>D <sub>0</sub><br>R <sub>3</sub><br>R <sub>4</sub><br>*<br>R2<br>R1<br>Y2<br>Y1<br>$0: no$ output<br>1: output                      |                                                                                                    | 00000          |           |
| F03.32                                                                                         | Options of R3 output<br>function (expansion card)                       | For details, refer to introduction to F03.02                                                                                                    |                                                                                                    | $\Omega$       | $\Omega$  |
| F03.33                                                                                         | Options of R4 output<br>function (expansion card)                       | For details, refer to introduction to F03.02                                                                                                    |                                                                                                    | $\mathbf{0}$   | $\circ$   |
| F03.34                                                                                         | Output type selection of<br>analog quantity M1                          | $0: 0 \sim 10V$<br>$1:4 - 20mA$                                                                                                    |                                                                                                    | $\mathbf{0}$   | O         |
| F03.35                                                                                         | Output type selection of<br>analog quantity M2                          | $2:0-20mA$                                                                                                    |                                                                                                    | $\mathbf{1}$   | O         |

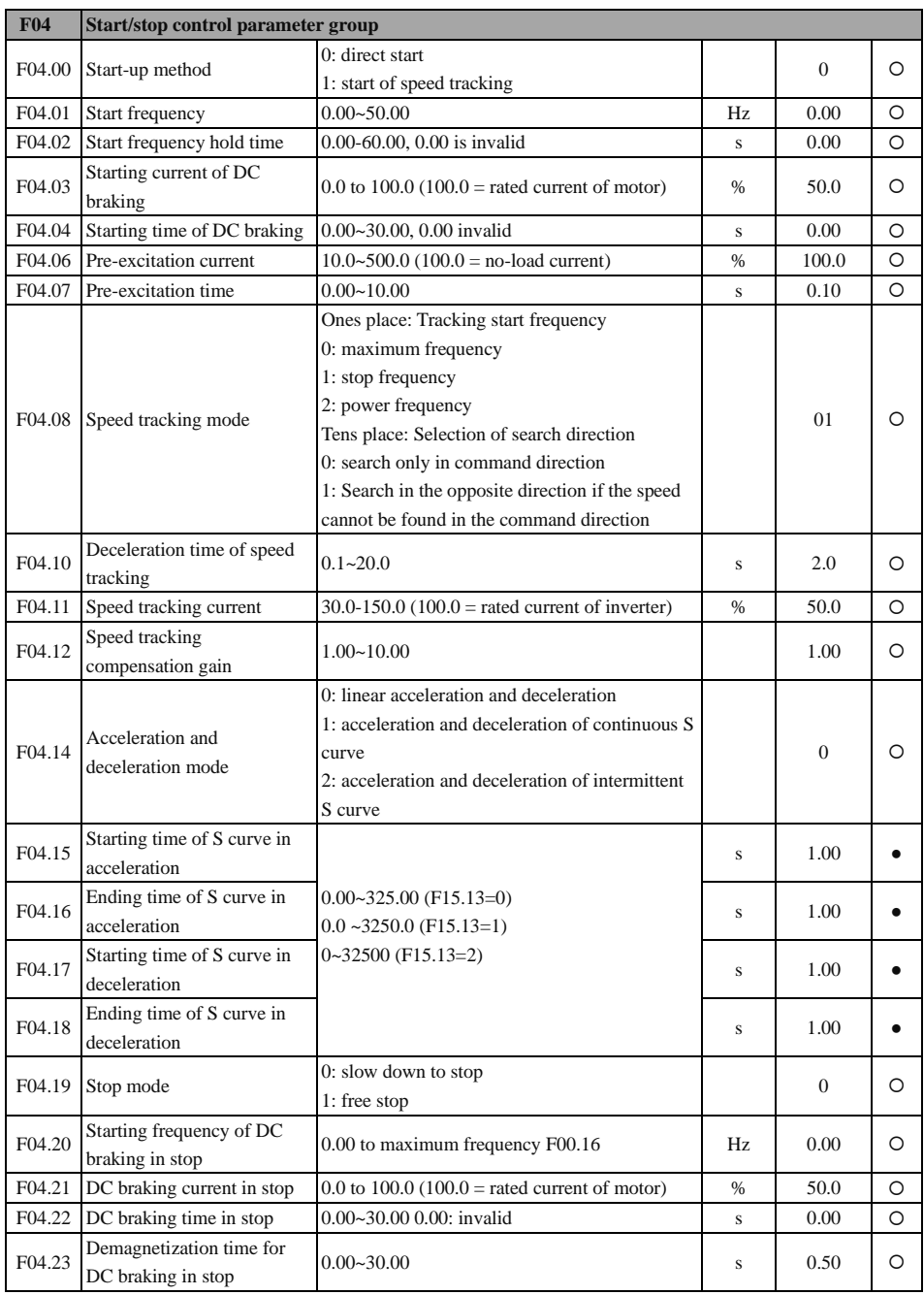

User's Guide for EM760 series high-performance vector inverter

| F04.24     | Flux braking gain             | 100-200 (100: no flux braking)                      |      | 100            | O         |
|------------|-------------------------------|-----------------------------------------------------|------|----------------|-----------|
|            | Start mode after failure/free | 0: start according to F04.00 setting mode           |      |                |           |
| F04.26     | stop                          | 1: start of speed tracking                          |      | $\theta$       | O         |
|            |                               | 0: Not required for confirmation                    |      |                |           |
|            | Second confirmation of        | 1: to be confirmed                                  |      |                |           |
| F04.27     | terminal start command        | 2: Way 2 for no confirmation (no confirmation       |      | $\overline{0}$ | O         |
|            |                               | is made even upon fault resetting)                  |      |                |           |
| F04.28     | Minimum valid output          |                                                     | Hz   | $\theta$       |           |
|            | frequency                     | $0.00 - 50.00$ (0.00: function invalid)             |      |                | O         |
| F04.29     | Zero speed check frequency    | $0.00 - 5.00$                                       | Hz   | 0.25           | $\bullet$ |
| F04.30     | Initial magnetic pole search  | 0: Invalid                                          |      | $\mathbf{1}$   |           |
|            | mode of synchronous motor     | 1: Mode 1                                           |      |                |           |
| <b>F05</b> | V/F control parameter group   |                                                     |      |                |           |
|            |                               | 0: straight line $V/F$                              |      |                |           |
|            |                               | 1: multi-point broken line V/F                      |      |                |           |
|            |                               | $2:1.3$ -power $V/F$                                |      |                |           |
|            |                               | $3:1.7$ -power $V/F$                                |      |                |           |
|            |                               | 4: square V/F                                       |      |                |           |
| F05.00     | V/F curve setting             | 5: VF complete separation mode (Ud = 0, Uq =        |      | $\Omega$       | Ω         |
|            |                               | $K * t = voltage of separation voltage source$      |      |                |           |
|            |                               | 6: VF semi-separation mode (Ud = 0, Uq = $K^*$      |      |                |           |
|            |                               | $t = F/Fe * 2 * voltage of separation voltage$      |      |                |           |
|            |                               | source)                                             |      |                |           |
|            | Frequency point F1 of         |                                                     |      |                |           |
| F05.01     | multi-point VF                | $0.00 - F05.03$                                     | Hz   | 0.50           |           |
|            | Voltage point V1 of           |                                                     |      |                |           |
| F05.02     | multi-point VF                | $0.0~100.0$ (100.0 = Rated voltage)                 | $\%$ | 1.0            |           |
| F05.03     | Frequency point F2 of         |                                                     |      |                |           |
|            | multi-point VF                | F05.01~F05.05                                       | Hz   | 2.00           |           |
| F05.04     | Voltage point V2 of           | $0.0 - 100.0$                                       | $\%$ | 4.0            |           |
|            | multi-point VF                |                                                     |      |                |           |
| F05.05     | Frequency point F3 of         | F05.03 to rated frequency of motor (reference       | Hz   | 5.00           |           |
|            | multi-point VF                | frequency)                                          |      |                |           |
| F05.06     | Voltage point V3 of           | $0.0 - 100.0$                                       | %    | 10.0           |           |
|            | multi-point VF                |                                                     |      |                |           |
|            |                               | 0: digital setting of VF separation voltage         |      |                |           |
|            |                               | 1:AI1                                               |      |                |           |
|            |                               | 2:AI2                                               |      |                |           |
| F05.07     | Voltage source of VF          | 3:AI3                                               |      | $\overline{0}$ | Ο         |
|            | separation mode               | 4: high frequency pulse $(X7)$                      |      |                |           |
|            |                               | 5:PID                                               |      |                |           |
|            |                               | 6: Communication setting                            |      |                |           |
|            |                               | Note: 100% is the rated voltage of the motor.       |      |                |           |
|            | Digital setting of VF         |                                                     |      |                |           |
| F05.08     | separation voltage            | $0.0$ to $100.0$ $(100.0 =$ Rated voltage of motor) | $\%$ | 0.0            |           |

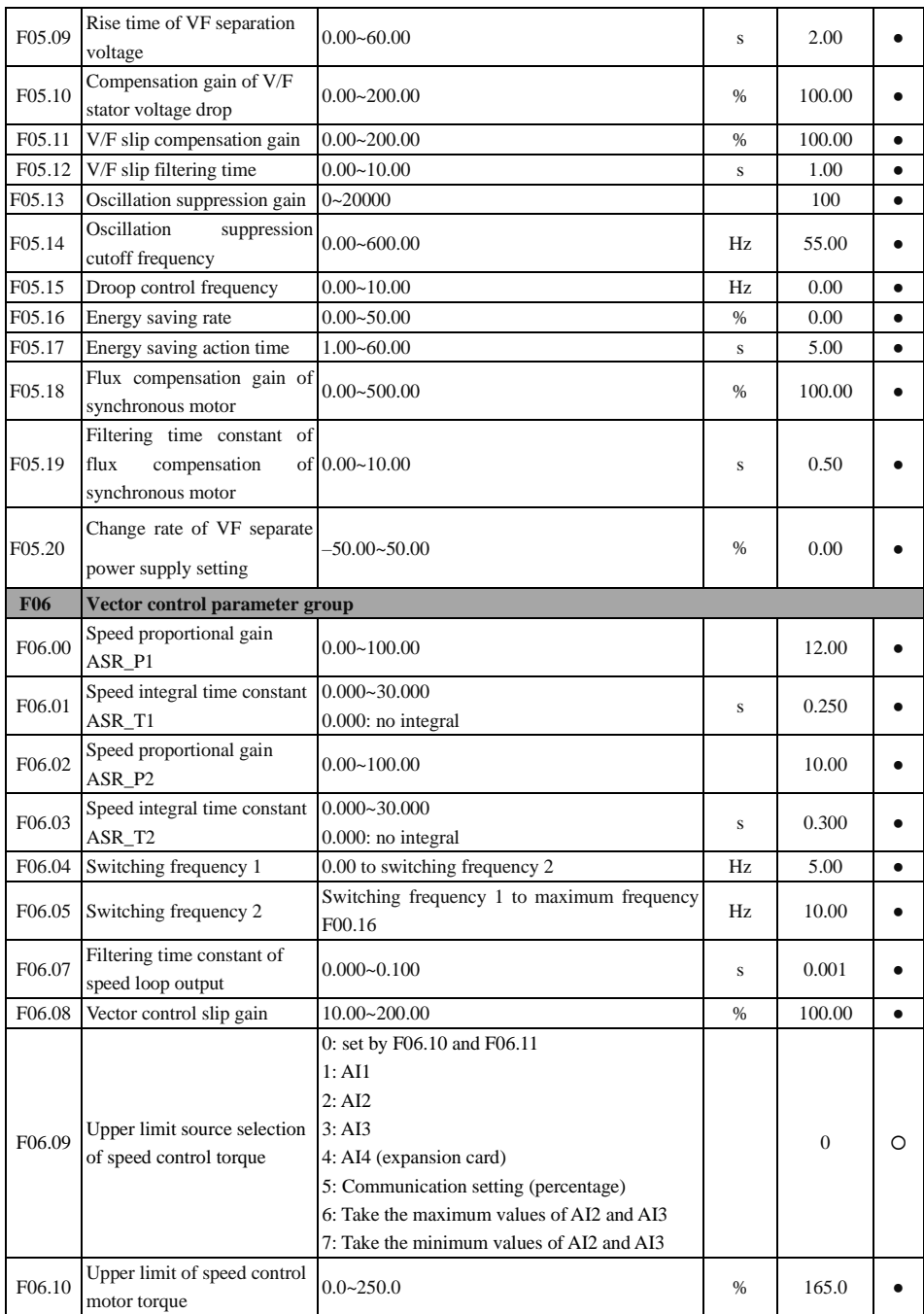

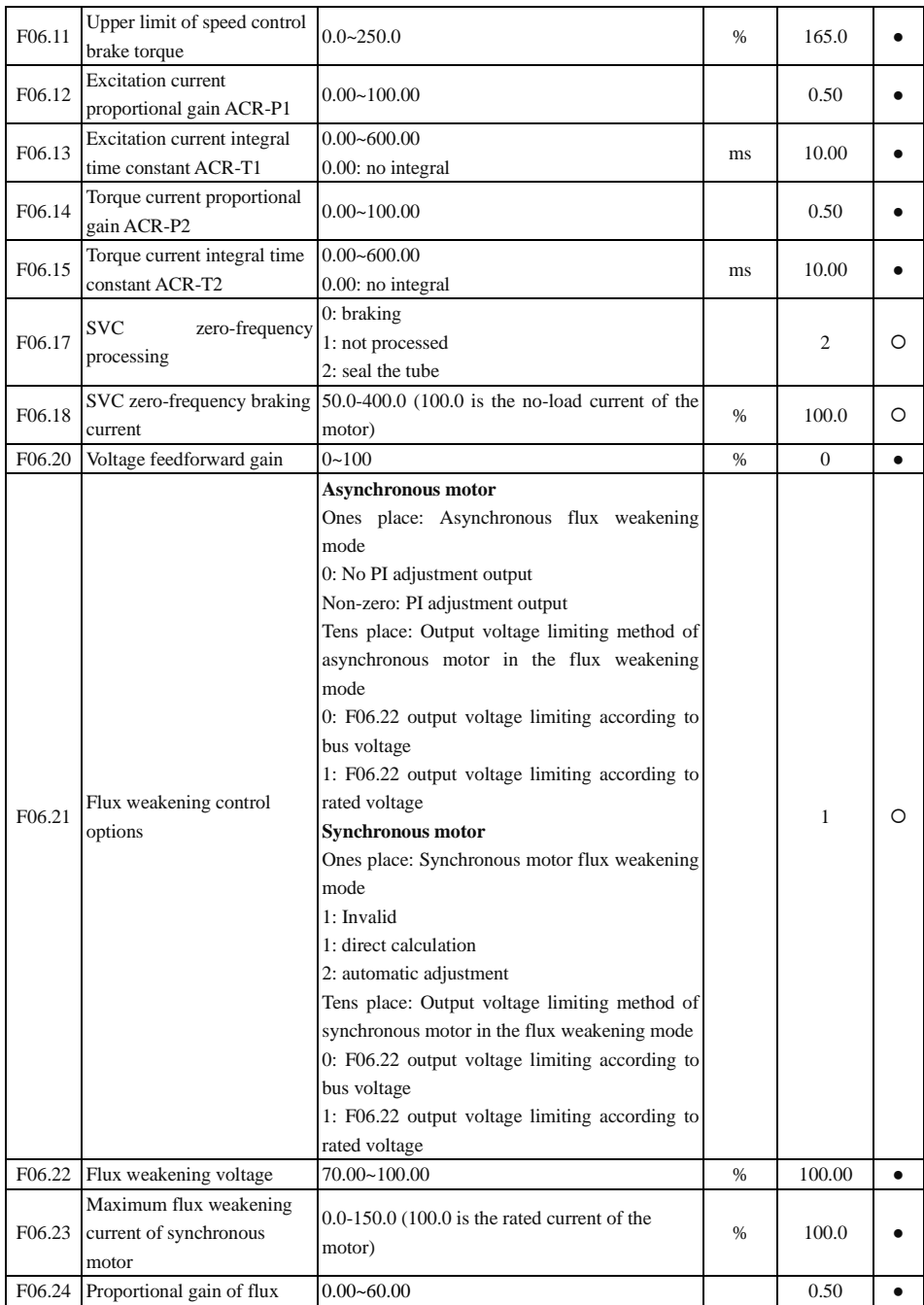

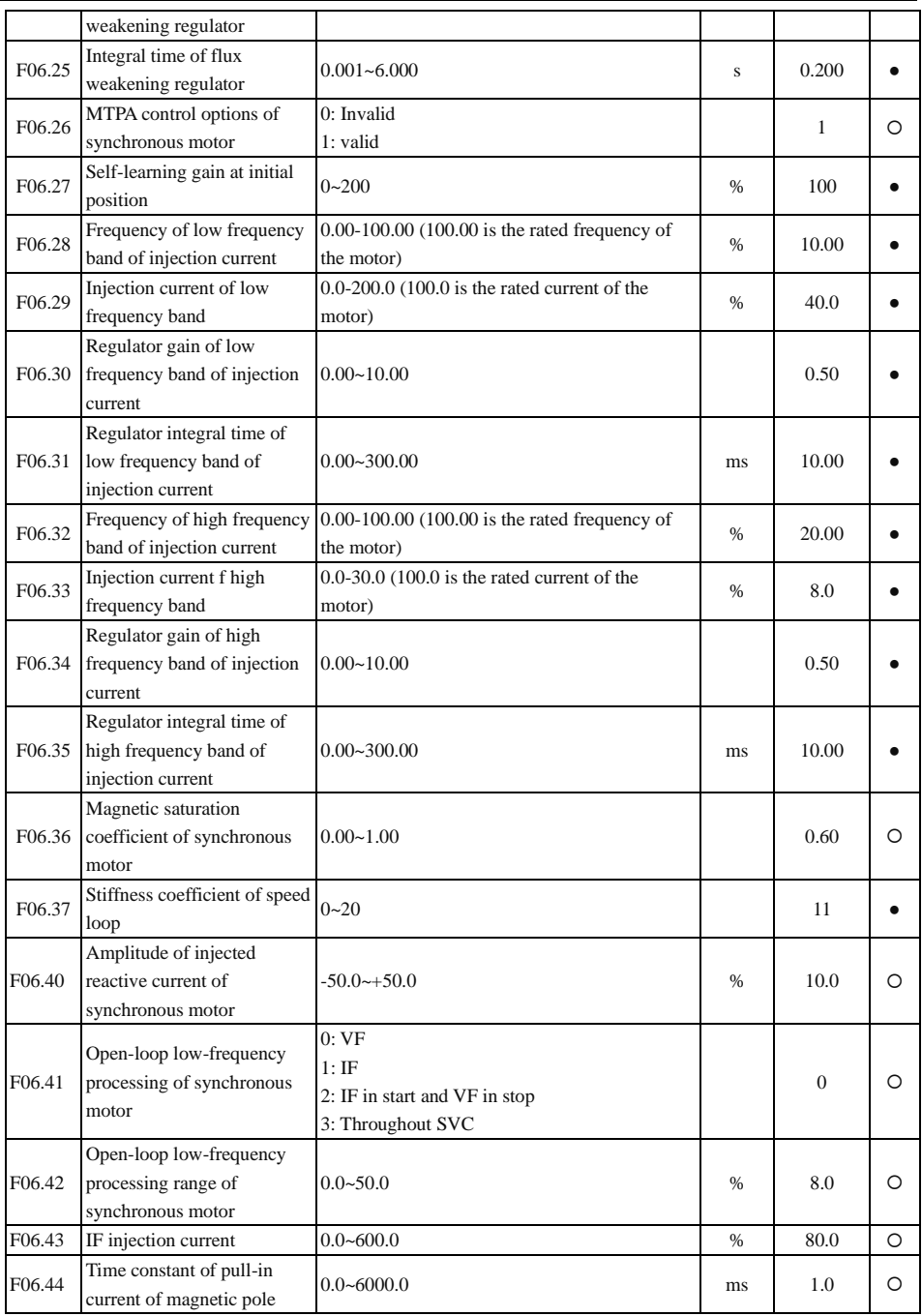

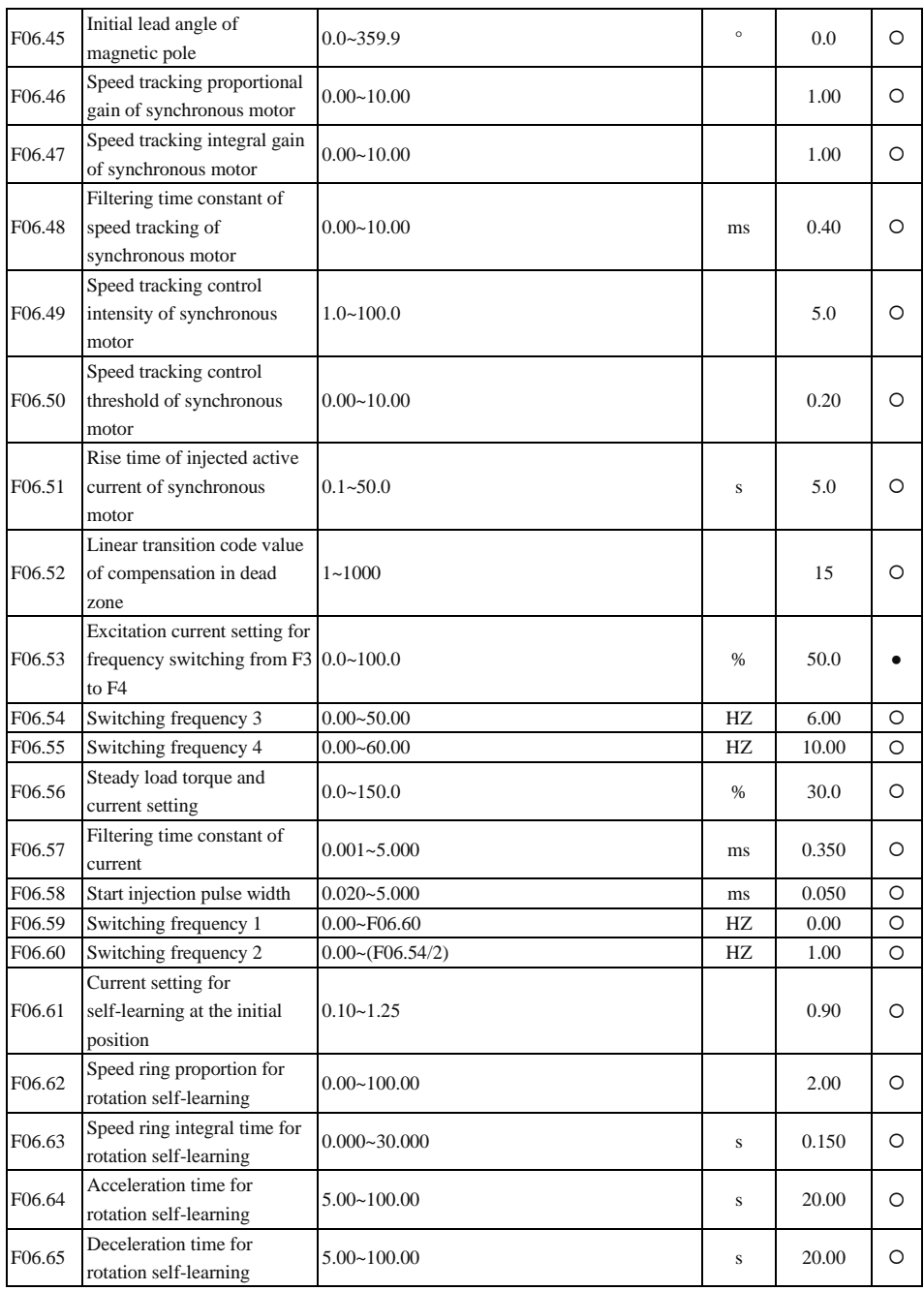

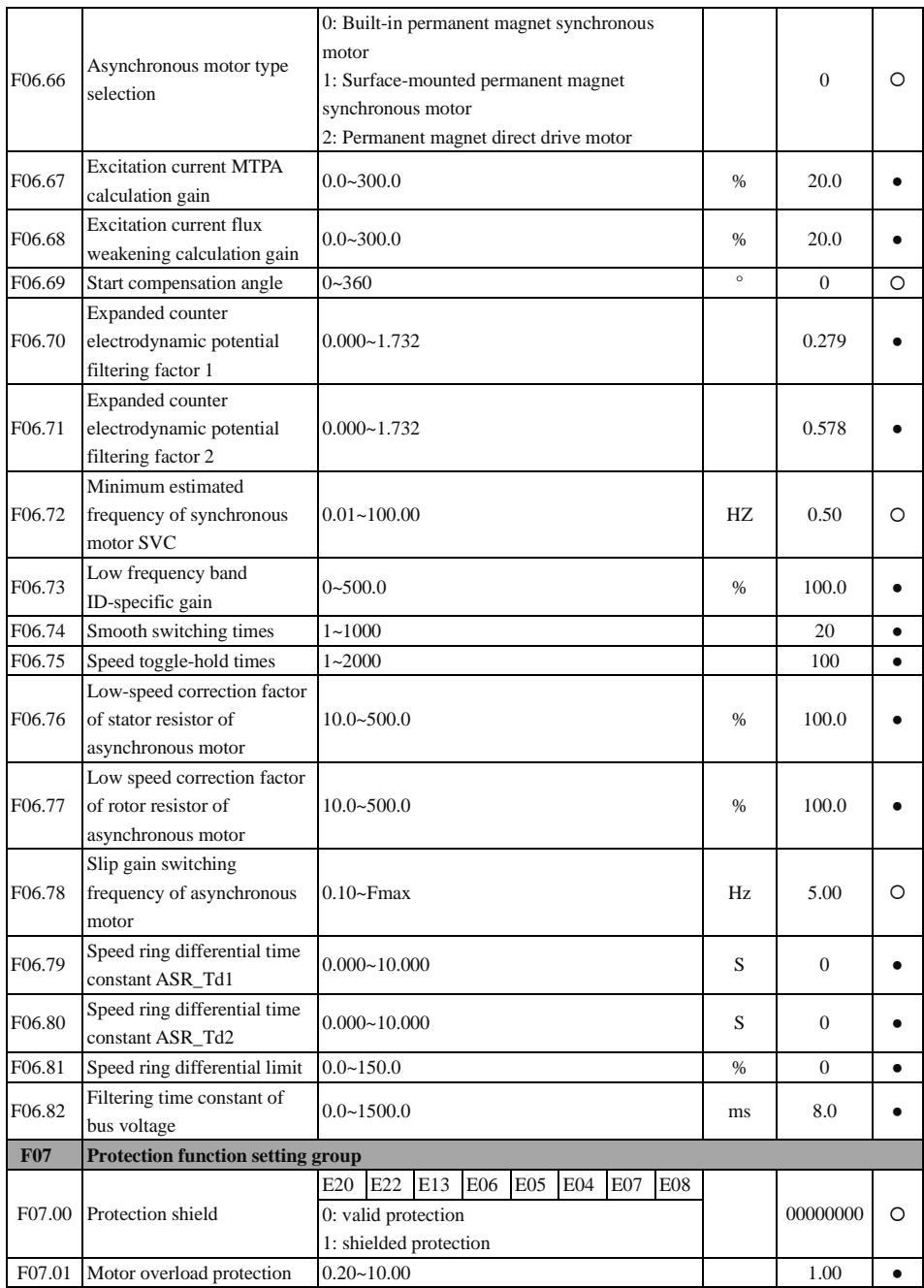

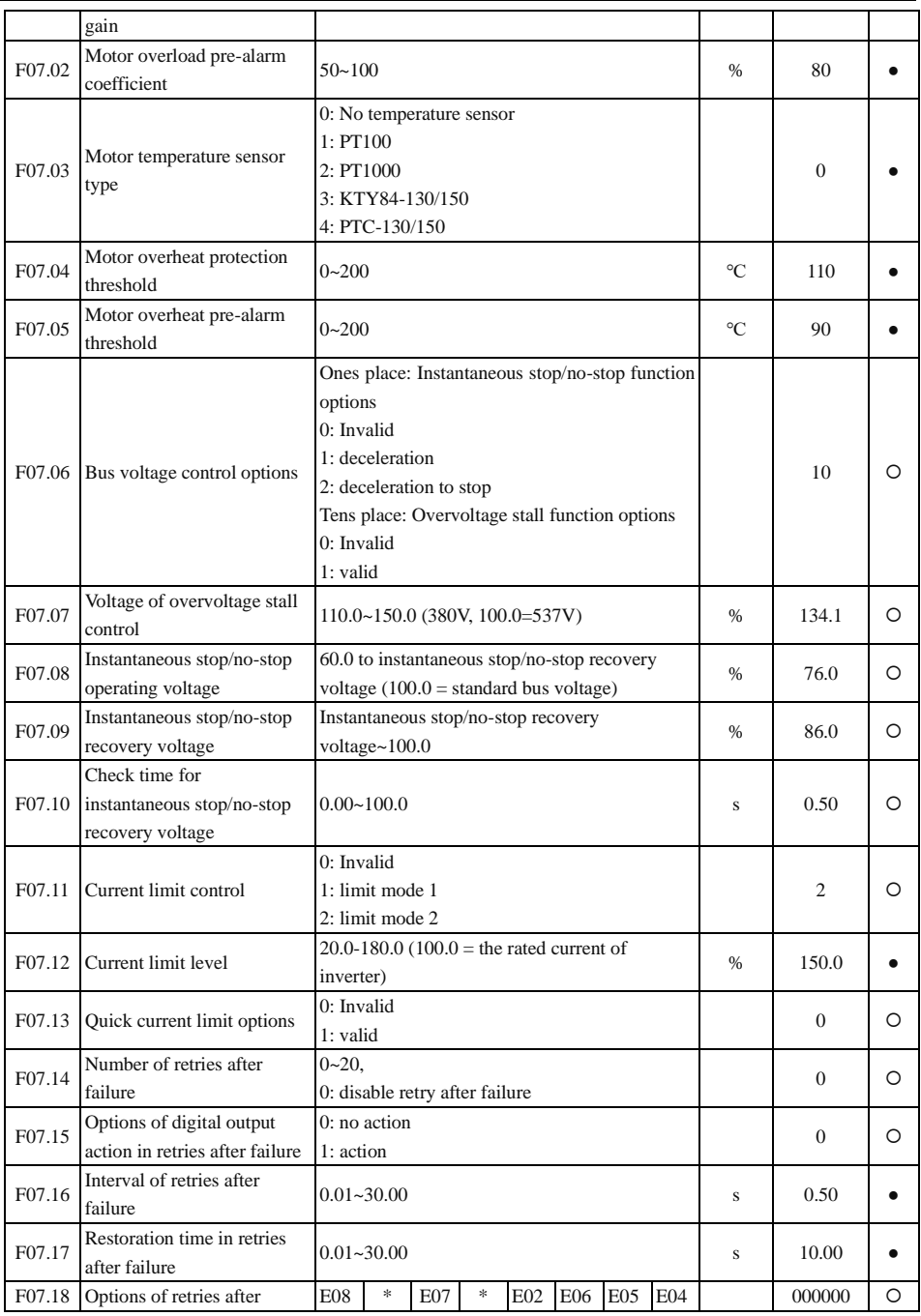

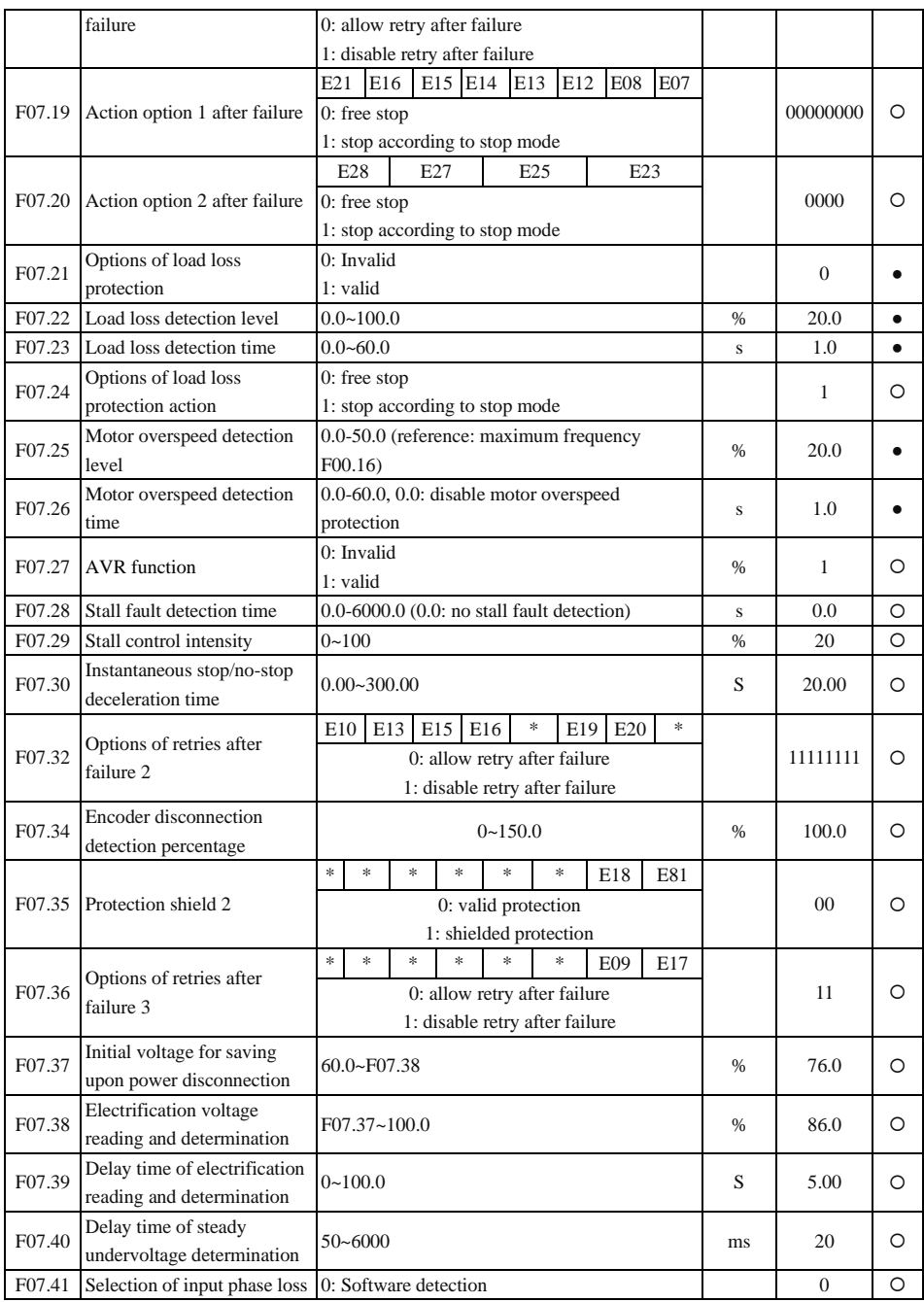

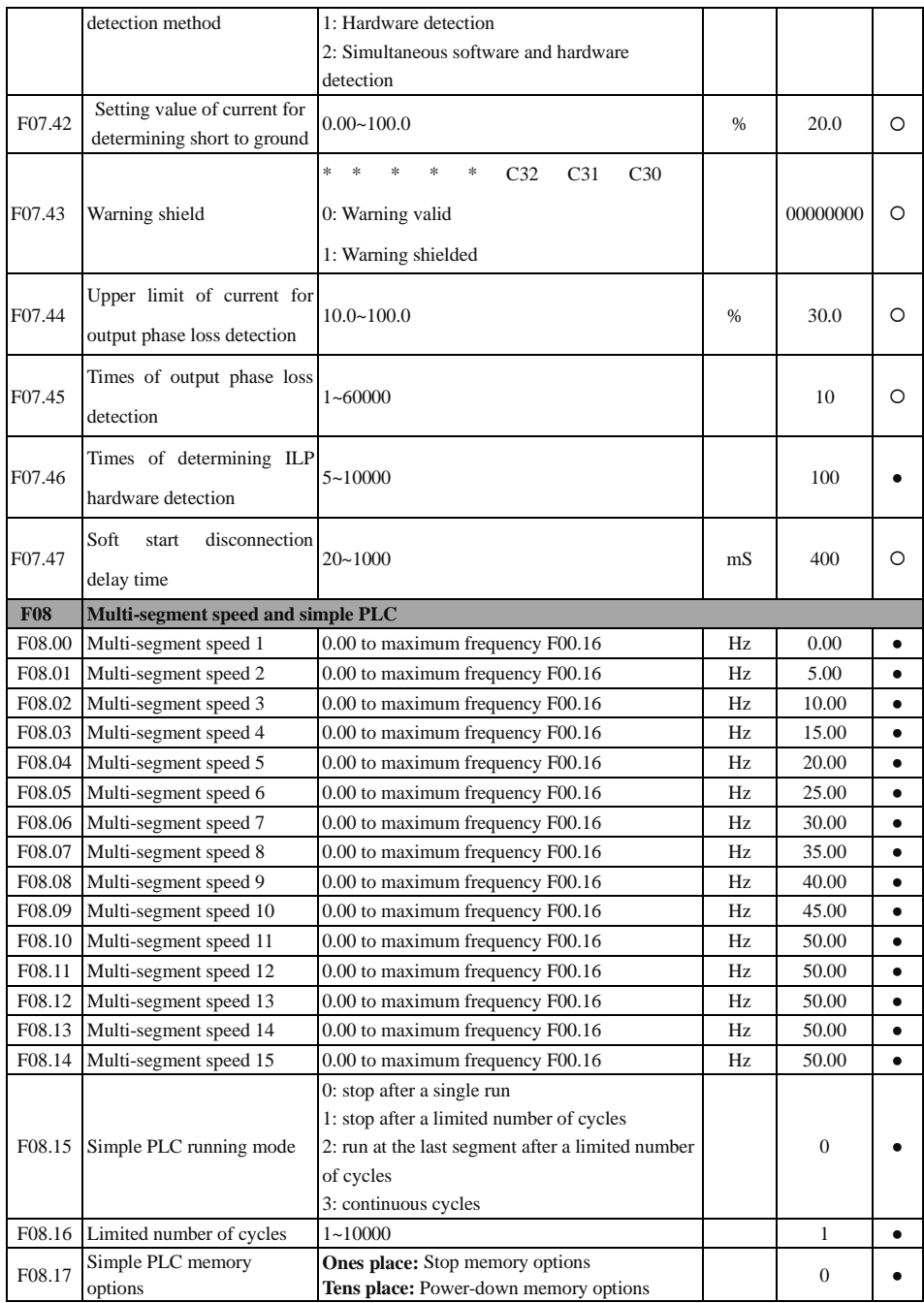
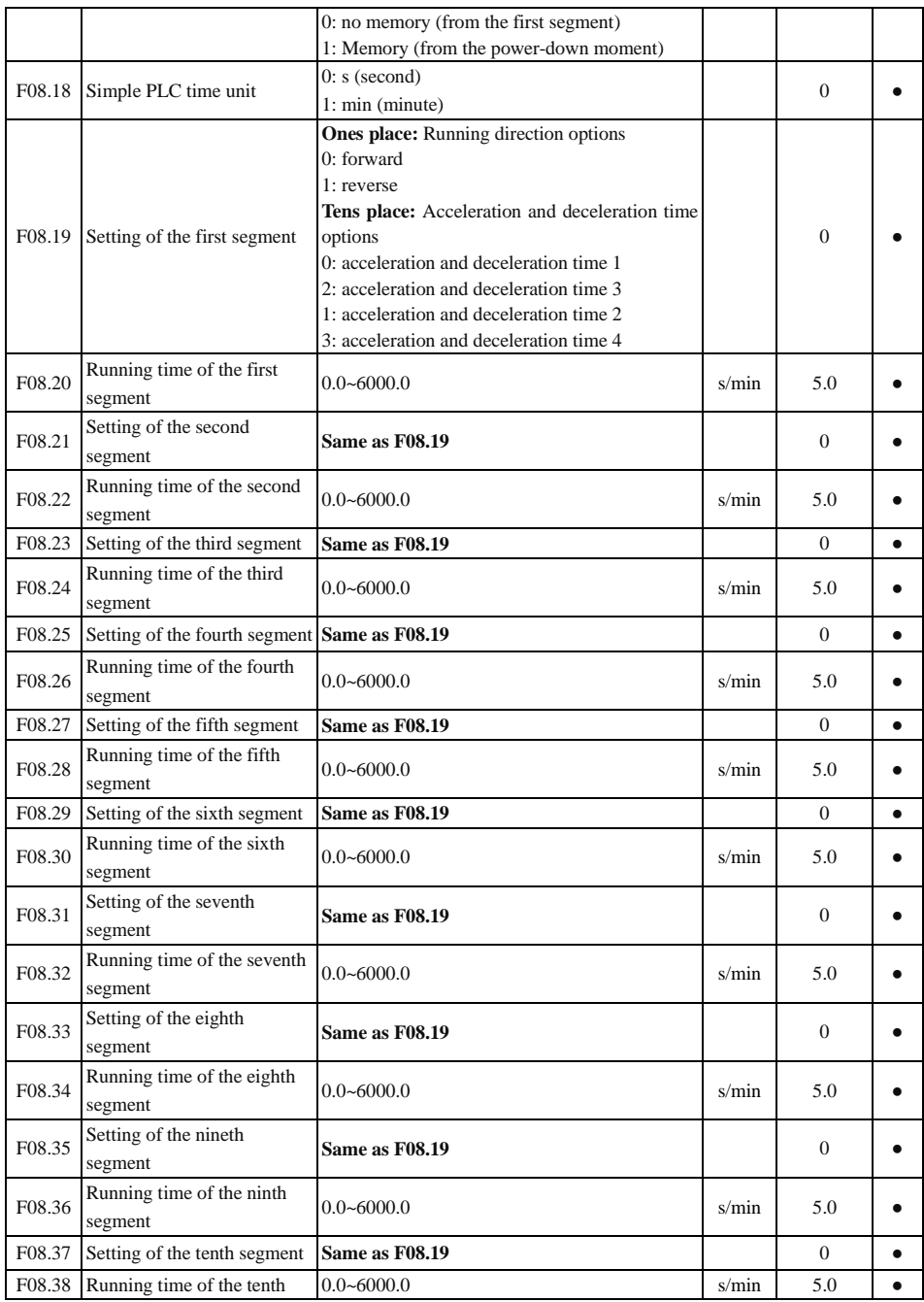

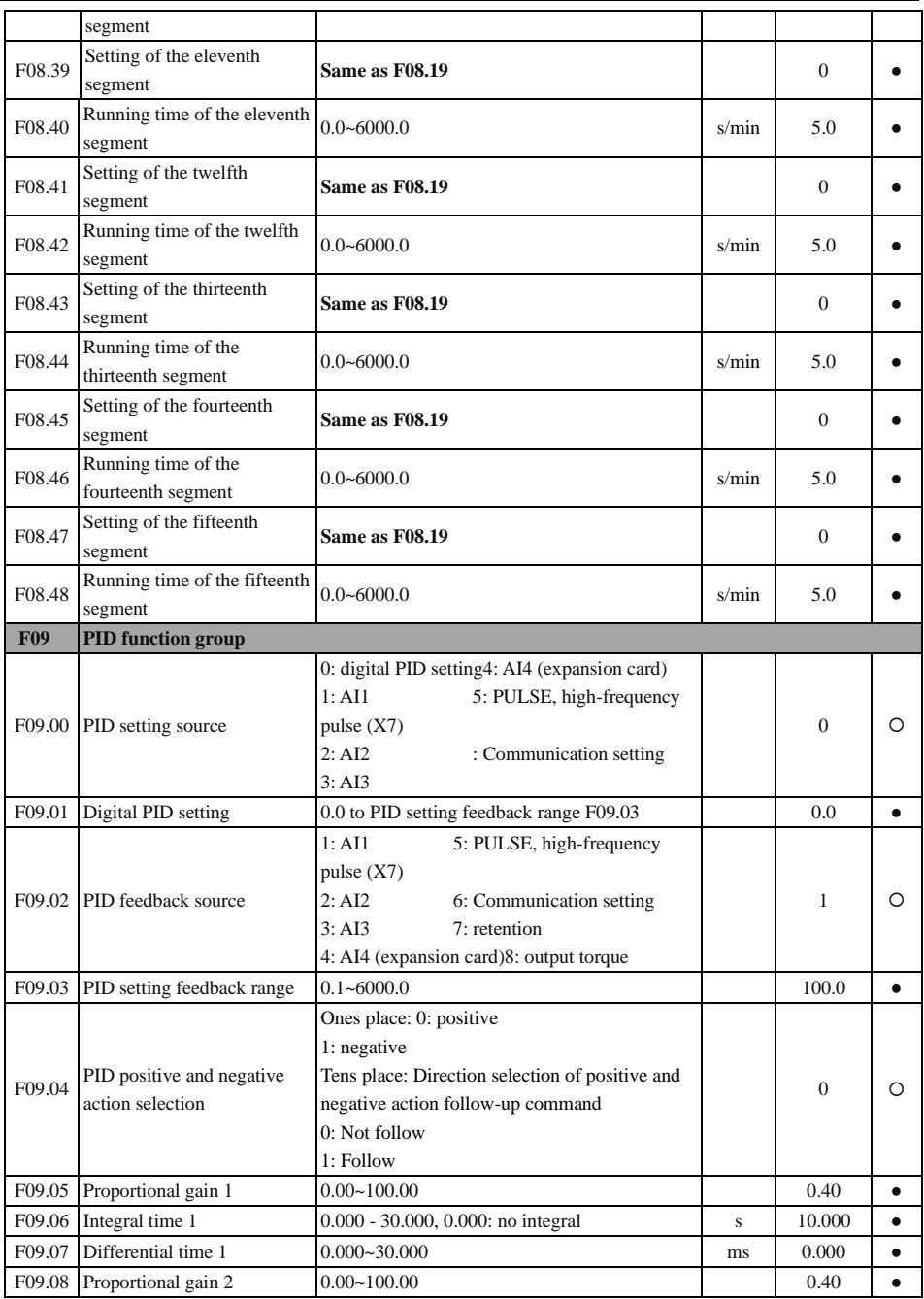

User's Guide for EM760 series high-performance vector inverter

|        |                                                                 |                                                                                                    | $\bf S$                 |                |           |
|--------|-----------------------------------------------------------------|----------------------------------------------------------------------------------------------------|-------------------------|----------------|-----------|
| F09.09 | Integral time 2                                                 | 0.000 - 30.000, 0.000: no integral                                                                            |                         | 10.000         | $\bullet$ |
| F09.10 | Differential time 2                                             | $0.000 - 30.000$                                                                                              | ms                      | 0.000          |           |
| F09.11 | PID parameter switching<br>conditions                           | $0:$ no switching<br>1: switching via digital input terminal<br>2: automatic switching according to deviation |                         | $\overline{0}$ |           |
| F09.12 | PID parameter switching<br>deviation 1                          | $0.00 - F09.13$                                                                                               | %                       | 20.00          |           |
| F09.13 | PID parameter switching<br>deviation 2                          | $F09.12 - 100.00$                                                                                             | $\frac{0}{0}$           | 80.00          |           |
| F09.14 | Initial PID value                                               | $0.00 - 100.00$                                                                                               | %                       | 0.00           | $\bullet$ |
| F09.15 | PID initial value holding<br>time                               | $0.00 - 650.00$                                                                                               | S                       | 0.00           |           |
| F09.16 | Upper limit of PID output                                       | $F09.17 - +100.0$                                                                                             | %                       | 100.0          | $\bullet$ |
| F09.17 | Lower limit of PID output                                       | $-100.0 - F09.16$                                                                                             | %                       | 0.0            | $\bullet$ |
|        | F09.18 PID deviation limit                                      | 0.00-100.00 (0.00: invalid)                                                                                   | %                       | 0.00           |           |
| F09.19 | PID differential limit                                          | $0.00 - 100.00$                                                                                               | $\frac{0}{0}$           | 5.00           | $\bullet$ |
| F09.20 | PID integral separation<br>threshold                            | $0.00-100.00$ (100.00% = invalid integral<br>separation)                                                      | %                       | 100.00         |           |
| F09.21 | PID setting change time                                         | $0.000 - 30.000$                                                                                              | S                       | 0.000          | $\bullet$ |
|        | F09.22 PID feedback filtering time                              | $0.000 - 30.000$                                                                                              | $\bf S$                 | 0.000          | $\bullet$ |
| F09.23 | PID output filtering time                                       | $0.000 - 30.000$                                                                                              | $\bf S$                 | 0.000          | $\bullet$ |
| F09.24 | Upper limit detection value<br>of PID feedback<br>disconnection | $0.00-100.00$ ; $100.00 =$ invalid feedback<br>disconnection                                                  | %                       | 100.00         |           |
| F09.25 | Lower limit detection value<br>of PID feedback<br>disconnection | $0.00-100.00$ ; $0.00 =$ invalid feedback<br>disconnection                                                    | %                       | 0.00           |           |
| F09.26 | Detection time of PID<br>feedback disconnection                 | $0.000 - 30.000$                                                                                              | $\overline{\mathbf{s}}$ | 0.000          |           |
| F09.27 | PID sleep control options                                       | 0: Invalid<br>1: sleep at zero speed<br>2: sleep at lower frequency limit<br>3: sleep with tube sealed        |                         | $\overline{0}$ |           |
| F09.28 | Sleep action point                                              | 0.00-100.00 (100.00 corresponds to the PID<br>setting feedback range)                                         | $\frac{0}{6}$           | 100.00         |           |
| F09.29 | Sleep delay time                                                | $0.0 - 6500.0$                                                                                                | $\bf S$                 | 0.0            | $\bullet$ |
| F09.30 | Wake-up action point                                            | $0.00-100.00$ (100.00 corresponds to the PID<br>setting feedback range)                                       | $\frac{0}{6}$           | 0.00           |           |
| F09.31 | Wake-up delay time                                              | $0.0 - 6500.0$                                                                                                | S                       | 0.0            | $\bullet$ |
| F09.32 | Multi-segment PID setting 1                                     | 0.0 to PID setting feedback range F09.03                                                                      |                         | 0.0            | $\bullet$ |
| F09.33 | Multi-segment PID setting 2                                     | 0.0 to PID setting feedback range F09.03                                                                      |                         | 0.0            |           |
| F09.34 | Multi-segment PID setting 3                                     | 0.0 to PID setting feedback range F09.03                                                                      |                         | 0.0            | $\bullet$ |
| F09.35 | Lower limit of feedback<br>voltage                              | Lower limit of feedback voltage to 10.00                                                                      | V                       | 10.00          |           |

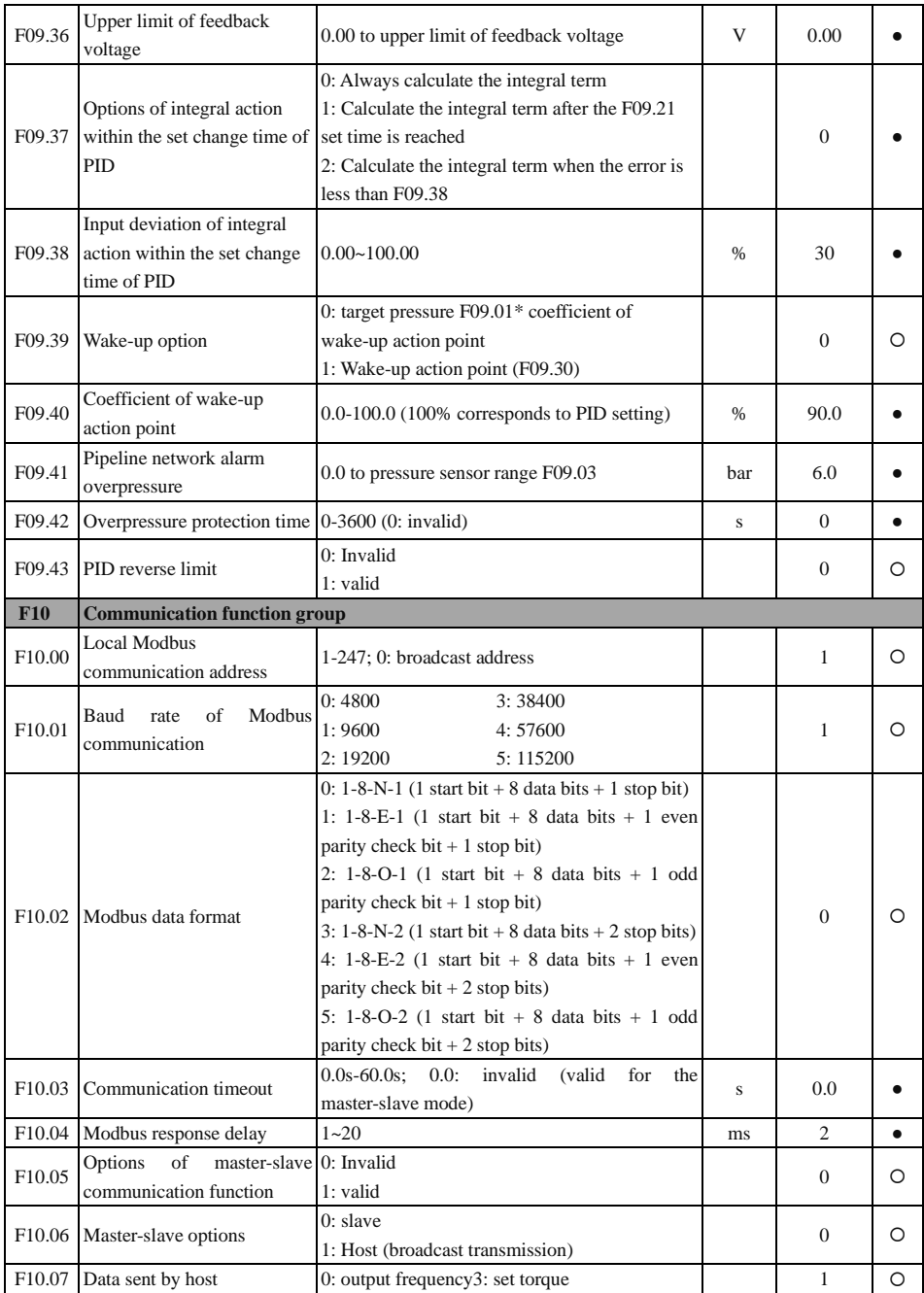

## User's Guide for EM760 series high-performance vector inverter

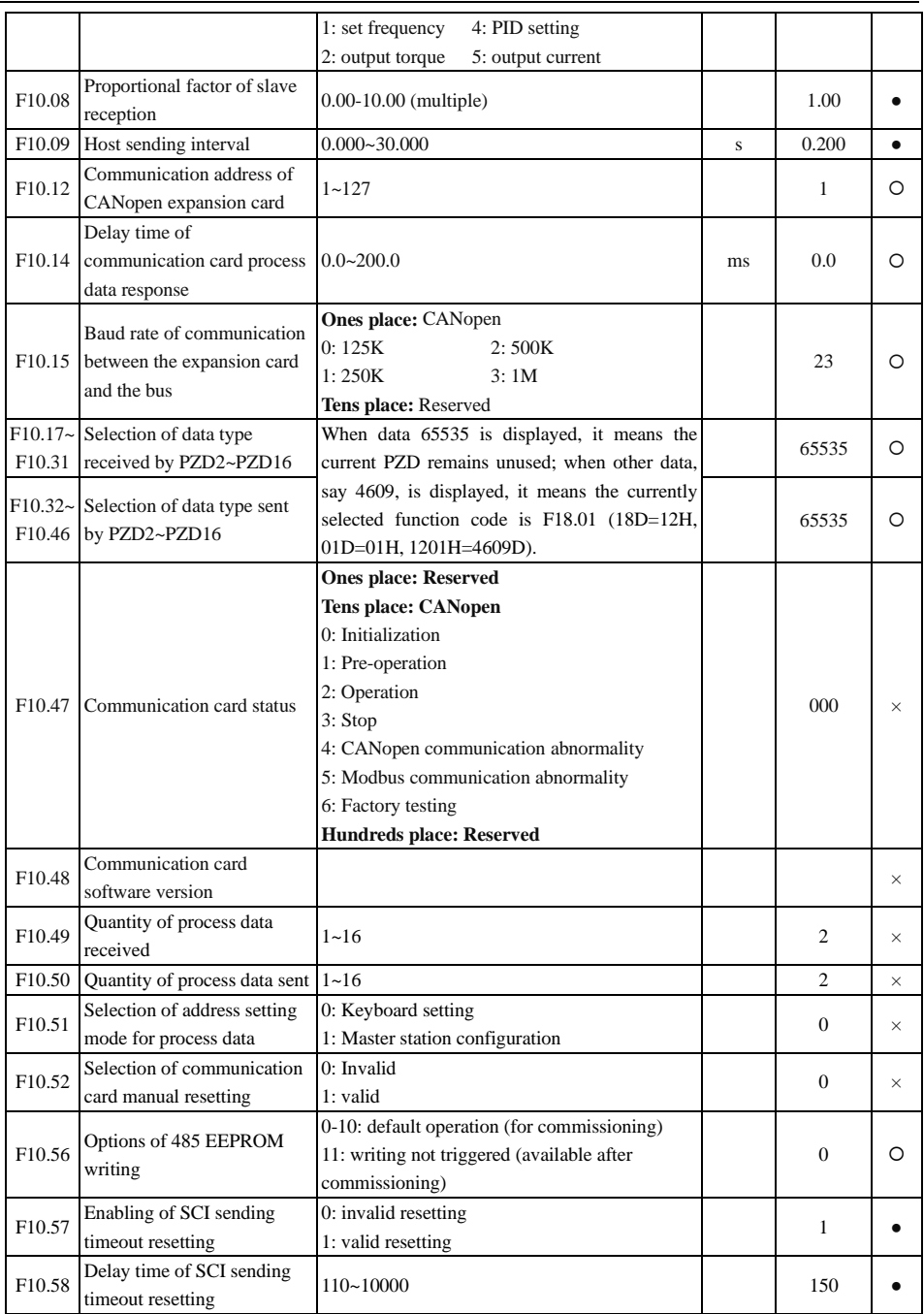

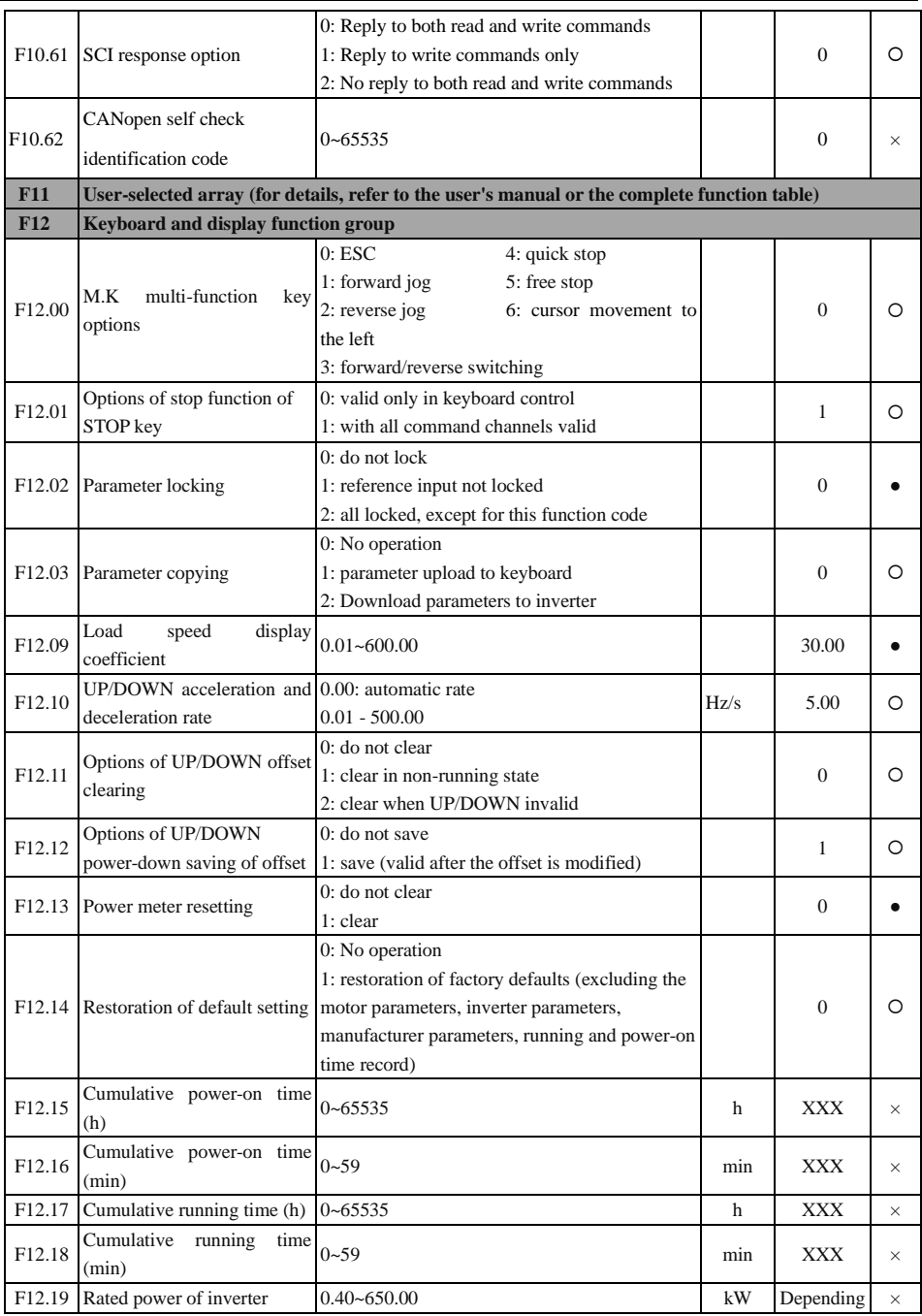

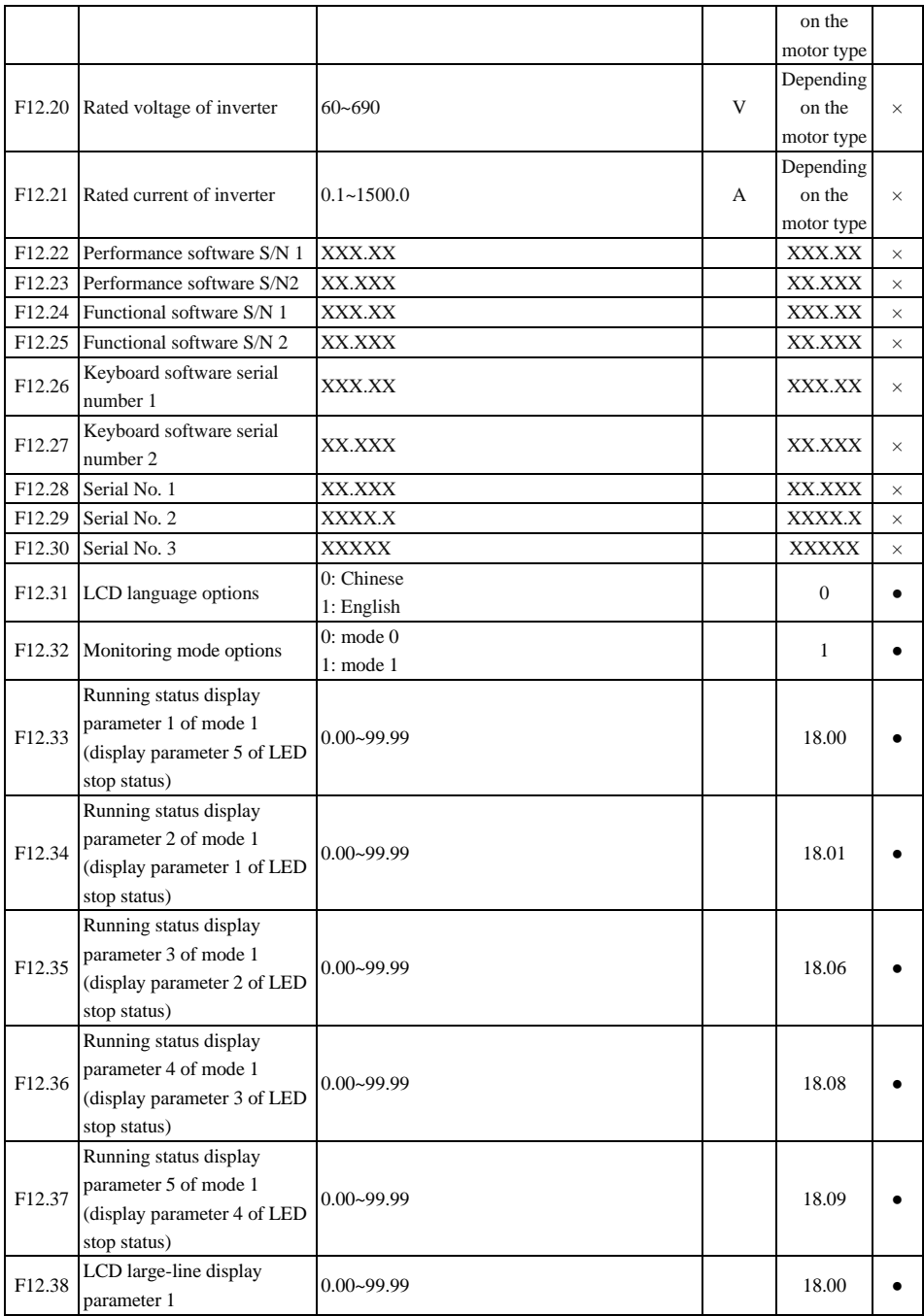

## User's Guide for EM760 series high-performance vector inverter

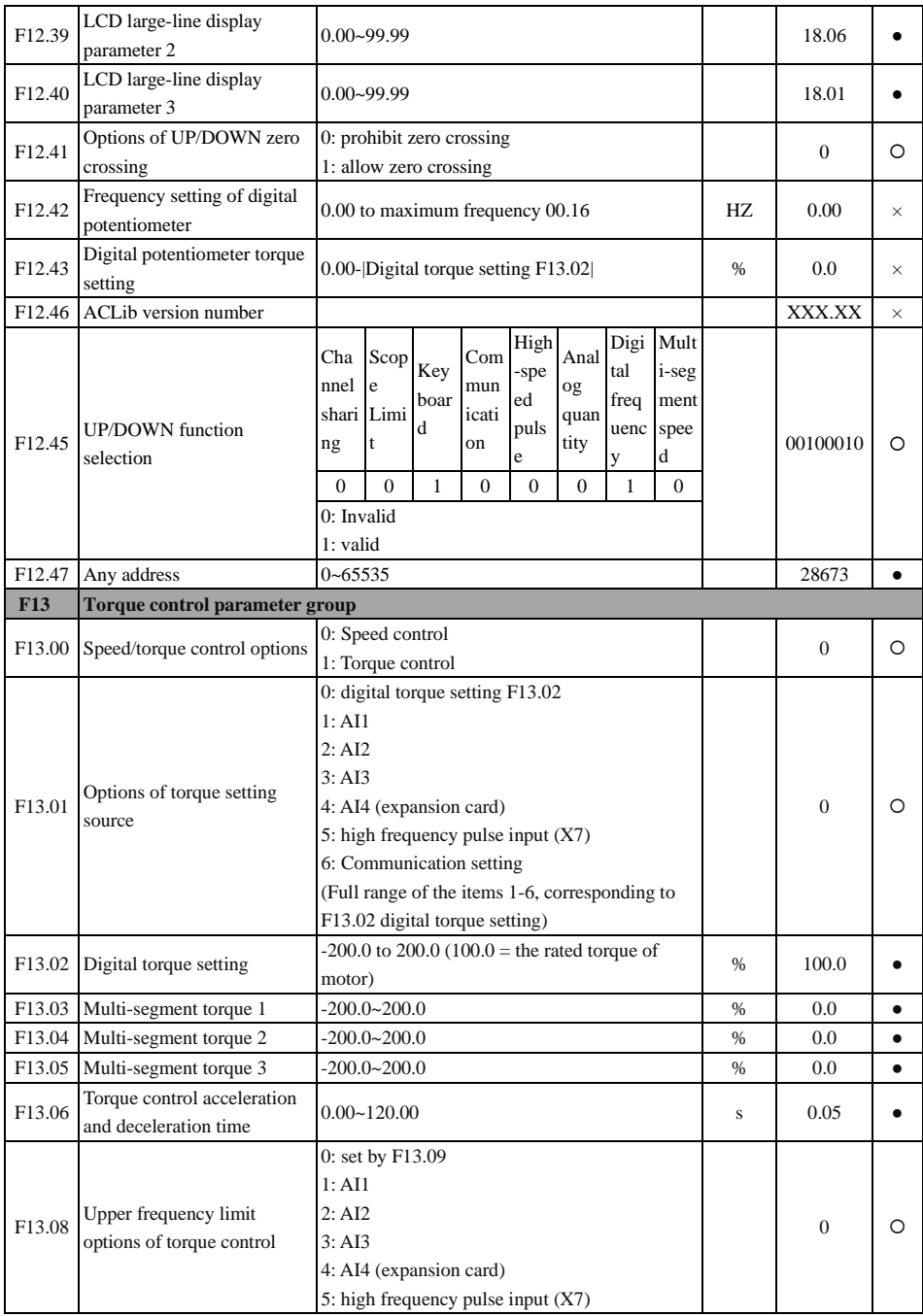

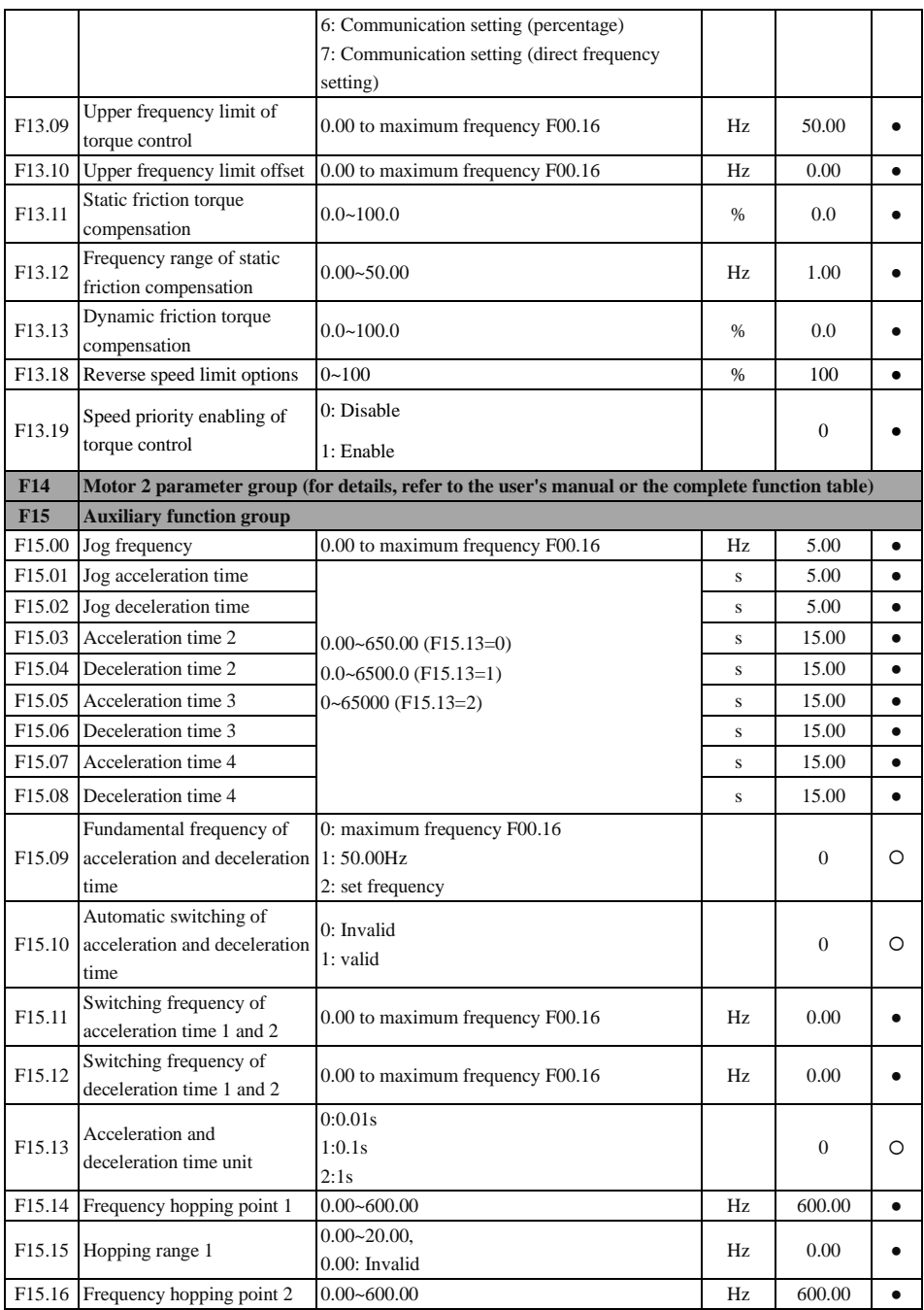

User's Guide for EM760 series high-performance vector inverter

|                    | F15.17 Hopping range 2                                                  | $0.00 - 20.00,$                                                                                                    | Hz   | 0.00             | $\bullet$ |
|--------------------|-------------------------------------------------------------------------|----------------------------------------------------------------------------------------------------|------|------------------|-----------|
|                    |                                                                         | 0.00: Invalid                                                                                                    |      |                  |           |
| F <sub>15.18</sub> | Frequency hopping point 3                                               | $0.00 - 600.00$                                                                                                    | Hz   | 600.00           | $\bullet$ |
|                    | F15.19 Hopping range 3                                                  | $0.00 - 20.00$ ,                                                                                                    | Hz   | 0.00             |           |
|                    |                                                                         | 0.00: Invalid                                                                                                    |      |                  |           |
| F <sub>15.20</sub> | Detection width of output<br>frequency arrival (FAR)                    | $0.00 - 50.00$                                                                                                    | Hz   | 2.50             | O         |
| F <sub>15.21</sub> | Output frequency detection<br>FDT1                                      | 0.00 to maximum frequency F00.16                                                                                                    | Hz   | 30.00            | O         |
| F15.22             | FDT1 hysteresis                                                         | -(Fmax-F15.21)~F15.21                                                                                                    | Hz   | 2.00             | O         |
| F15.23             | Output frequency detection<br>FDT <sub>2</sub>                          | 0.00 to maximum frequency F00.16                                                                                                    | Hz   | 20.00            | O         |
| F15.24             | FDT2 hysteresis                                                         | -(Fmax-F15.23)~F15.23                                                                                                    | Hz   | 2.00             | O         |
| F15.25             | Options of analog level                                                 | 0:AI1<br>2:AI3                                                                                                    |      | $\overline{0}$   | O         |
|                    | detection ADT                                                           | 1:AI2<br>3: AI4 (expansion card)                                                                                                    |      |                  |           |
| F <sub>15.26</sub> | Analog level detection<br>ADT1                                          | $0.00 - 100.00$                                                                                                    | %    | 20.00            |           |
| F15.27             | ADT1 hysteresis                                                         | 0.00 to F15.26 (valid down in one direction)                                                                                                    | %    | 5.00             | ٠         |
| F15.28             | Analog level detection<br>ADT <sub>2</sub>                              | $0.00 - 100.00$                                                                                                    | $\%$ | 50.00            |           |
| F <sub>15.29</sub> | ADT2 hysteresis                                                         | 0.00 to F15.28 (valid down in one direction)                                                                                                    | $\%$ | 5.00             | $\bullet$ |
| F <sub>15.30</sub> | Options of energy<br>consumption braking<br>function                    | 0: Invalid<br>1: valid                                                                                                    |      | $\boldsymbol{0}$ | O         |
| F <sub>15.31</sub> | Energy consumption braking<br>voltage                                   | 110.0~140.0 (380V,100.0=537V)                                                                                                    | $\%$ | 128.5            | O         |
|                    | F15.32 Braking rate                                                     | $20-100$ (100 means that duty ratio is 1)                                                                                                    | $\%$ | 100              | $\bullet$ |
| F15.33             | Operating mode with set<br>frequency less than lower<br>frequency limit | 0: running at the lower frequency limit<br>1: Shutdown<br>2: zero-speed running                                                                                                    |      | $\boldsymbol{0}$ | O         |
|                    | F15.34 Fan control                                                      | Ones place: Fan control mode<br>0: running after power-on<br>1: running at startup<br>2: intelligent operation, subject to temperature<br>control<br>Tens place: Electrification fan control<br>0: Run 1 minute first and then enter the fan<br>control mode for running<br>1: Directly run in the fan control mode<br>Hundreds place: Low-speed fan running mode<br>enabled (above 200kW)<br>0: Low-speed running invalid<br>1: Low-speed running valid |      | 101              | O         |
|                    | F15.35 Overmodulation intensity                                         | $1.00 - 1.10$                                                                                                    |      | 1.05             |           |

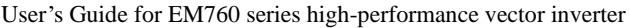

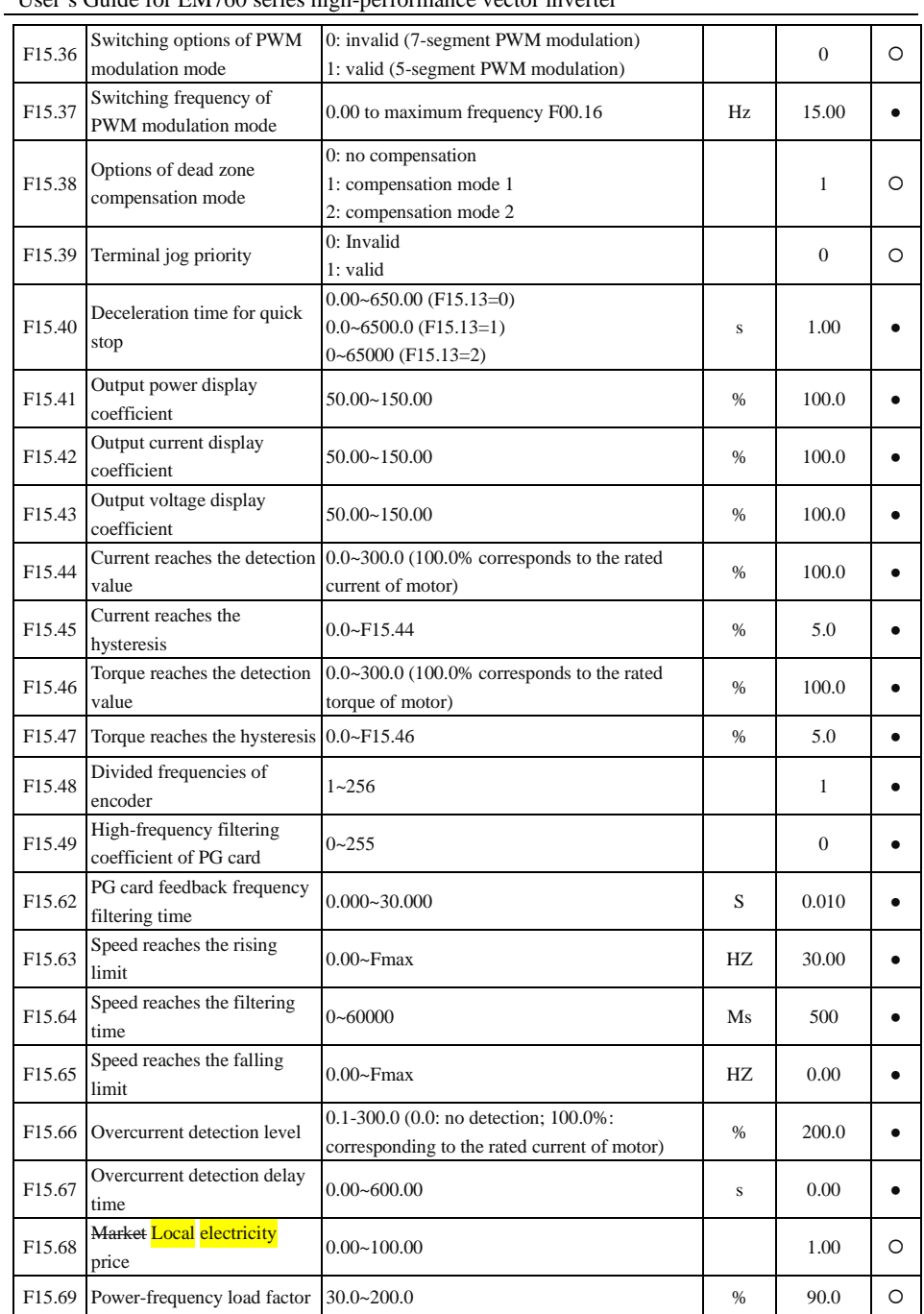

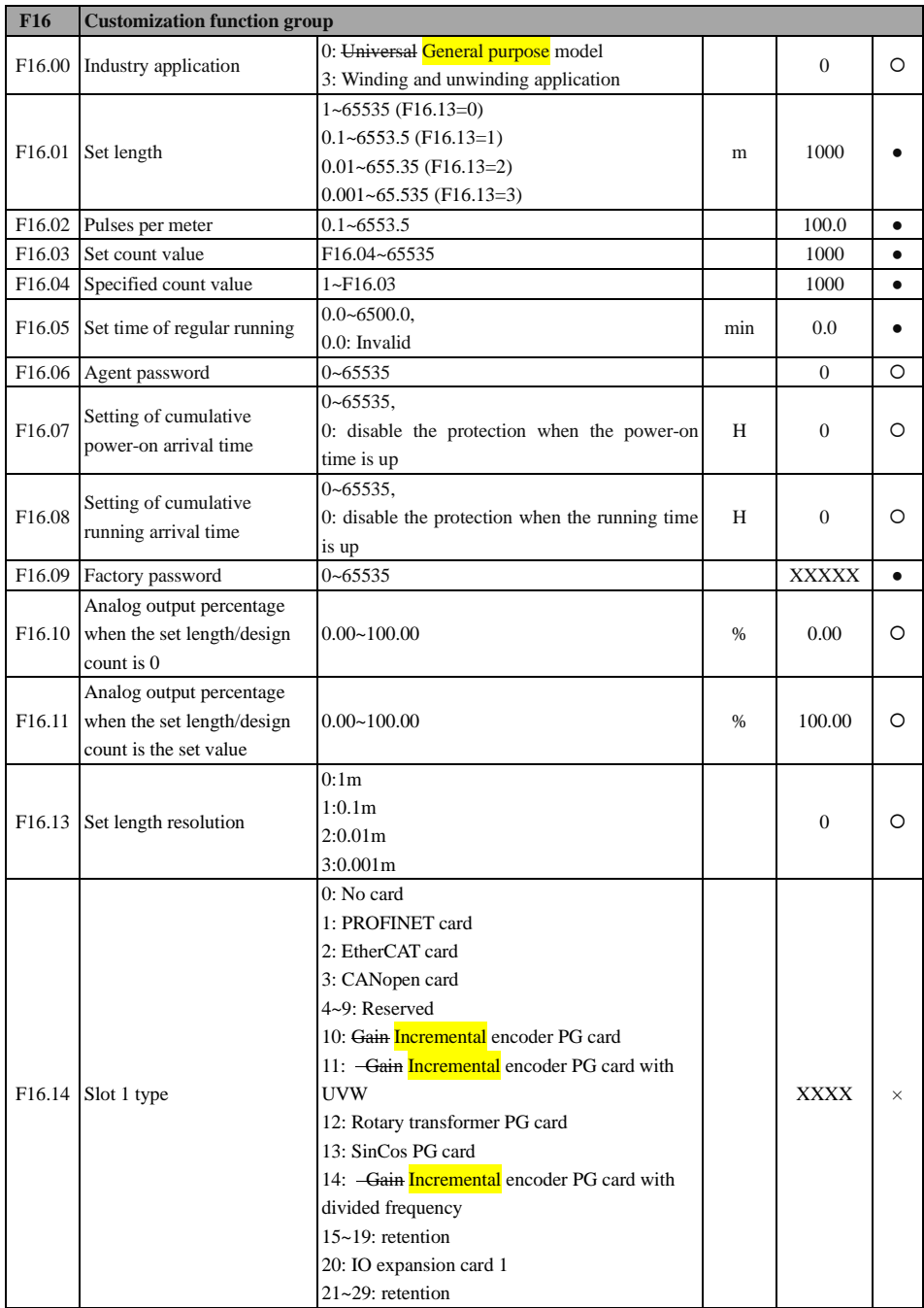

User's Guide for EM760 series high-performance vector inverter

|                    |                                                                                                    | 30: PLC card                                                                                           |                                                       |     |                |               |             |                |          |
|--------------------|----------------------------------------------------------------------------------------------------|----------------------------------------------------------------------------------------------------|-------------------------------------------------------|-----|----------------|---------------|-------------|----------------|----------|
| F <sub>16.15</sub> | Slot 2 type                                                                                         | Same with slot 1                                                                                       |                                                       |     |                |               | <b>XXXX</b> | $\times$       |          |
| F16.16             | Slot 1 software S/N 1                                                                               | $0.00 - 65.335$                                                                                        |                                                       |     |                |               |             | <b>XXXX</b>    | $\times$ |
| F <sub>16.17</sub> | Slot 1 software S/N 2                                                                               | $0.00 - 65.335$                                                                                        |                                                       |     |                |               |             | <b>XXXX</b>    | $\times$ |
| F16.18             | Slot 2 software S/N 1                                                                               |                                                                                                    | $0.00 - 65.335$                                       |     |                |               |             | <b>XXXX</b>    | $\times$ |
| F <sub>16.19</sub> | Slot 2 software S/N 2                                                                               |                                                                                                    | $0.00 - 65.335$                                       |     |                |               |             | <b>XXXX</b>    | $\times$ |
| <b>F17</b>         | Virtual I/O function group (for details, refer to the user's manual or the complete function table) |                                                                                                    |                                                       |     |                |               |             |                |          |
| <b>F18</b>         | <b>Monitoring parameter group</b>                                                                   |                                                                                                    |                                                       |     |                |               |             |                |          |
| F18.00             | Output frequency                                                                                    |                                                                                                    | 0.00 to upper frequency limit                         |     |                |               |             | 0.00           | $\times$ |
| F18.01             | Set frequency                                                                                       |                                                                                                    | 0.00 to maximum frequency F00.16                      |     |                |               | Hz          | 0.00           | $\times$ |
| F18.02             | PG feedback frequency                                                                               | 0.00 to upper frequency limit                                                                          |                                                       |     |                |               | Hz          | 0.00           | $\times$ |
| F18.03             | Estimate feedback frequency                                                                         |                                                                                                    | 0.00 to upper frequency limit                         |     |                |               |             | 0.00           | $\times$ |
| F18.04             | Output torque                                                                                       |                                                                                                    | $-200.0 - 200.0$                                      |     |                |               | %           | 0.0            | $\times$ |
| F18.05             | Torque setting                                                                                      |                                                                                                    | $-200.0 - 200.0$                                      |     |                |               | %           | 0.0            | $\times$ |
| F18.06             | Output current                                                                                      | 0.00 to 650.00 (rated power of motor: $\leq$ 75 kW)<br>0.0 to 6500.0 (rated power of motor: $> 75$ kW) |                                                       |     |                |               | A           | 0.00           | $\times$ |
| F18.07             | Output current percentage                                                                           |                                                                                                    | $0.0\n-300.0$ (100.0 = the rated current of inverter) |     |                |               |             | 0.0            | $\times$ |
| F18.08             | Output voltage                                                                                      | $0.0 - 690.0$                                                                                          |                                                       |     |                |               | V           | 0.0            | $\times$ |
| F18.09             | DC bus voltage                                                                                      | $0 - 1200$                                                                                             |                                                       |     |                |               | V           | $\mathbf{0}$   | $\times$ |
| F18.10             | Simple PLC running times                                                                            | $0 - 10000$                                                                                            |                                                       |     |                |               |             | $\overline{0}$ | $\times$ |
| F18.11             | Simple PLC operation stage                                                                          | $1 - 15$                                                                                               |                                                       |     |                |               |             | 1              | $\times$ |
| F18.12             | PLC running time at the<br>current stage                                                            | $0.0 - 6000.0$                                                                                         |                                                       |     |                |               |             | 0.0            | $\times$ |
| F18.14             | Load rate                                                                                           | $0 - 65535$                                                                                            |                                                       |     |                |               | rpm         | $\mathbf{0}$   | $\times$ |
| F18.15             | UP/DOWN offset frequency                                                                            | 0.00 to $2 *$ Maximum frequency F00.16                                                                 |                                                       |     |                |               | Hz          | 0.00           | $\times$ |
| F18.16             | PID setting                                                                                         | 0.0 to PID maximum range                                                                               |                                                       |     |                |               |             | 0.0            | $\times$ |
| F18.17             | PID feedback                                                                                        | 0.0 to PID maximum range                                                                               |                                                       |     |                |               |             | 0.0            | $\times$ |
| F18.18             | Power meter: MWh                                                                                    | $0 - 65535$                                                                                            |                                                       |     |                |               | MWh         | $\mathbf{0}$   | $\times$ |
| F18.19             | Watt-hour meter: kWh                                                                                | $0.0 - 999.9$                                                                                          |                                                       |     |                | kWh           | 0.0         | $\times$       |          |
| F18.20             | Output power                                                                                        | $0.00 - 650.00$                                                                                        |                                                       |     |                |               | kW          | 0.00           | $\times$ |
| F18.21             | Output power factor                                                                                 | $-1.000 - 1.000$                                                                                       |                                                       |     |                |               |             | 0.000          | $\times$ |
|                    | Digital input terminal status                                                                       | X5                                                                                                    | X4                                                    | X3  | X <sub>2</sub> | X1            |             |                | $\times$ |
| F18.22             |                                                                                                    | 0/1                                                                                                    | 0/1                                                   | 0/1 | 0/1            | 0/1           |             | XXX            |          |
| F18.23             | Digital input terminal status                                                                       | AI3                                                                                                    | AI2                                                   | AI1 | X5             | X4            |             |                |          |
|                    | C                                                                                                   | 0/1                                                                                                    | 0/1                                                   | 0/1 | 0/1            | 0/1           |             | <b>XXX</b>     | $\times$ |
| F18.24             | Digital input terminal status                                                                       | AI4                                                                                                    | *                                                     | X10 | X9             | X8            |             |                |          |
|                    | 3                                                                                                   | *                                                                                                    | 0/1                                                   | 0/1 | 0/1            | 0/1           |             | <b>XXX</b>     | $\times$ |
|                    | Output terminal state 1                                                                             | *                                                                                                    | R <sub>2</sub>                                        | R1  | Y <sub>2</sub> | Y1            |             |                | $\times$ |
| F18.25             |                                                                                                    | 0/1                                                                                                    | 0/1                                                   | 0/1 | 0/1            | 0/1           |             | <b>XXX</b>     |          |
| F18.26             | AI1                                                                                                 | $-100.0 - 100.0$                                                                                       |                                                       |     |                | $\frac{0}{6}$ | 0.0         | $\times$       |          |
| F18.27             | AI2                                                                                                 | $0.0 - 100.0$                                                                                          |                                                       |     |                | %             | 0.0         | $\times$       |          |

## User's Guide for EM760 series high-performance vector inverter

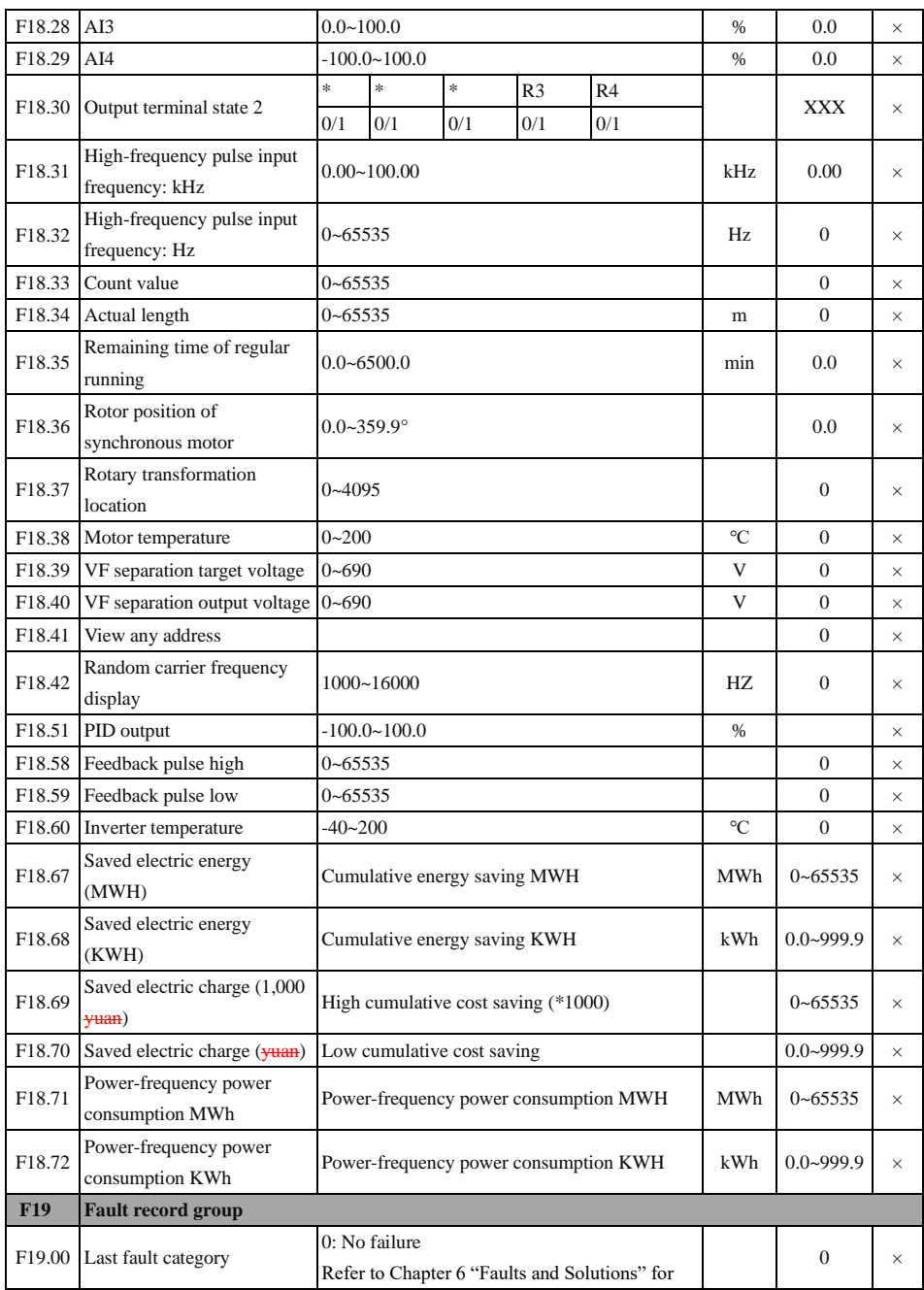

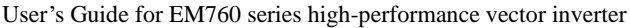

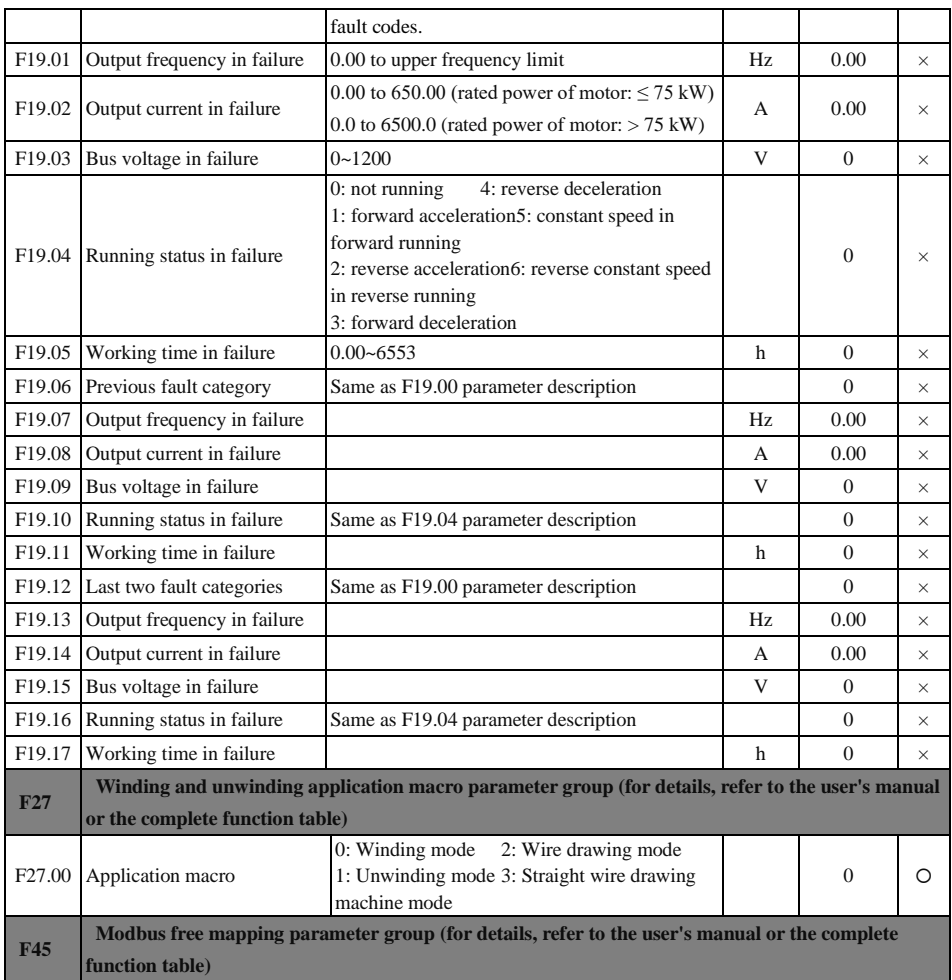